# **LCDi** Leahy Center for<br>Digital Investigation **CHAMPLAIN COLLEGE**

# Expedia Mobile Forensics

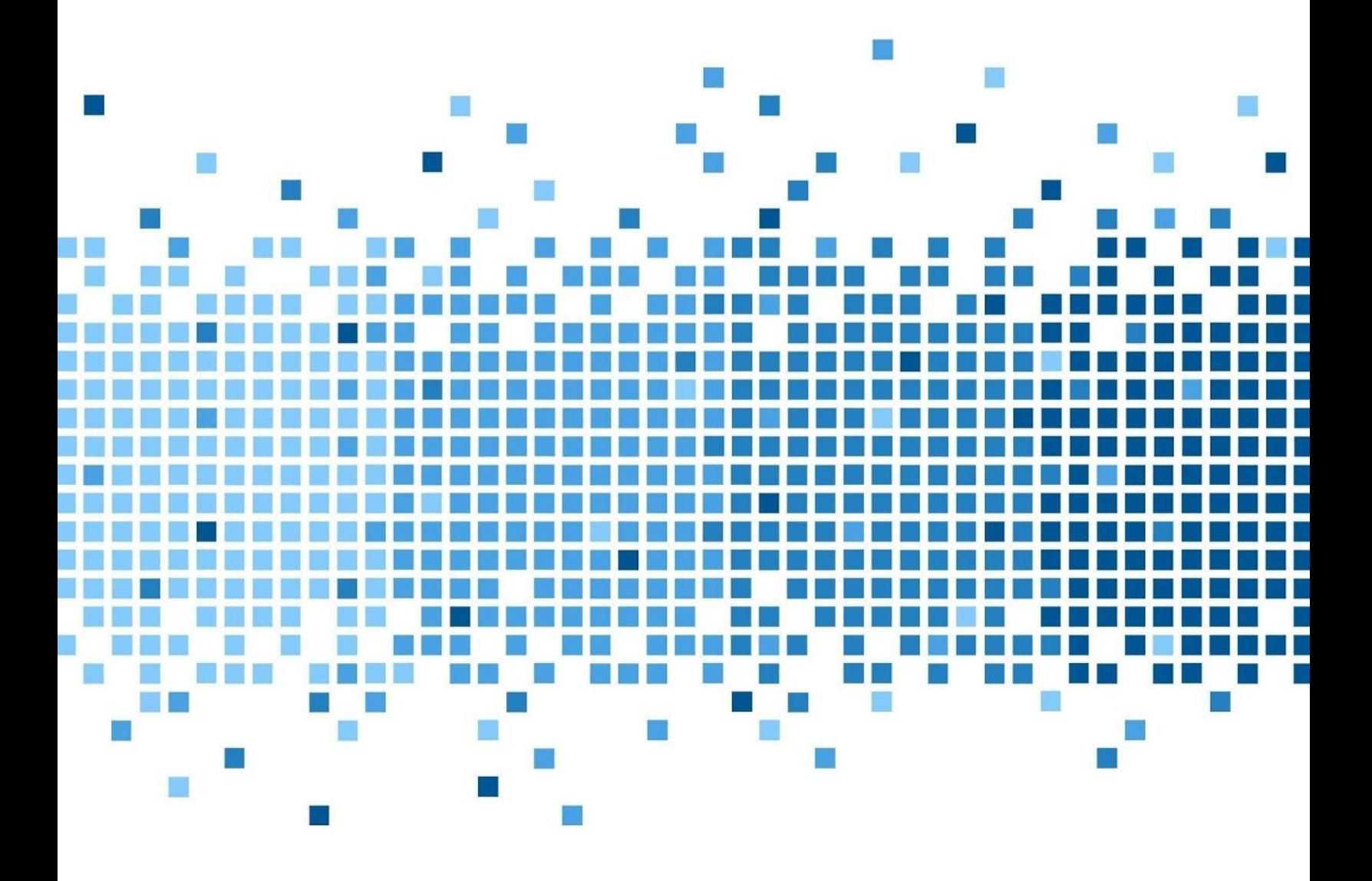

175 Lakeside Ave, Room 300A Burlington, Vermont 05401 Phone: (802)865-5744 Fax: (802)865-6446 12/14/2018 [http://www.lcdi.champlain.edu](http://www.lcdi.champlain.edu/)

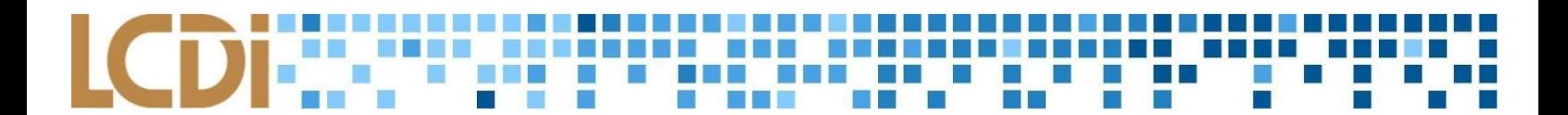

#### **Disclaimer:**

*This document contains information based on research that has been gathered by employee(s) of The Senator Patrick Leahy Center for Digital Investigation (LCDI). The data contained in this project is submitted* voluntarily and is unaudited. Every effort has been made by LCDI to assure the accuracy and reliability of the *data contained in this report. However, LCDI nor any of our employees make no representation, warranty or guarantee in connection with this report and hereby expressly disclaims any liability or responsibility for loss* or damage resulting from use of this data. Information in this report can be downloaded and redistributed by *any person or persons. Any redistribution must maintain the LCDI logo and any references from this report must be properly annotated.*

# **Contents**

<span id="page-1-0"></span>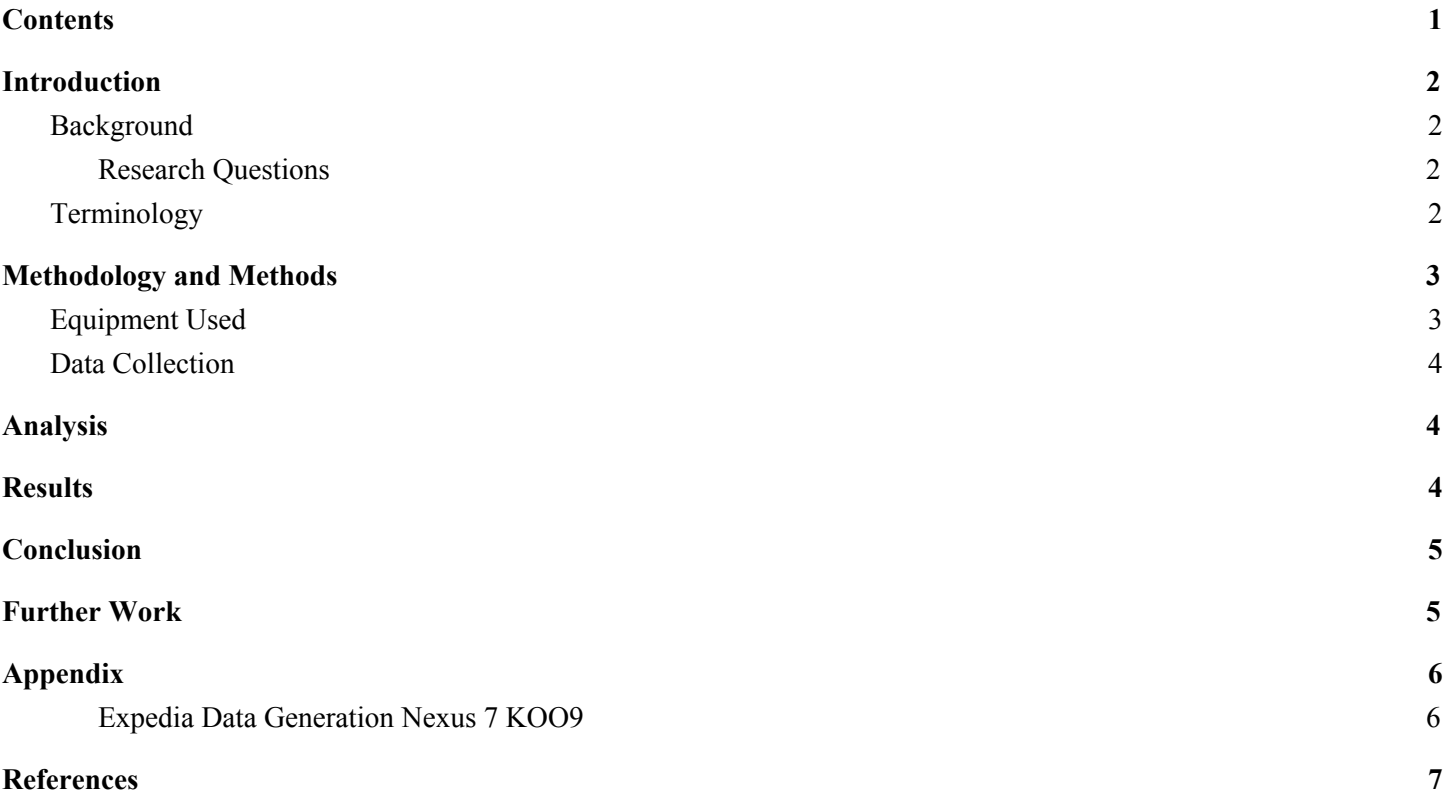

# **Introduction**

<span id="page-2-0"></span>What data is stored in the travel app Expedia? Expedia is an app which allow users to search destinations in order to plan, view, and manage created trips to said destinations. The main focus: What device-stored data by Expedia is useful to forensic analysts?

#### <span id="page-2-1"></span>**Background**

This is the second data analyzation/extraction project by the Mobile App Forensics team. That being said, the methodology for the first project, analysis of the app KAYAK, was similar to the process for this project. However, because the app used in this project (Expedia) is designed differently than KAYAK, certain parts of the methodology do not sync exactly between the two projects.

#### **Purpose and Scope**

Our team is looking for all artifacts that give evidence to the users planned trips and possible locations. Two phones and two tablets were used as the Scope of this project. This project is a mid-level analysis. At the least, user-generated data such as Hotel, Flight, Bundle, and Car reservations will be analyzed. Nothing past user-generated data will be part of the scope.

#### <span id="page-2-2"></span>**Research Questions**

- 1. What data is stored on the devices by the app Expedia?
- 2. Why is the data stored on the device important to forensic analysts?

## <span id="page-2-3"></span>**Terminology**

Identify tools and practices used that could not be easily explained to a lay audience. Use definitions from the LCDI Wiki first, if an article for the term exists.

**ADB (Android Debugging Bridge)**- ADB is a command line and client/server tool, allowing the communication between the Android device and Developer. ADB can be used to install and debug apps, while also allowing user access to a Unix shell. This shell can be used to run a variety of useful commands on a device like 'push/pull'.

**Allocated Space**- An organized area of space in a device's storage containing user data and operating system. Only logical data extractions allow a user to obtain data from allocated space.

**Bootloader**- A small piece of code injected into RAM at start-up, allowing the flashing of firmware. However, for forensic analysts, this is a means of gaining access to user data, and then copying it.

**Extraction**- The process of obtaining mobile device data, then, storing the data in an approved location to be processed after.

**Physical Data Extraction**- Accessing device data layers in unallocated and allocated space. Specifically, Cellebrite 4PC accesses three different groups of content within the data layers: *logical, deleted content,* and

*content the phone collects that is non-user generated.* The user is able to view the collected data because 4PC creates a copy of the device's flash memory.

**Rooting**- Rooting an Android device is the act of an owner by-passing factory settings to gain 'root' or 'superuser' access - which gives the owner Administrative rights. Rooting an Android phone gives the owner access to the operating system.

**SQLiteDatabase**- Database file format commonly used for data storage of mobile and application data.

**UFED Cellebrite 4PC**- Cellebrite's UFED is extraction software designed to extract and analyze mobile device data. This includes cell phones and tablets. With 4PC the user has many options of data extraction, including but not limited to Physical and Logical data extractions. After the user chooses whichever data extraction they care for, they are able to analyze the extracted data with Physical Analyzer.

**UFED Cellebrite Physical Analyzer (PA)**- Cellebrite's Physical Analyzer is an application capable of analysis, decoding and reporting. PA offers a wide variety of variables to explore once extracted data has been loaded. An example of what PA is capable of reporting: timeline graphs/details, device calls, texts, cookies, databases, files, instant messages, locations, and images. PA carves images and locations as well.

<span id="page-3-0"></span>**Unallocated Space**- Area on a device's memory outside the defined file system available to be written to.

# **Methodology and Methods**

For the Expedia project, we are going to be generating data on the devices and then extracting them. The generated data is on a case by case basis, so it will be included in the results page for each device. Cellebrite tools are used to extract the information. To analyze our data, we are going to look through the databases of the app and look through each item one by one. We will document the purpose of each item and analyze the information each row and column contains if it is important to our research. Ones that are not important will be blank items. For this research in particular, lots of cross analyzation had to take place, thus we document IDs that pop up across the databases.

## <span id="page-3-1"></span>**Equipment Used**

The tool UFED Cellebrite Physical Analyzer 7 and UFED Cellebrite 4PC.

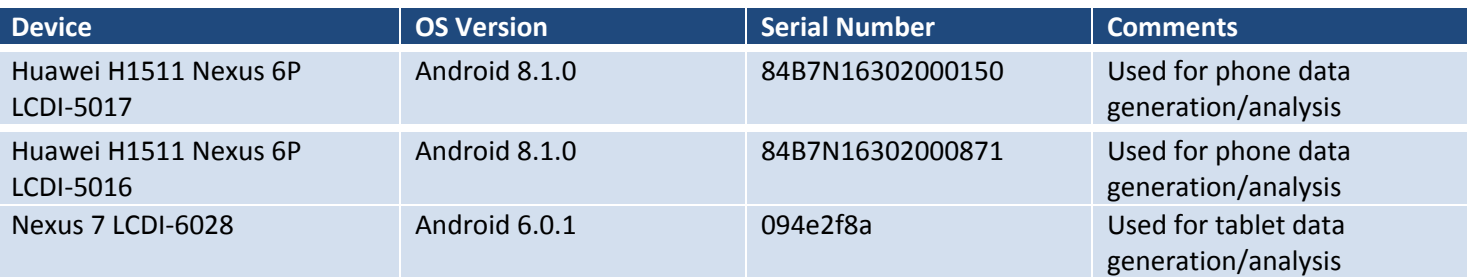

#### **Table 1: List of Devices**

#### **Expedia Mobile Forensics**

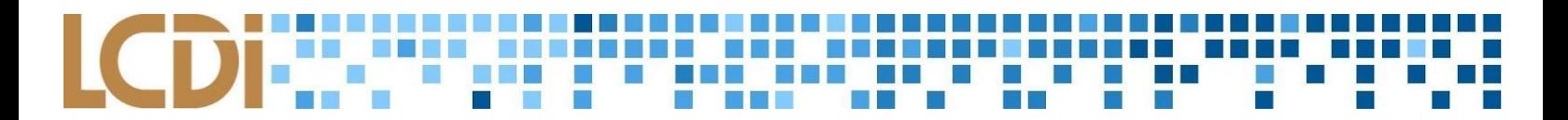

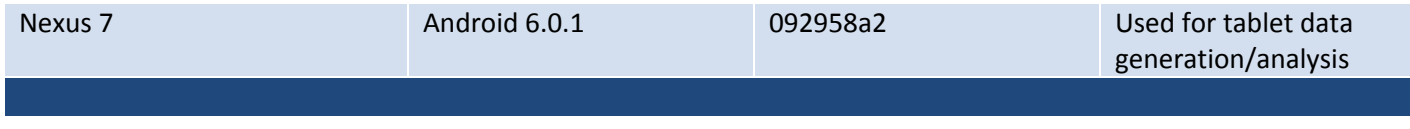

#### <span id="page-4-0"></span>**Data Collection**

The data will be collected by using Cellebrite 4PC to perform an ADB Root extraction. It will then be analyzed via the Cellebrite UFED Physical Analyzer. Data will be found by analyzing the databases for the app. Each database item and the rows and columns will be analyzed. Data that is documented include important or notable findings.

# **Analysis**

<span id="page-4-1"></span>Expedia's users expect an app allows them to find "greatly priced" reservations whether it be airline tickets, hotel reservations, or car rentals. This being said, through the extractions, the team expects to find the searches for said reservations. Searches are expected to be in .db or .sqlite form,however, based on other extraction projects, it is possible to also find data by looking through the Cache.

# **Results**

<span id="page-4-2"></span>The results of the physical extraction for both devices (Nexus & Huawei) is quite bare. There was very little user-generated data able to be found. Nearly all data found from the physical extraction of the Nexus tablets and Huawei phones is comprised of auto generated data.

## **Nexus 7 K009 Expedia Results**

userdata (ExtX)/Root/data/com.expedia.bookings/shared\_prefs/carnivalSharedPreferencesInstance.xml

**Table 2: User data found in: userdata**

<sup>(</sup>ExtX)/Root/data/com.expedia.bookings/shared\_prefs/carnivalSharedPreferencesInstance.xml

| <b>Name</b>                                | <b>Value</b>                                                |
|--------------------------------------------|-------------------------------------------------------------|
| product_view_hotel_destination             | New York (and vicinity), New York, United States of America |
| app open launch relaunch notification type | <b>IMKTG, SERV, PROMOI</b>                                  |
| product_view_hotel_number_of_adults        |                                                             |
| checkout_start_hotel_length_of_stay        |                                                             |
| product_view_hotel_length_of_stay          |                                                             |
| checkout start hotel check-in date         | Sat Nov 10 00:00:00 EST 2018                                |
| checkout_start_flight_number_of_adults     |                                                             |
| search hotel destination                   | New York (and vicinity), New York, United States of America |
| search_hotel_check-in_date                 | Sat Nov 10 00:00:00 EST 2018                                |
| search flight destination                  | Florence, Italy (FLR-Peretola)                              |
| app_open_launch_relaunch_booked_product    |                                                             |
| app open launch relaunch loyalty tier      | <b>BLUE</b>                                                 |
| app_open_launch_relaunch_pos               | expedia.com                                                 |

**Expedia Mobile Forensics**

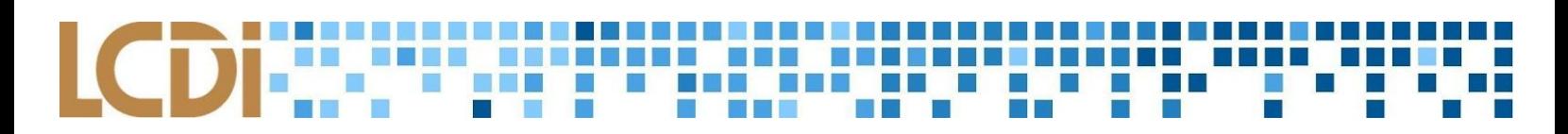

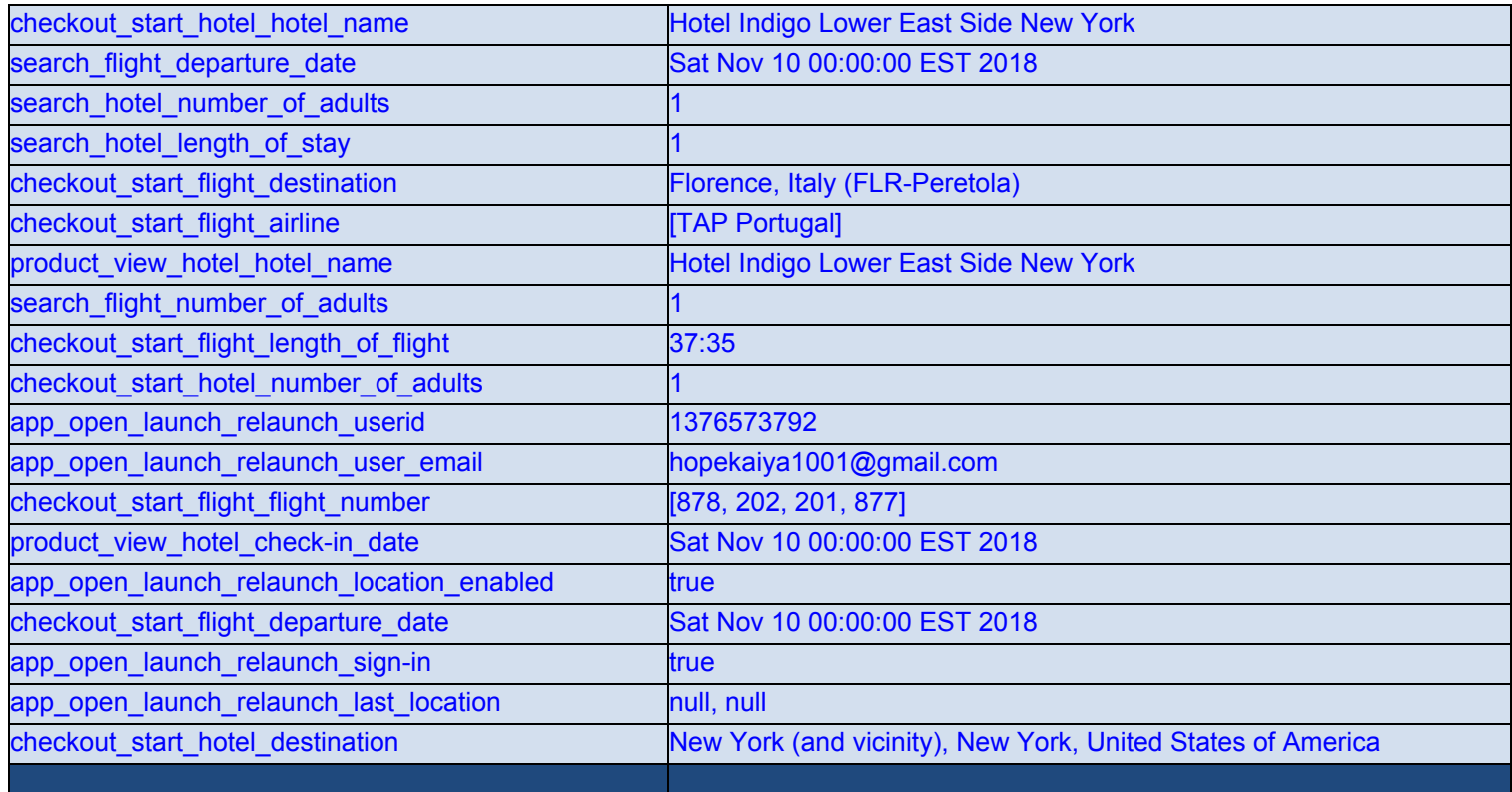

The information in the table above are Flights, Hotel Reservations, and Bundle deals saved by the team.

# **Conclusion**

According to the results the team pulled through physical extraction of each member's devices, there isn't a whole lot of information/data that would be useful to forensic analysts. Reason being, the amount of data able to be retrieved is fairly trivial;most data able to be pulled from Expedia is *not* user-generated but rather, it is automatically filled by the app itself. The small amount of user generated data able to be extracted from the Nexus 7 K009 is the only user-generated data able to be found.

# **Further Work**

<span id="page-5-0"></span>The team missed a lot of things due to the fact that only small amounts of user-generated data was found. It would be interesting and more productive if the team was able to find the user-generated data. If anything about this project could be changed, perhaps the method of extraction should be chosen. Possibly, if the team were to choose a different way of extraction (logical, not using Cellebrite and using the actual ADB program), then perhaps more user-generated data could be found.

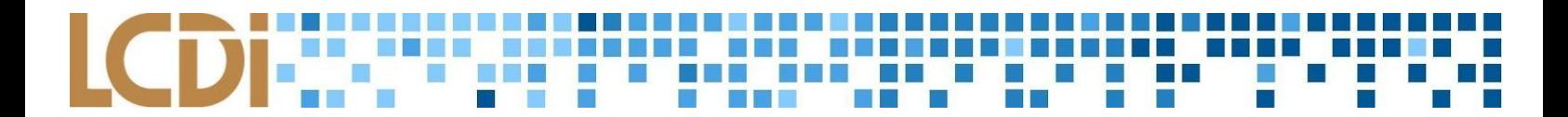

# **Appendix**

## **Expedia Data Generation Nexus 7 KOO9**

#### <span id="page-6-1"></span><span id="page-6-0"></span>**Table 3: HOTEL**

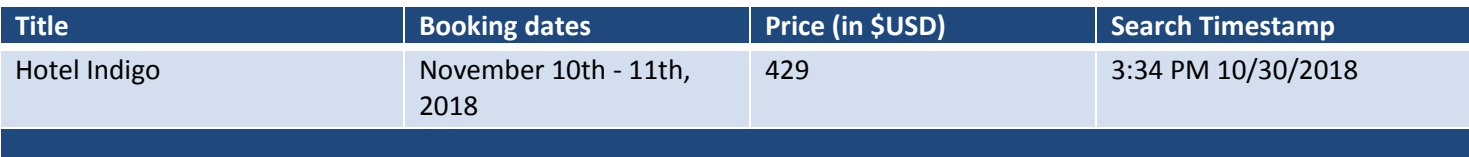

#### **Table 4: FLIGHT**

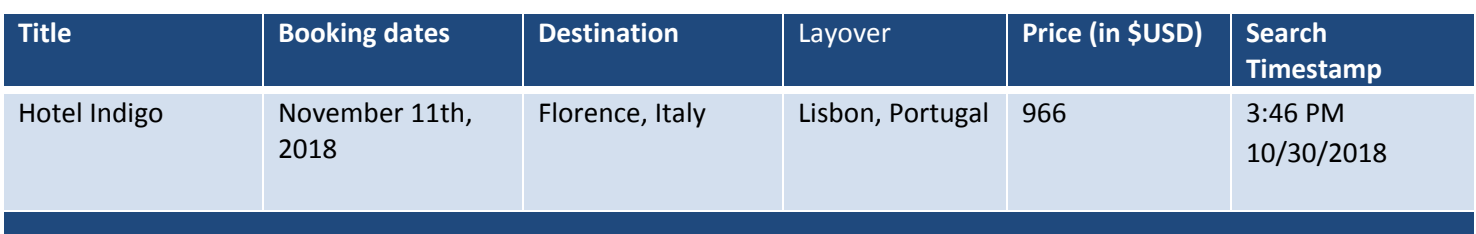

#### **Table 5: BUNDLE**

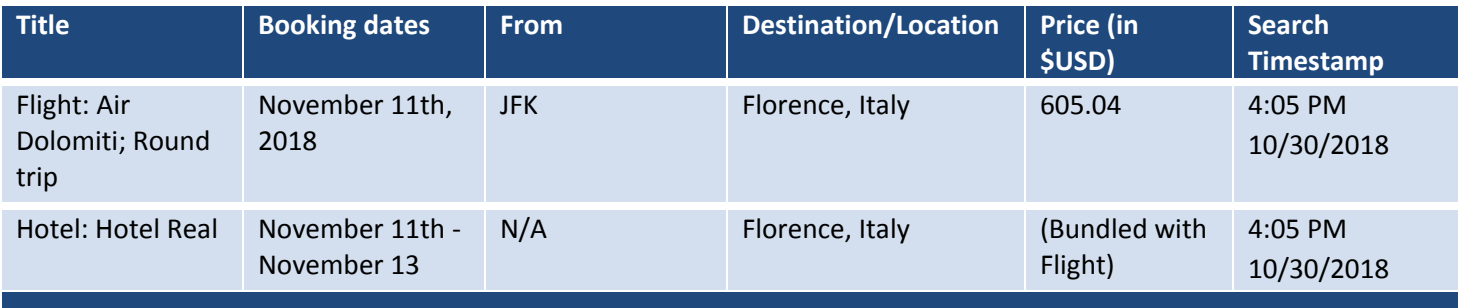

#### **Table 6: CAR RENTAL**

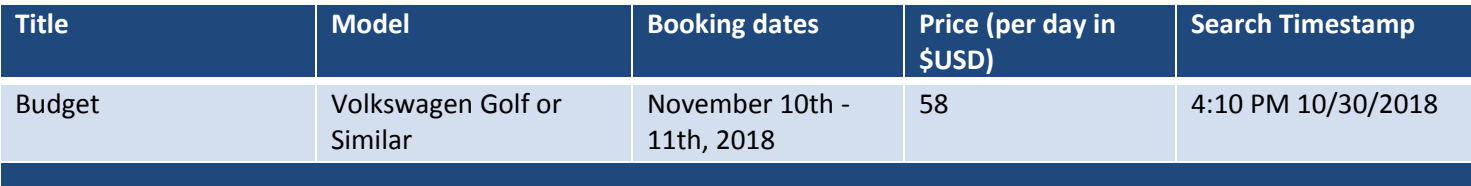

The team left "feedback" for Expedia at **4:17 PM 10/30/2018:**

- ❖ "Great!"
- $\triangleleft$  Also rated it "++ 10/10"

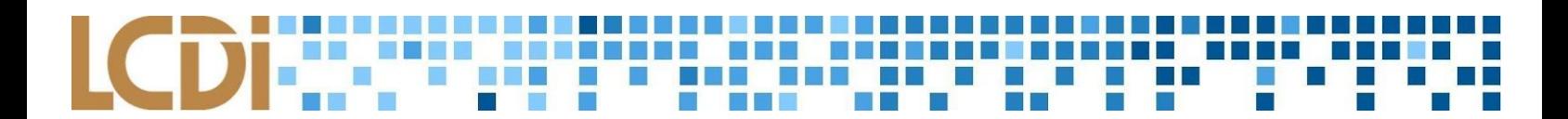

# **References**

<span id="page-7-0"></span>"What Happens When You Press That Button?" *Smarterforensics.com*,

smarterforensics.com/wp-content/uploads/2014/06/Explaining-Cellebrite-UFED-Data-Extraction-Proces

ses-final.pdf.

**LCDi** Leahy Center for<br>Digital Investigation **CHAMPLAIN COLLEGE** 

# Google Trips Mobile Forensics

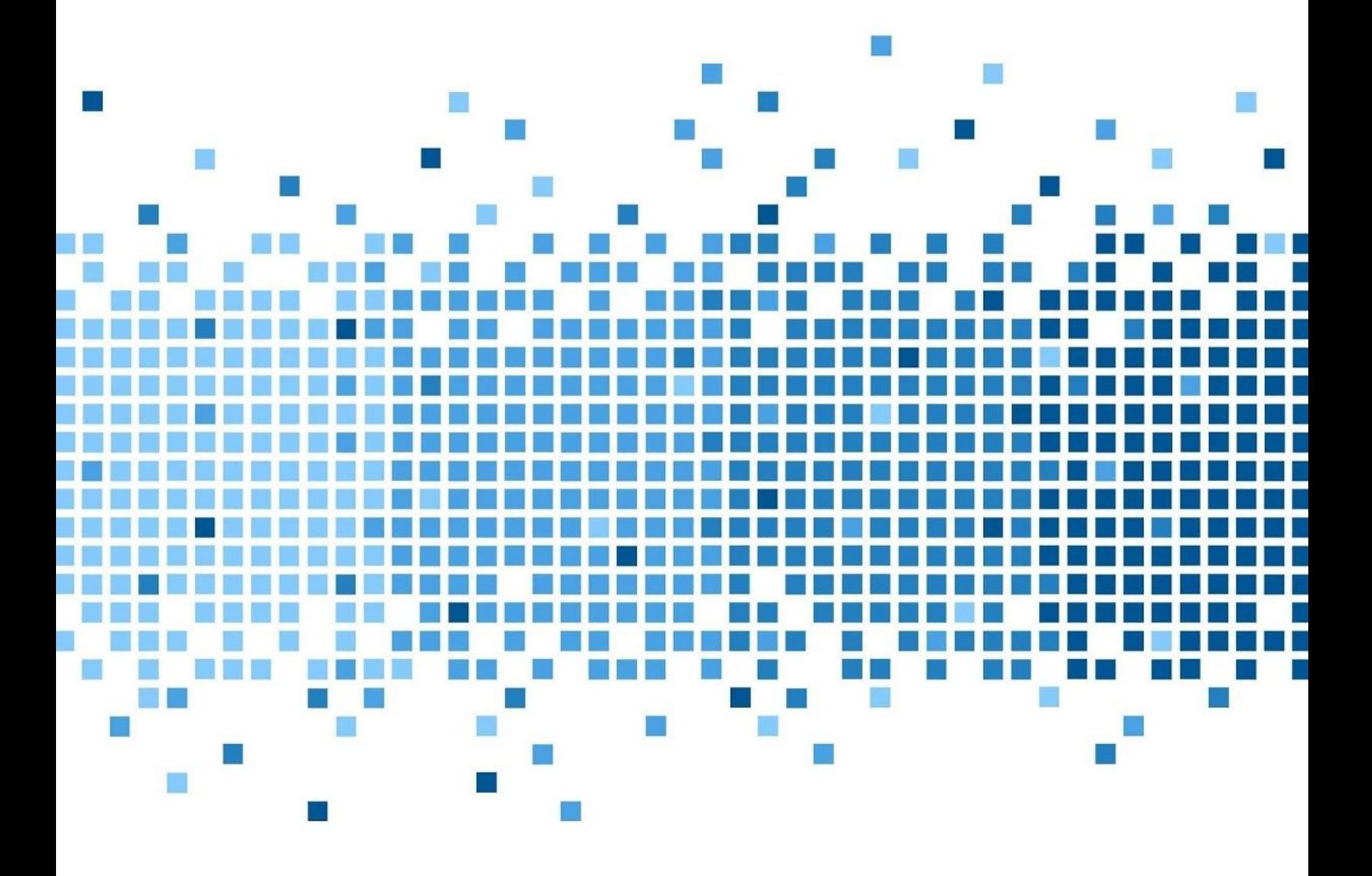

175 Lakeside Ave, Room 300A Burlington, Vermont 05401 Phone: (802)865-5744 Fax: (802)865-6446 12/14/2018 [http://www.lcdi.champlain.edu](http://www.lcdi.champlain.edu/)

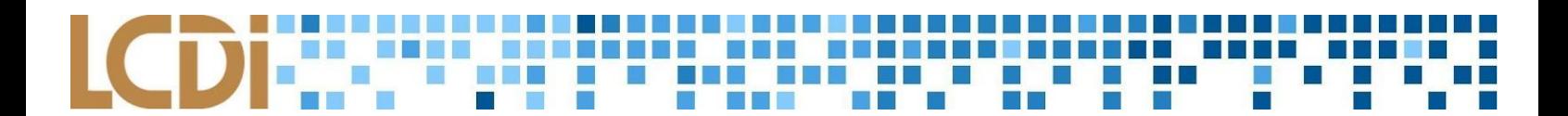

#### **Disclaimer:**

*This document contains information based on research that has been gathered by employee(s) of The Senator Patrick Leahy Center for Digital Investigation (LCDI). The data contained in this project is submitted* voluntarily and is unaudited. Every effort has been made by LCDI to assure the accuracy and reliability of the *data contained in this report. However, LCDI and its employees make no representation, warranty or guarantee* in connection with this report and hereby expressly disclaim any liability or responsibility for loss or damage resulting from use of this data. Information in this report can be downloaded and redistributed by any person or persons. Any redistribution must maintain the LCDI logo and any references from this report must be properly *annotated.*

## **Contents**

<span id="page-9-0"></span>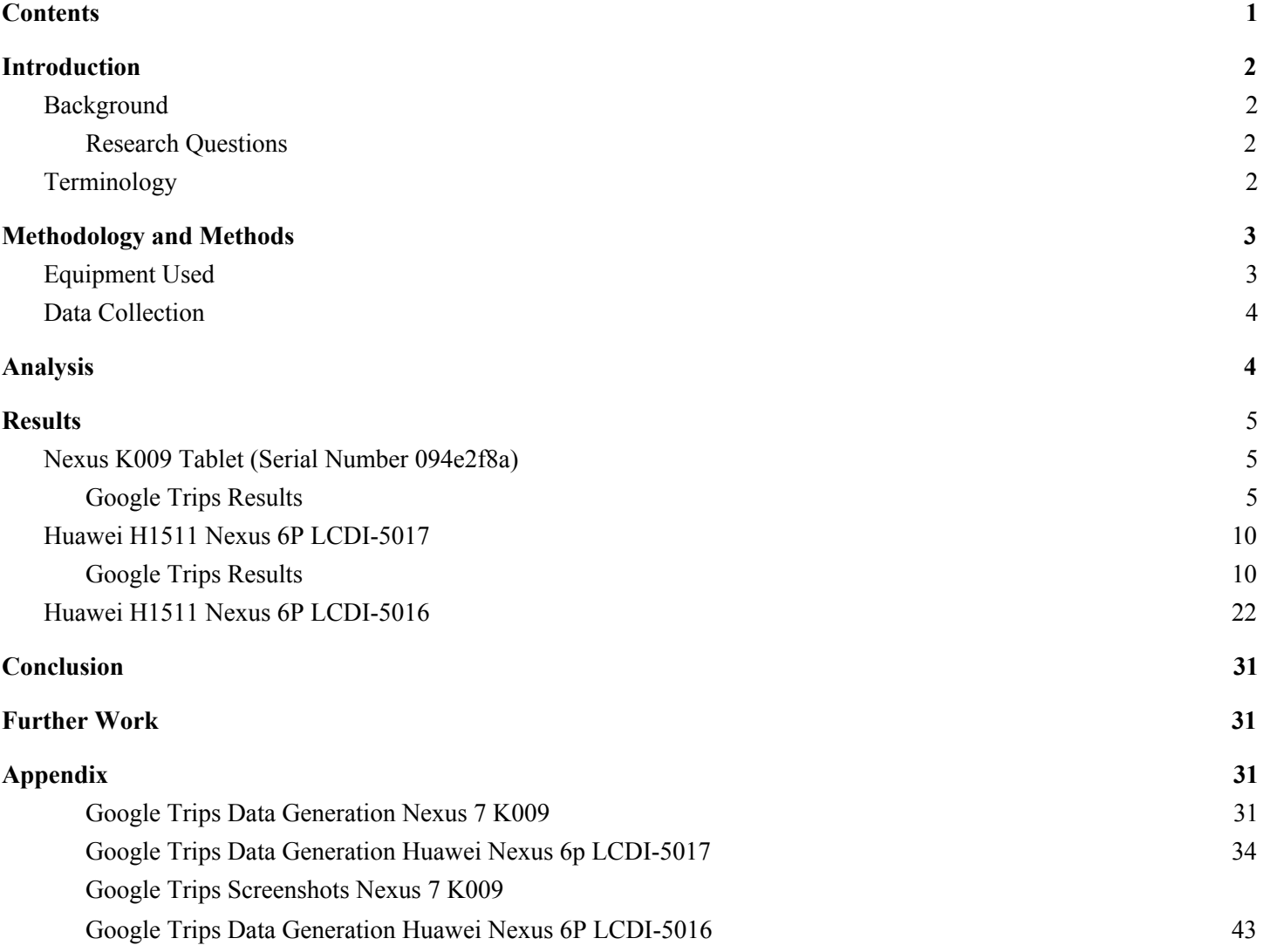

# **Introduction**

<span id="page-10-0"></span>What data is stored in the app Google Trips? Google Trips is an app which allow users to set destinations in order to plan, view, and manage created trips to said destinations. Our main focus is to discover what device-stored data by Google Trips is useful to forensic analysts.

## **Background**

This is the second data analyzation/extraction project by the Mobile App Forensics team. That being said, the methodology for the first project, analyzation on the app KAYAK, was similar to the process for this project. However, because the app used in this project (Google Trips) is designed differently than KAYAK, certain parts of the methodology do not sync exactly between the two projects.

The same tools and extraction process were used for the this project, as compared to the KAYAK project.

#### **Purpose and Scope**

Our team is looking for all artifacts that give evidence to the users planned trips and possible locations. Two phones and two tablets were used as the Scope of this project. This project is a mid-level analysis. At the least, user-generated data such as: Trips, Favorites, Starred Places, Want to go, Reviews (only by the Mobile App Forensics team) Day Plans, Usernames, and Passwords will sought out for. Nothing past user-generated data will be part of the search scope.

#### <span id="page-10-1"></span>**Research Questions**

- 1. What data is stored on the devices by the app Google Trips?
- 2. Why is the data stored on the device important to forensic analysts?

## <span id="page-10-2"></span>**Terminology**

**ADB (Android Debugging Bridge)**- ADB is a command line and client/server tool, allowing the communication between the Android device and Developer. ADB can be used to install and debug apps, while also allowing user access to a Unix shell. This shell can be used to run a variety of useful commands on a device like 'push/pull'.

**Allocated Space**- An organized area of space in a device's storage containing user data and operating system. Only logical data extractions allow a user to obtain data from allocated space.

**Bootloader**- A small piece of code injected into RAM at start-up, allowing the flashing of firmware. However, for forensic analysts, this is a means of gaining access to user data, and then copying it.

**Extraction**- The process of obtaining mobile device data, then, storing the data in an approved location to be processed after.

**Physical Data Extraction**- Accessing device data layers in unallocated and allocated space. Specifically, Cellebrite 4PC accesses three different groups of content within the data layers: *logical, deleted content,* and

*content the phone collects that is non-user generated.* The user is able to view the collected data because 4PC creates a copy of the device's flash memory.

**Rooting**- Rooting an Android device is the act of an owner by-passing factory settings to gain 'root' or 'superuser' access which gives the owner administrative rights. Rooting an Android phone gives the owner access to the operating system.

**SQLiteDatabase**- Database file format commonly used for data storage of mobile and application data.

**UFED Cellebrite 4PC**- Cellebrite's UFED is extraction software designed to extract and analyze mobile device data. This includes cell phones and tablets. With 4PC the user has many options of data extraction, including but not limited to physical and logical data extractions. After the user chooses whichever data extraction they care for, they are able to analyze the extracted data with Physical Analyzer.

**UFED Cellebrite Physical Analyzer (PA)**- Cellebrite's Physical Analyzer is an application capable of analysis, decoding and reporting. PA offers a wide variety of variables to explore once extracted data has been loaded. Examples of what PA is capable of reporting include: timeline graphs/details, device calls, texts, cookies, databases, files, instant messages, locations, and images. PA carves images and locations as well.

**Unallocated Space**- Area on a device's memory outside the defined file system available to be written to.

**MID-** Locations are all listed as a set of IDs**.** They can vary between a couple of styles: /m/(6-7 Characters) /cid/(36 Characters)  $/g/(6-9)$  Characters) From now on, all IDs that follow these formats will be referred to as **MIDs**.

**F:0x47a84e373f035901:0x42120465b5e3b70-** The ID assigned to Berlin, Germany by Google Trips.

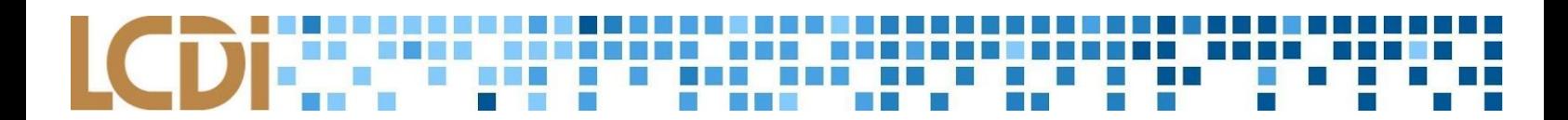

# **Methodology and Methods**

For this research project, we are going to generate data on the devices and then extract them. The generated data is on a case by case basis, so it will be included in the results page for each device. Cellebrite tools are used to extract the information. To analyze our data, we are going to look through the databases of the apps and look through each item one by one. We will document the purpose of each item and analyze the information each row and column contains if it is important to our research. Ones that are not important will be blank items. For this research in particular, lots of cross analyzation had to take place, thus we document IDs that pop up across the databases.

## <span id="page-12-0"></span>**Equipment Used**

The tool UFED Cellebrite Physical Analyzer 7 and UFED Cellebrite 4PC.

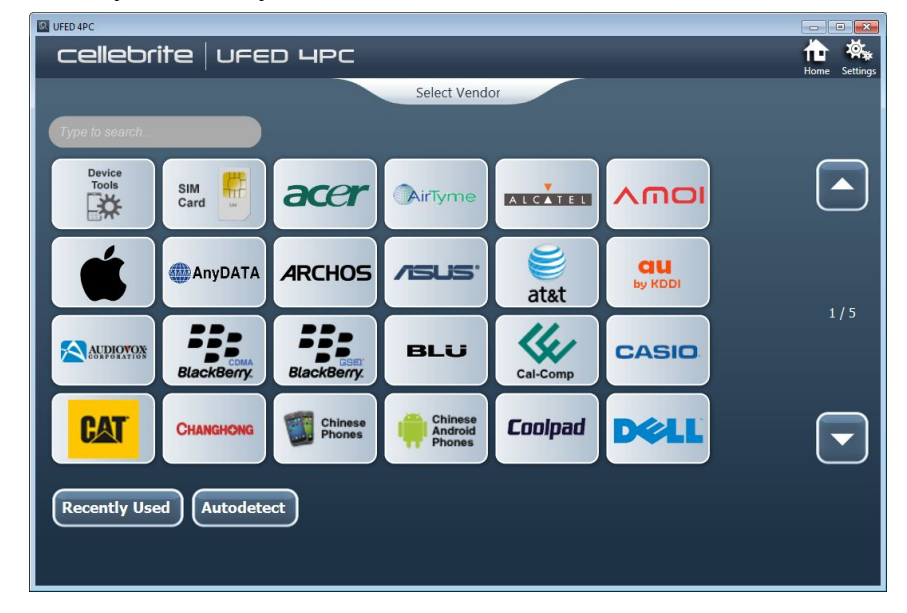

#### **Table 1: List of Devices**

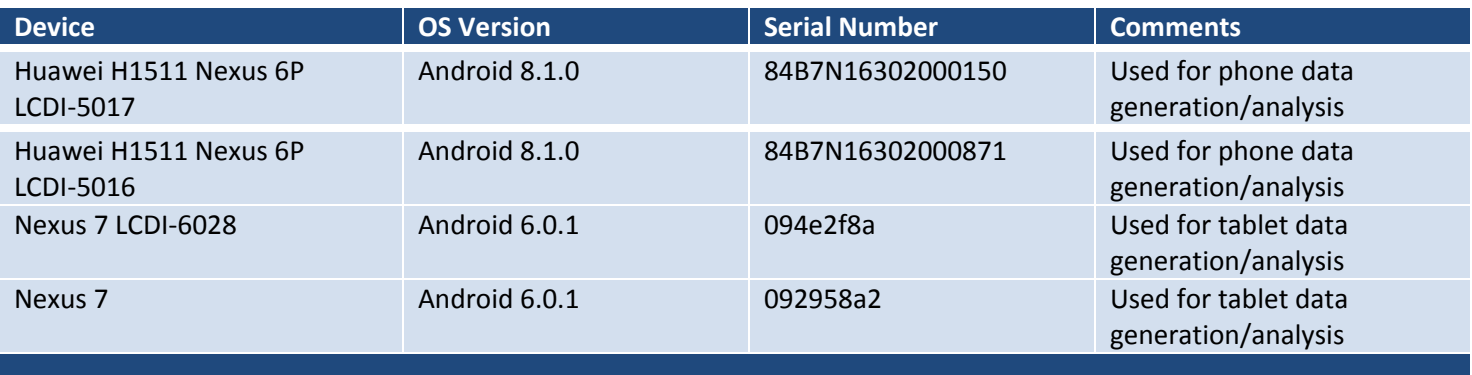

#### <span id="page-13-0"></span>**Data Collection**

The data will be collected by conducting an ADB Root via Cellebrite 4PC. Then it will be analyzed via the Cellebrite UFED Physical Analyzer. Data will be found by analyzing the databases for the app. Each database item, row, and column will be analyzed. Data that is documented will include important or notable findings.

# **Analysis**

<span id="page-13-2"></span><span id="page-13-1"></span>The app Google Trips expects users to use it for recording travel information. Users store differing amounts of PII and payment information depending on their preferences. Travel information in this context refers to things such as airline tickets, hotel reservations, and bus tickets, all of which are being stored by the apps in the internal storage of the user's devices. The information stored by Google trips is useful for forensic analysts because it can be used in different scenarios of investigation. For example, if an analyst were to be tasked to find the travel plans of "Person X", the analyst would simply obtain their phone, image it, and analyze the Google Trips data.

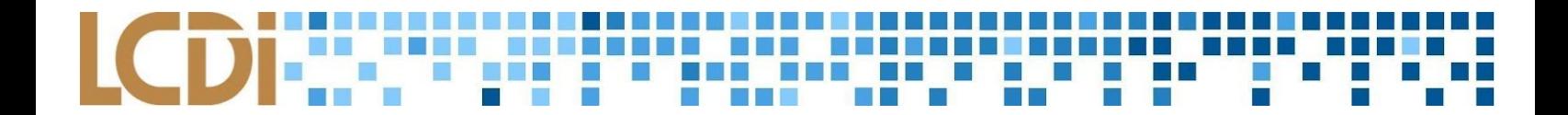

# **Results**

## **Nexus K009 Tablet (Serial Number 094e2f8a)**

## <span id="page-14-1"></span><span id="page-14-0"></span>**Google Trips Results**

All under 'Guide\_1060908295297722346956.db'

The table ConstellationLists contained the titles that were saved by the team under "Things to do". This includes the following titles: Starred Places, Favorites, and Want to go. This table also contained the LastModificationTimestamps. See table 1.

#### **Table 2: ConstellationLists**

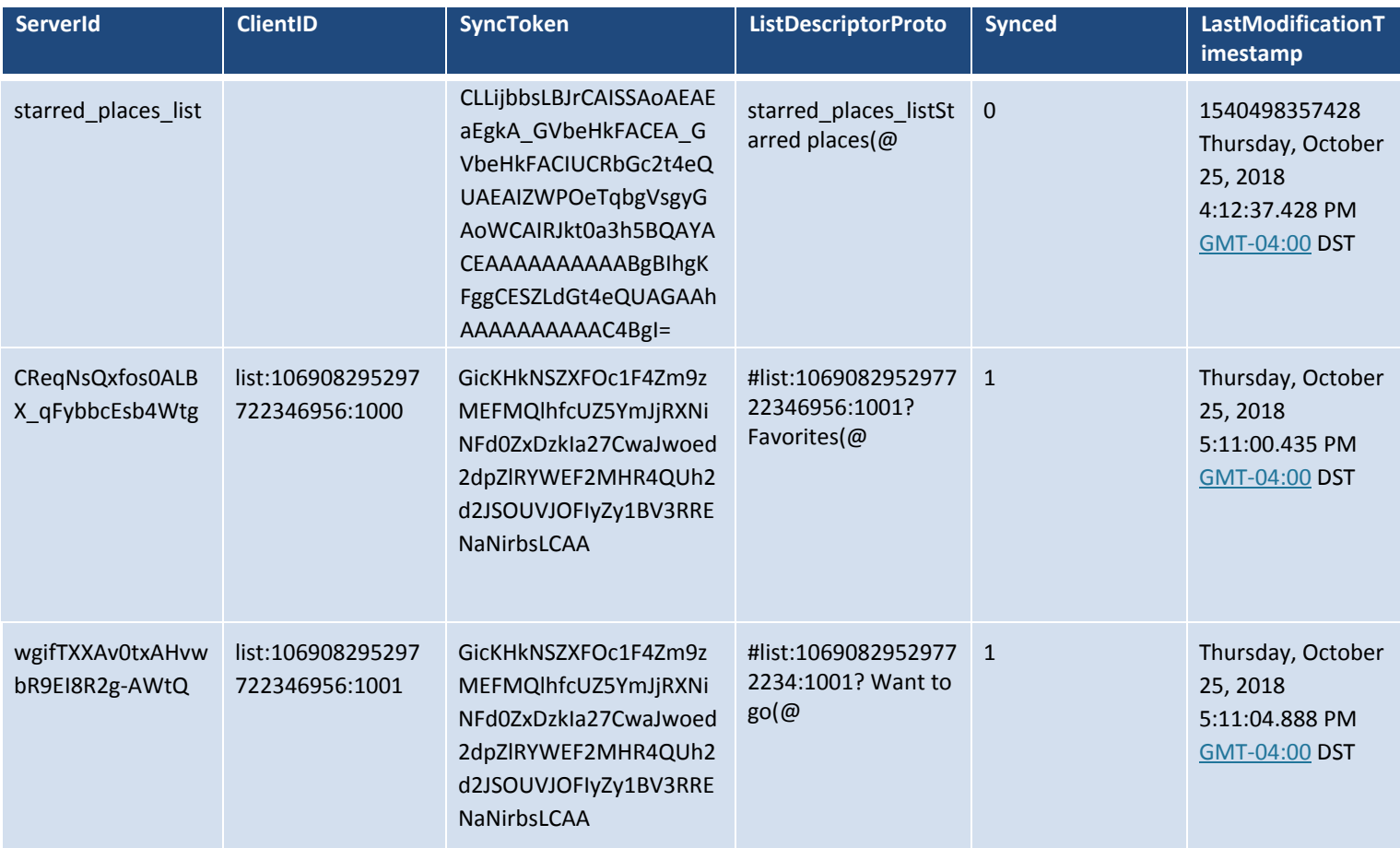

The table ConstellationPOIs contains the actual variables listed under the lists "Things to do".

# 

#### **Table 3: ConstellationPOIs**

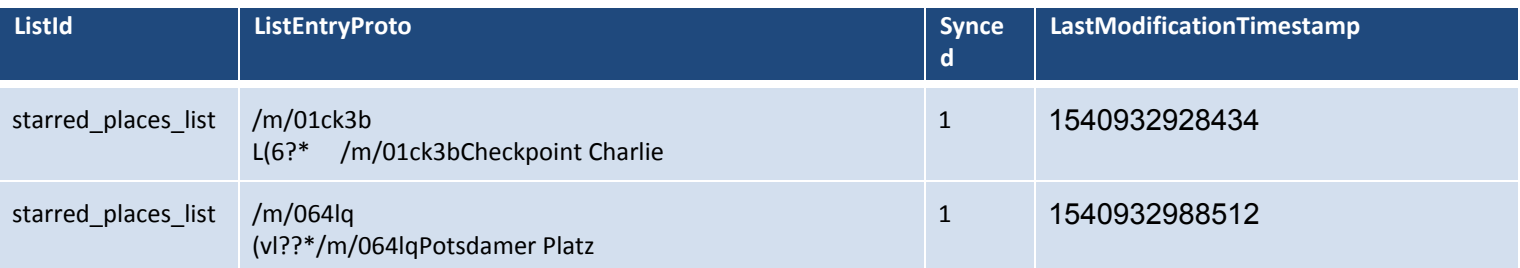

The table "CuratedMoods" found in the Google Trips database file "Guide\_1060908295297722346956.db" contains the three locations the team saved under our ConstellationLists [see table below].

#### **Table 4: CuratedMoods**

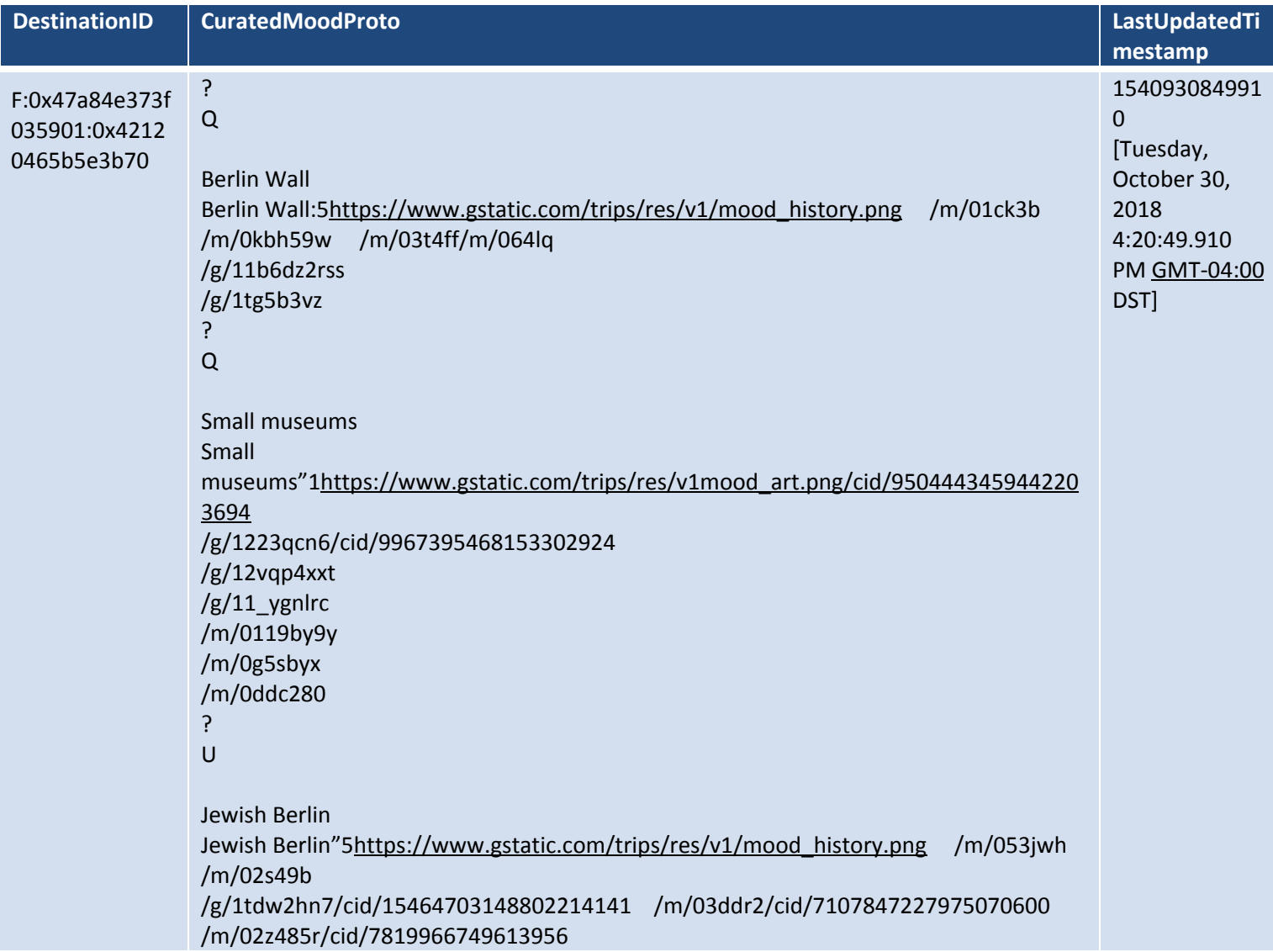

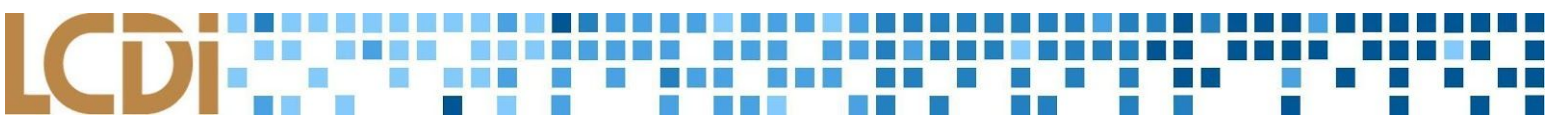

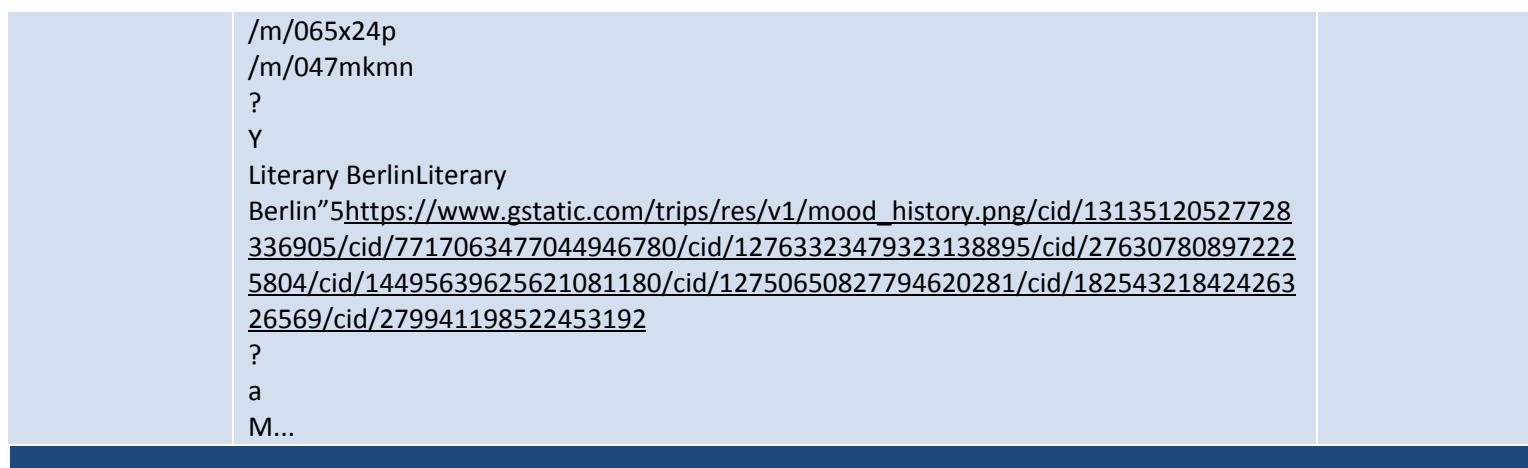

The table "Destinations" contains the trips created by the team, along with the ID appointed to said trips.

Note: only the last two entries in the table apply. The other entries above the last two are old entries due to the fact data was generated on the tablet before this project and it wasn't wiped before starting the new one.

#### **Table 5: Destinations**

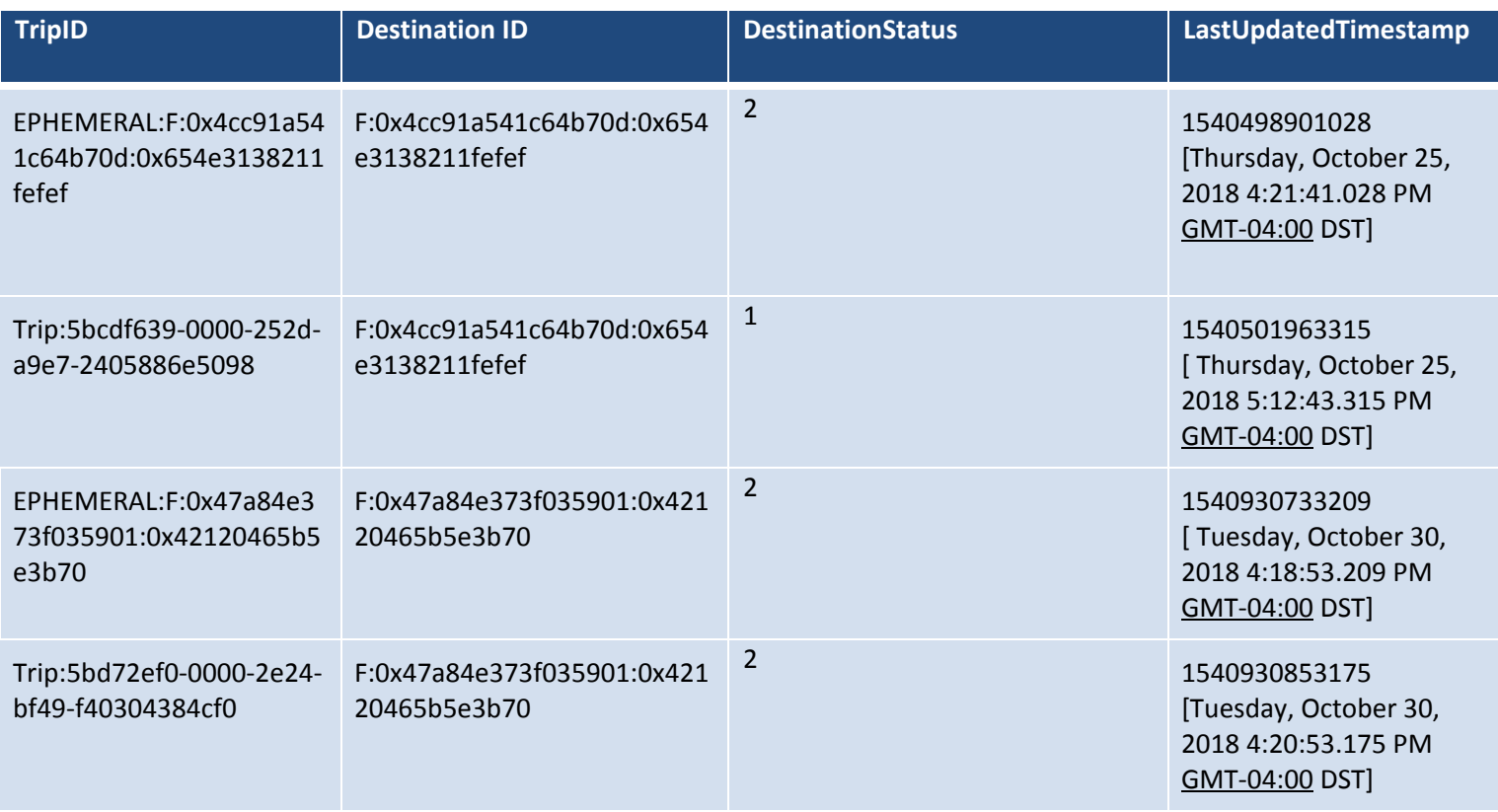

The table "Itineraries" contains data that was browsed by the team under "Things to do"; however, this data was not specifically saved by us but rather, it was saved automatically by Google Trips.

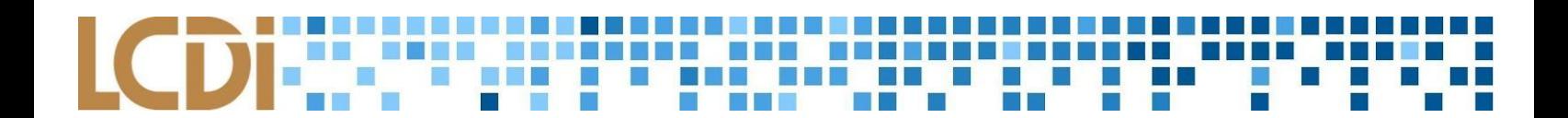

#### **Table 6: Itineraries**

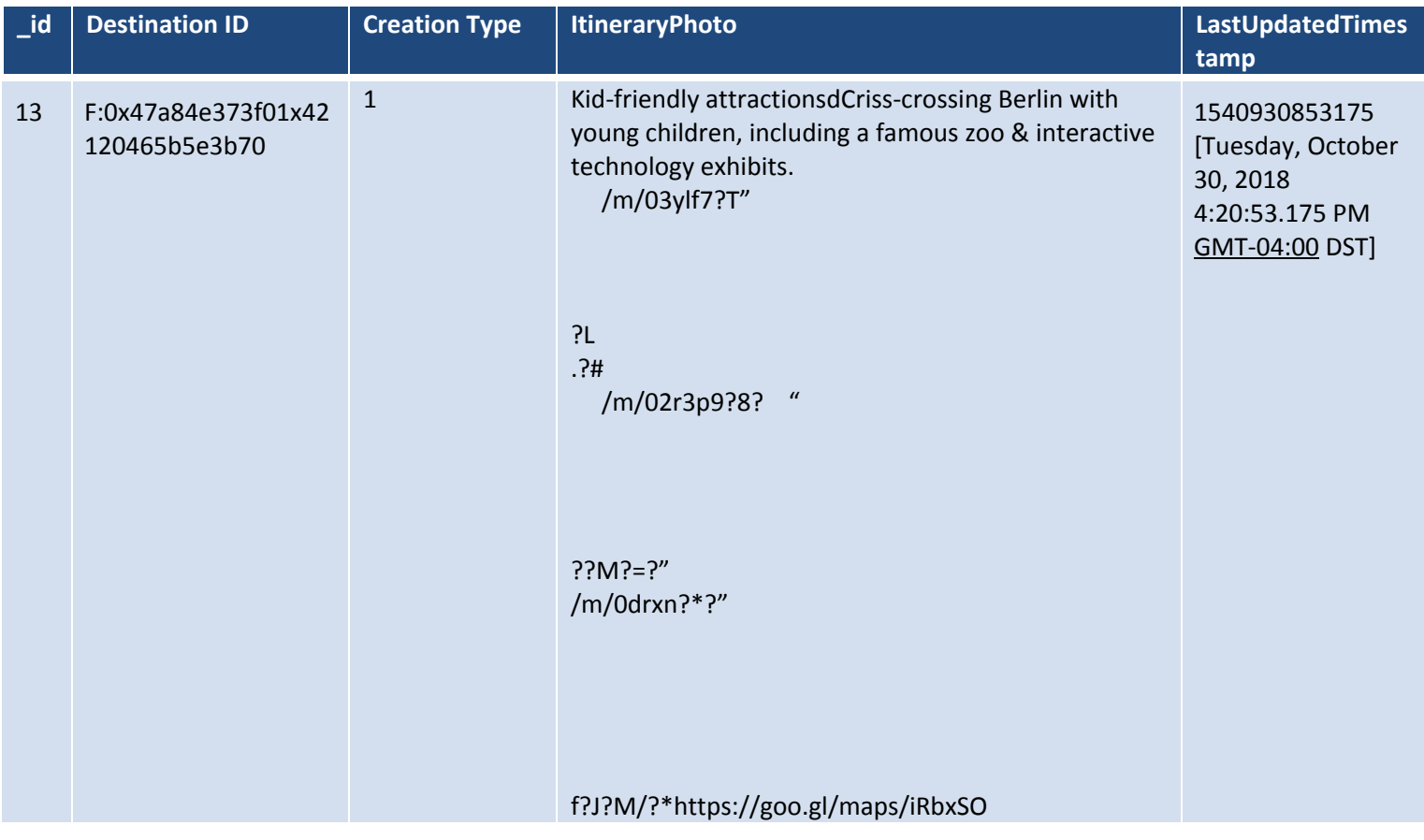

The table "Trips" contains data entered under "Reservations". Essentially, this contains the destination locations the team entered into Google Trips under the trip "Trip to Berlin". The table "Trips" contains airline, bus, and train data.

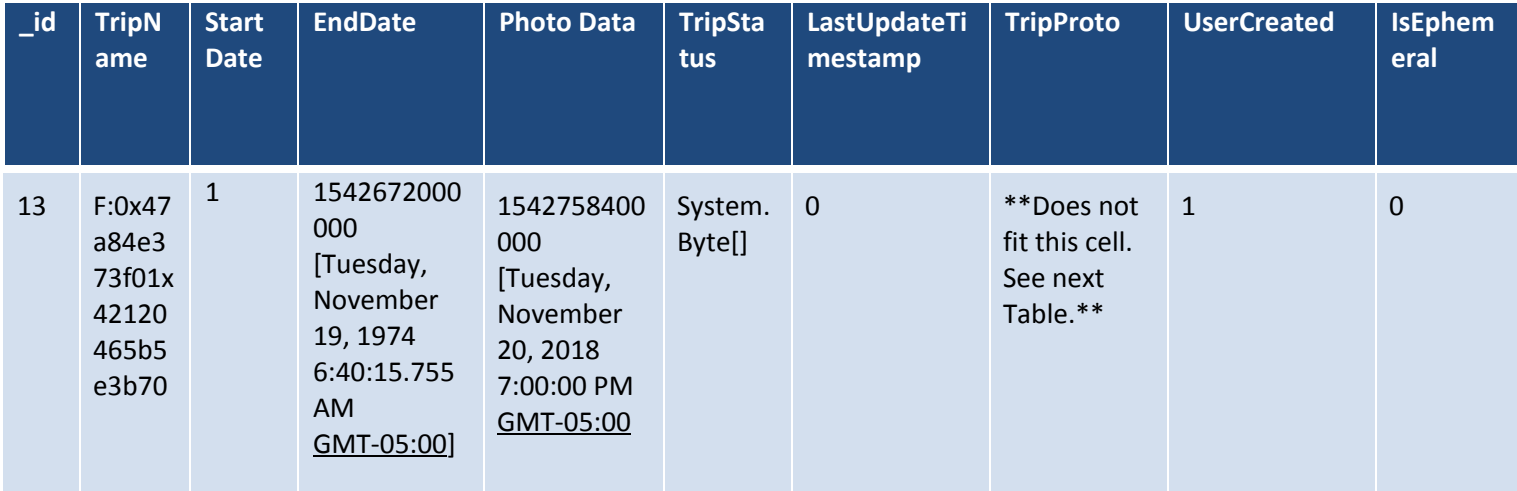

#### **Table 7: Trips**

TripProto - TripProto was moved to its own table due to the fact that there was a lot of data that did not fit in the table ak

I III

n a

EBS

a bi di ka

a n

2 E E . . <u>. . . . . . . . . .</u> .

3 K H H H

**TELEVISION** 

> D

 $\mathbf{I}$ 

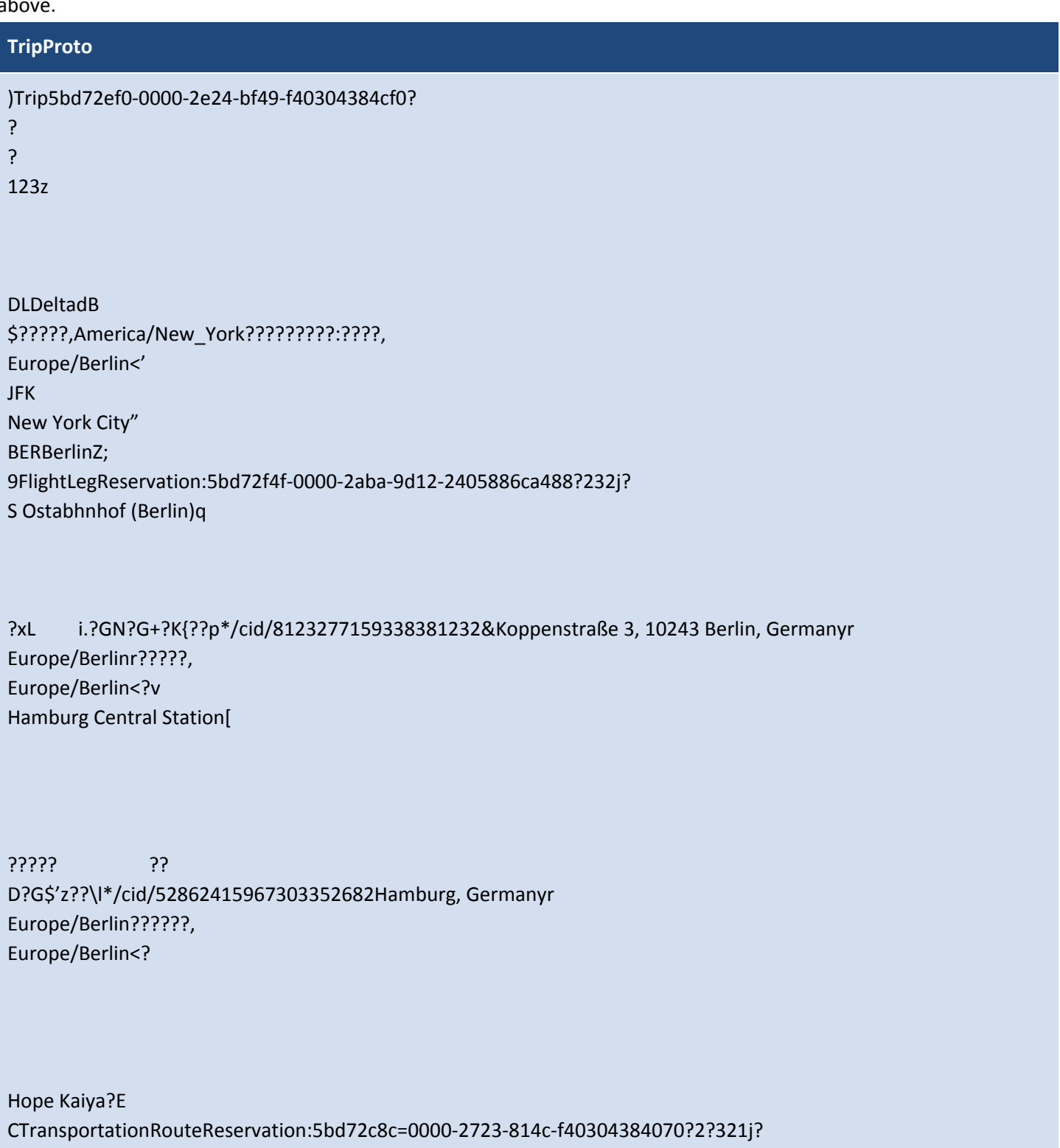

Berlin Central Station}

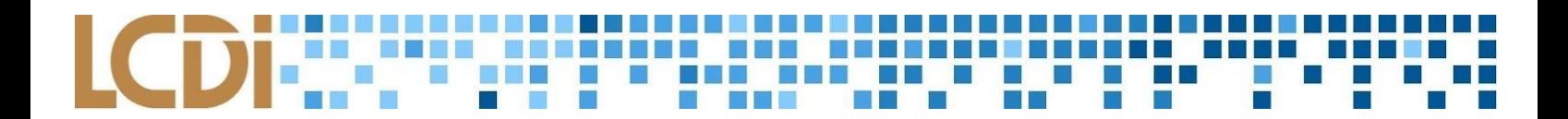

?ND? {????Q?G????x<z\*/cid/880804700103671722622Hauptbahnhof,Europaplatz 1, 10557 Berlin, Germanyr Europe/Berlinr????, Eu...

## **Huawei H1511 Nexus 6P LCDI-5017**

#### <span id="page-19-1"></span><span id="page-19-0"></span>**Google Trips Results**

The ID for the user created trip is: 5bda769e-0000-274d-98b9-f403043e9068

Catagory Content and Docsize contain all the MIDs and the categories they fall under for all locations in Berlin.

Category segments may contain information about the categories, but is mostly gibberish.

ConstellationLists contains information about 'Starred', 'Favorited', and 'Want To Go'. It doesn't contain information about what is actually in those containers, just descriptions of what they are. **Figure 1: ConstellationLists Screenshot**

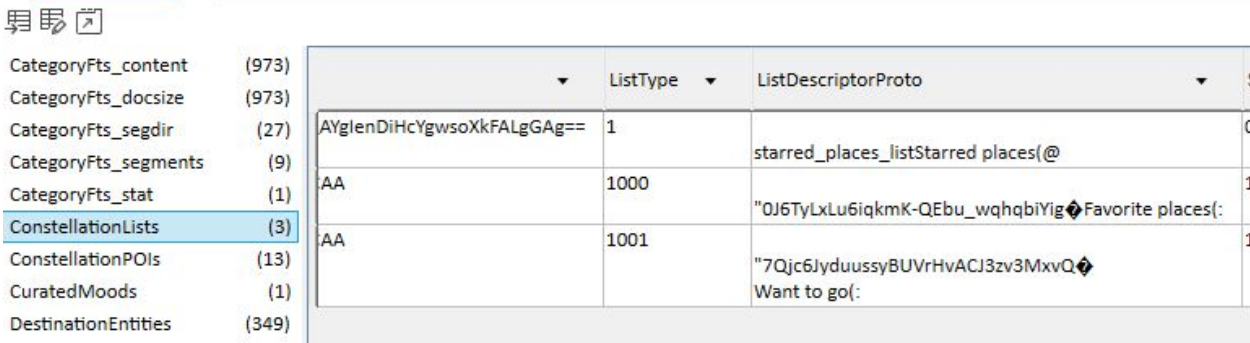

The selected Starred, Favorited and Want To Go places are in ConstellationPOIs

CuratedMoods is most likely the day plans made. The Jewish Berlin referenced in this table is likely in reference to the Memorial to the Murdered Jews of Europe that I did not include in any sections besides day plans.

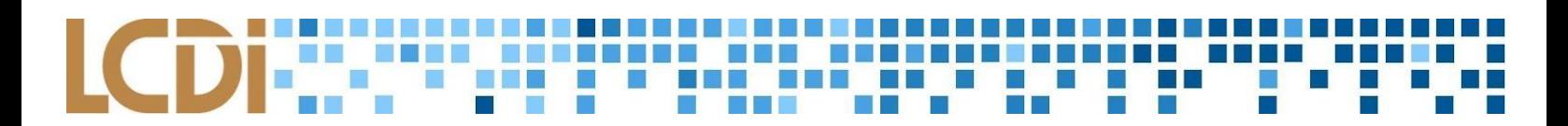

#### **Figure 2: CuratedMoods Screenshot**

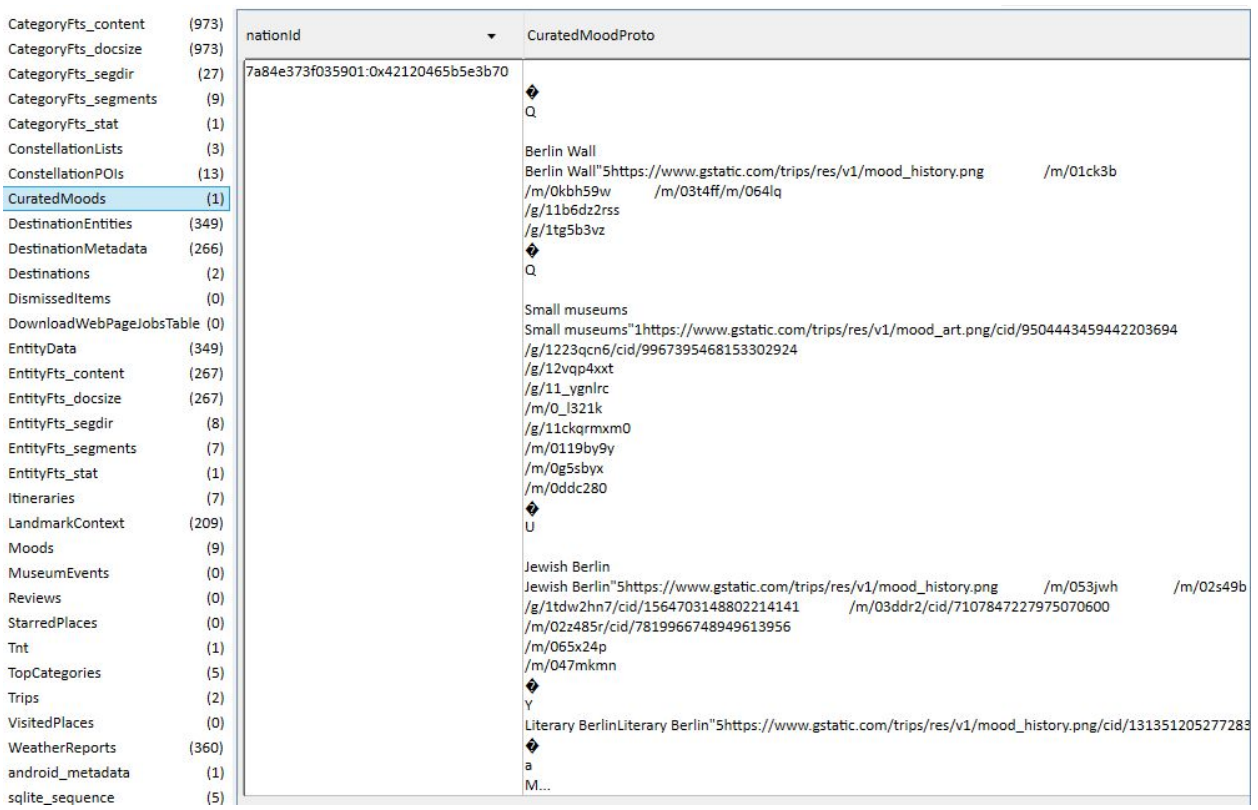

DestinationEntities may be all the possible destinations of the trip. There are two columns, the DestinationID, and the MID, which contains of the various IDs described at the top.

# 

#### **Figure 3: DestinationEntities Screenshot**

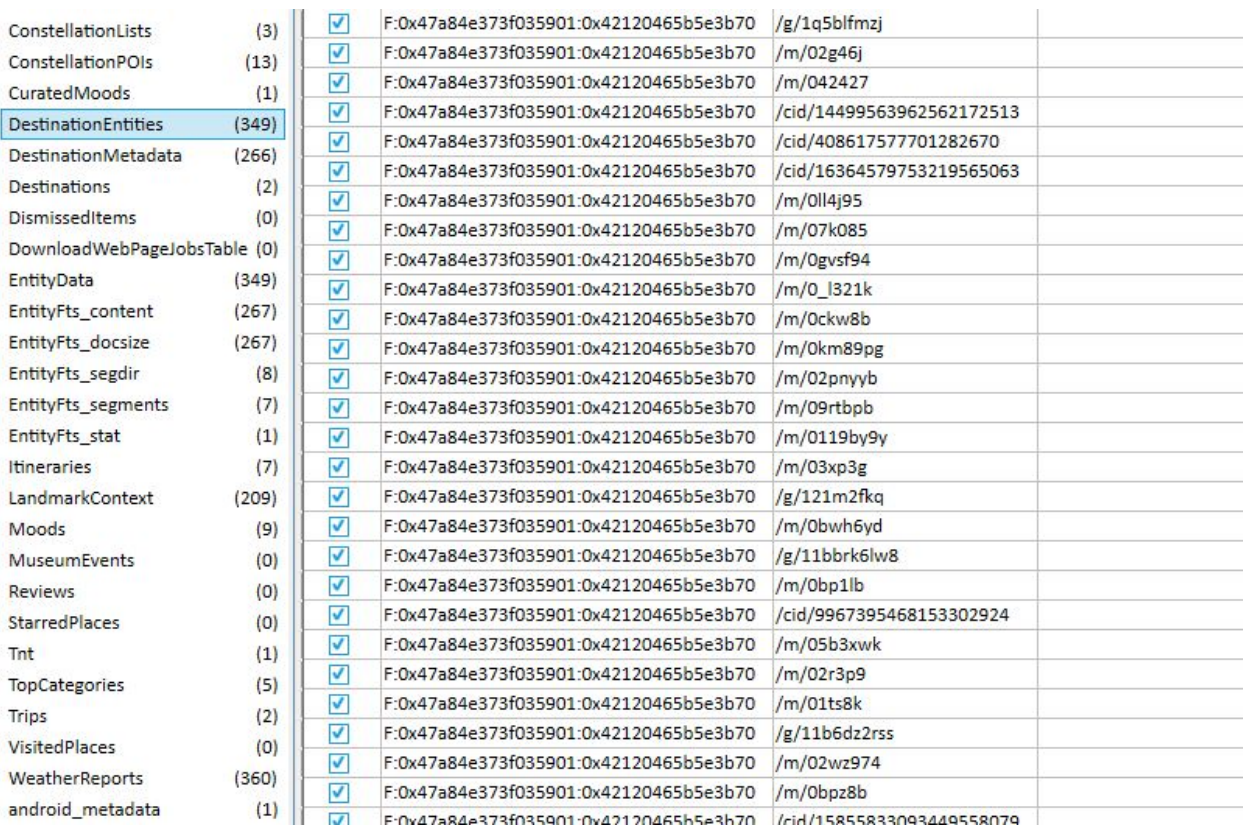

DestinationMetadata contains the same values as DestinationEntities, but also a Position number. Currently unknown what this number does.

Under Destinations, there are two rows, each with a TripId, DestinationId, DestinationStatus, and LastUpdateTimestamp. The info is as follows:

First Row: TripId: EPHEMERAL:F:0x47a84e373f035901:0x42120465b5e3b70 DestinationId: F:0x47a84e373f035901:0x42120465b5e3b70 DestinationStatus: 2 LastUpdateTimestamp: 1541106790229 (Thu, 01 November 2018 21:13:10.229 UTC)

Second Row: TripId: Trip:5bda769e-0000-274d-98b9-f403043e9068 DestinationId: F:0x47a84e373f035901:0x42120465b5e3b70 DestinationStatus: 2 LastUpdateTimestamp: 1541106893885 (Thu, 01 November 2018 21:14:53.885 UTC)

EntityData is the description of each MID and reveals insight as to what ID correlates to what location. It includes the Mid, EntityProto, RatingHistogram, IsAttraction, DetailedLevel, LastUpdateTimestamp.

The last item is further expanded under EntityFts content. This provides 3 columns, docid, c0Mid, and c1Name. This is an extremely useful item in that it provides the exact name of each location along with their correlating MID.

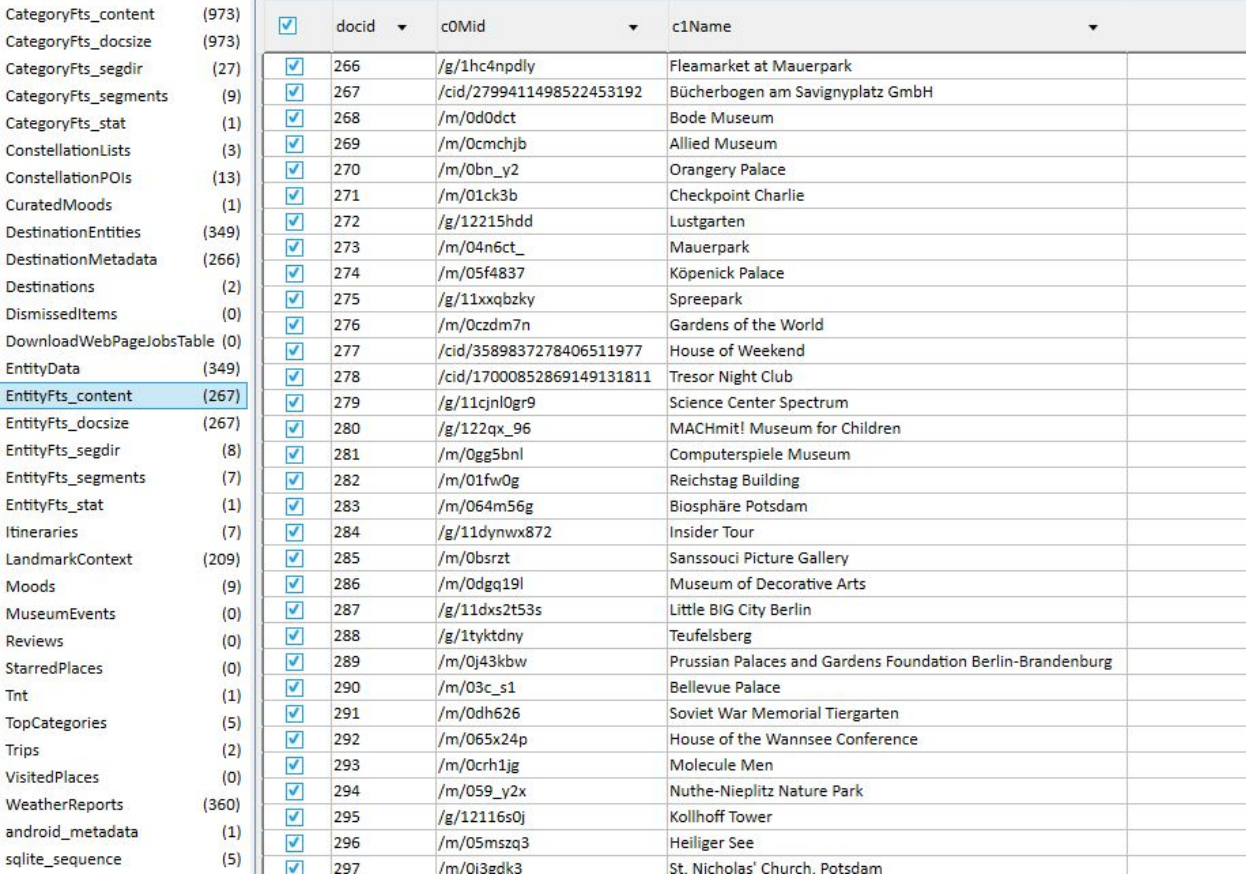

#### **Figure 3: EntityFts\_content Screenshot**

The Itineraries item is the list of day plans are presented by Google and ones that are made by the user. It contains the 3 destinations I chose for my day plan through Berlin. It contains information of the locations, MIDs, and sometimes a Google Maps link. However, this Google Maps link does not appear to work when typed in to a browser.

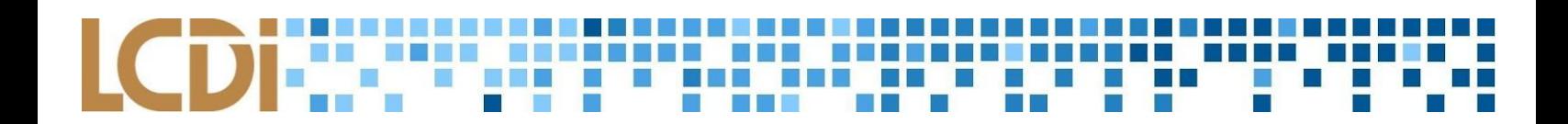

#### **Figure 4: Itineraries Screenshot**

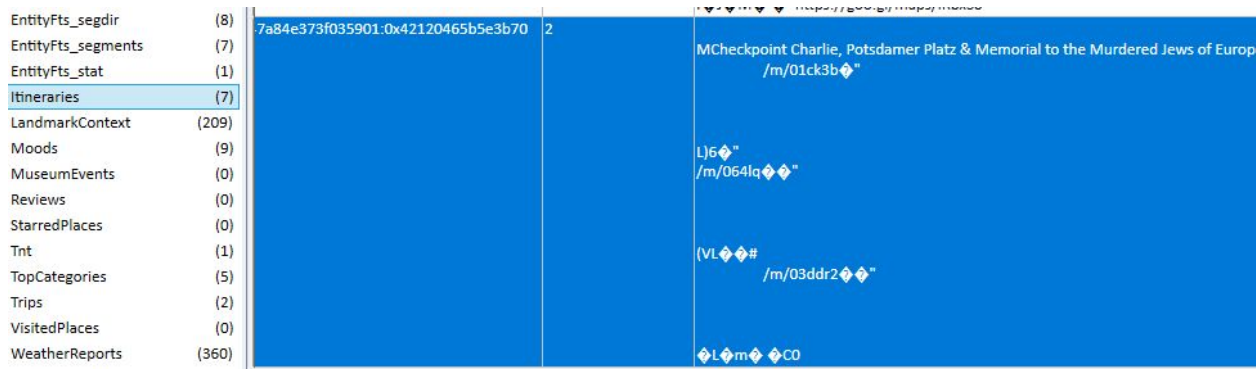

LandmarkContext contains a list of MIDs and a column called LanmarkVisitDataProto. This could be a description of each landmark, but the text in UFED Cellebrite DB viewer cannot translate the text.

Moods contains a list of tabs that is inside the "Things to do" section of the trip. A screenshot of this section with the tabs is below. The item in the database contains the basics of the algorithm that will generate items and locations for you to visit and other parameters.

Figure 5: Showcase of the tiles the user can select on the phone. "Things to do" is the blue tile.

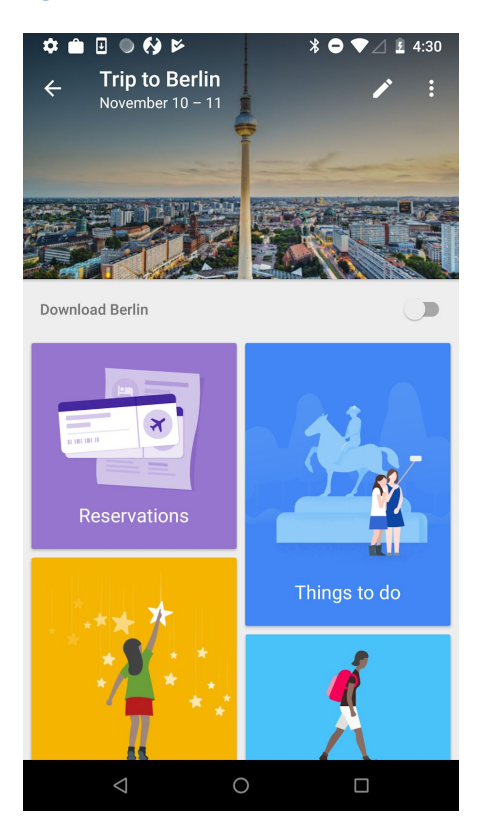

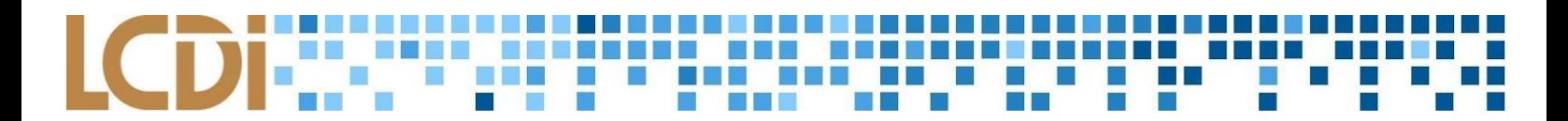

**Figure 6: Screenshot showcasing the different selectable tabs in "Things to do".**

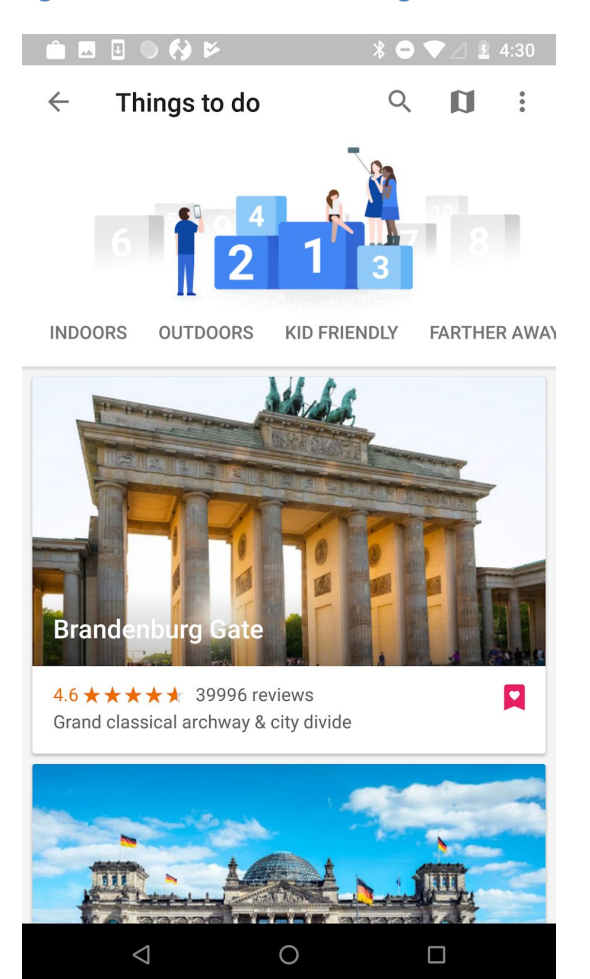

#### <u> - 1 - 1 - 1 - 1 - 1 - 1</u> Ŧþ a kati H L **PER** n i П ×

#### **Figure 7: Moods Screenshot**

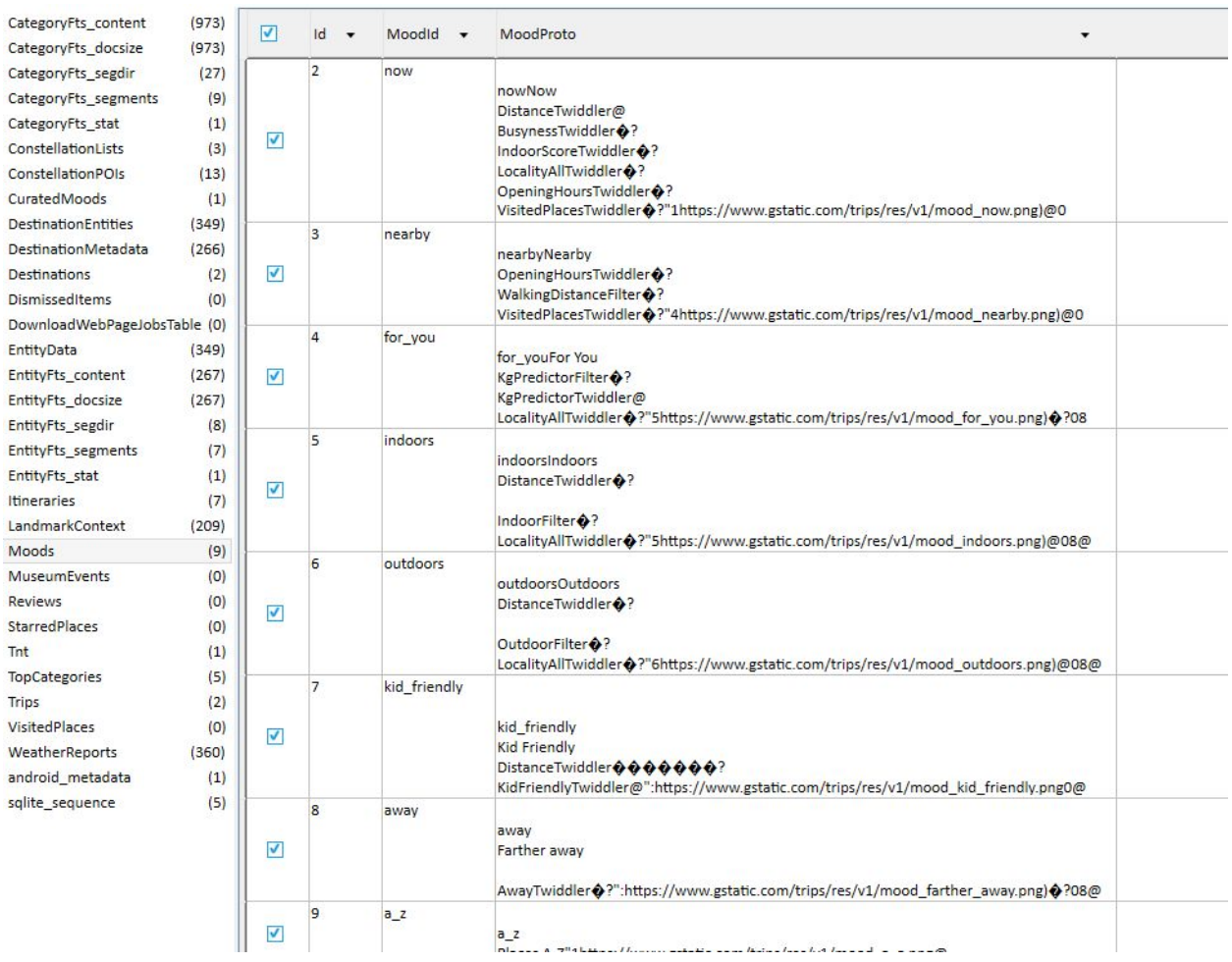

The Tnt item contains a description of the food in Berlin. This is under an MID. A screenshot of the location of the description in the app and the item in the DB viewer is below.

#### <u> Tantan di Kabupatén </u> . . . a kacamatan ing Kabupatén Kabu I M **The Common** T n a **FILE** D. D. <u>a a m</u> n

#### Figure 8: Screenshot showcasing an overview of the Food & Drink description for Berlin. This correlates with Tnt.

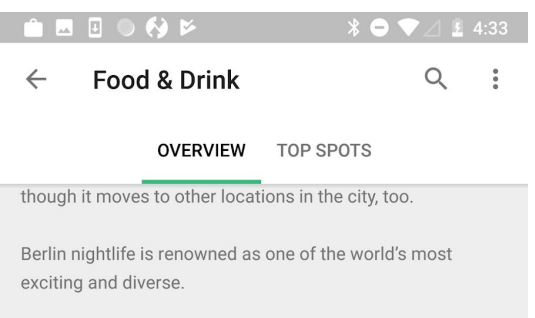

#### **Local Specialties**

 $\lambda$ 

Berlin's fast-food icon is the currywurst, sliced curry sausage with ketchup, usually served with French fries.

Other sausages on offer in Berlin's street-food scene include bratwurst, bockwurst and knackwurst - usually served in a crusty roll with a streak of mustard on the side.

Eisbein (pork knuckle) is a dish of pickled ham hock that's usually boiled or steamed for several hours. It's commonly served with potatoes and mashed peas.

Another classic specialty is Königsberger Klopse, a kind of fluffy meatball in a creamy sauce made of capers and lemon. It goes well with potatoes or boiled rice.

Plate-sized schnitzel made with veal or pork is on many menus. The meat is breaded and fried, and served with a

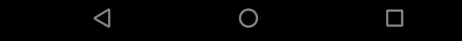

#### a se a ka an ka 10  $\Box$ n a p п

#### **Figure 9: Tnt Screenshot**

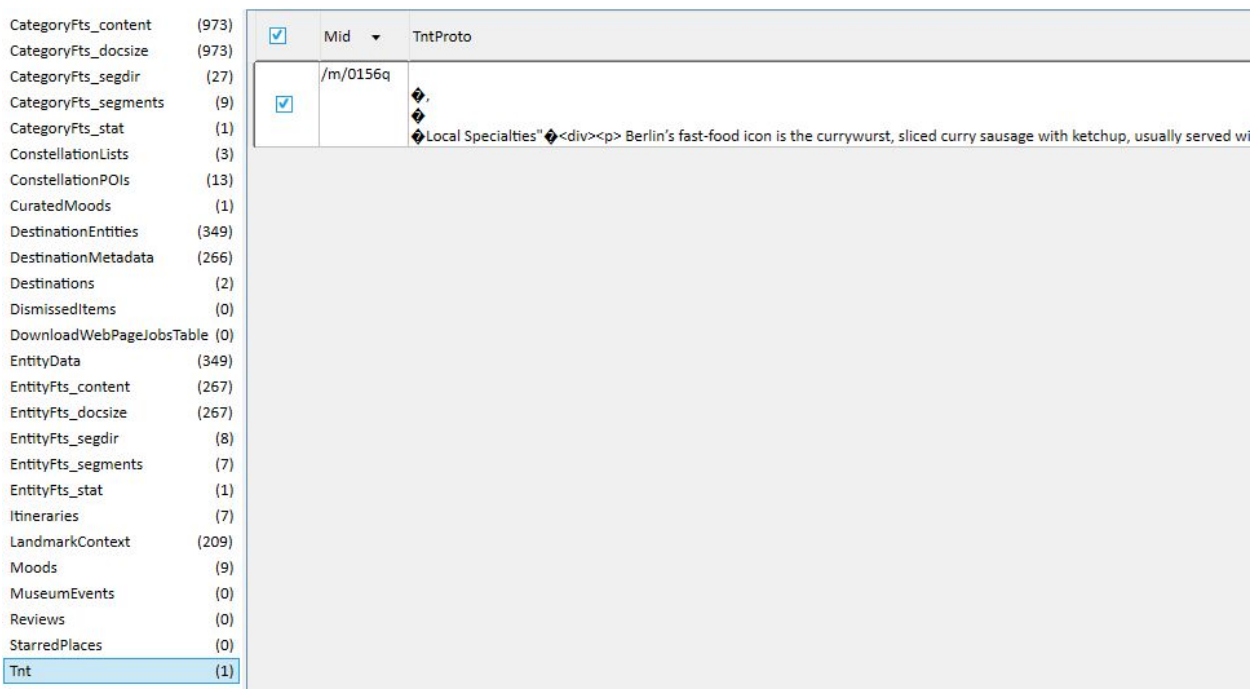

The TopCategories item contains a list of categories (Architecture, Museum, Shopping) for locations and the top 5 most recommended or viewed by the user. For this list, Architecture, Museum, History, Shopping, and Art are the top 5. This could be based on the saved places by the fact that all of them can be fit into at least 1 of these categories.

#### B E N

#### **Figure 10: TopCategories Screenshot**

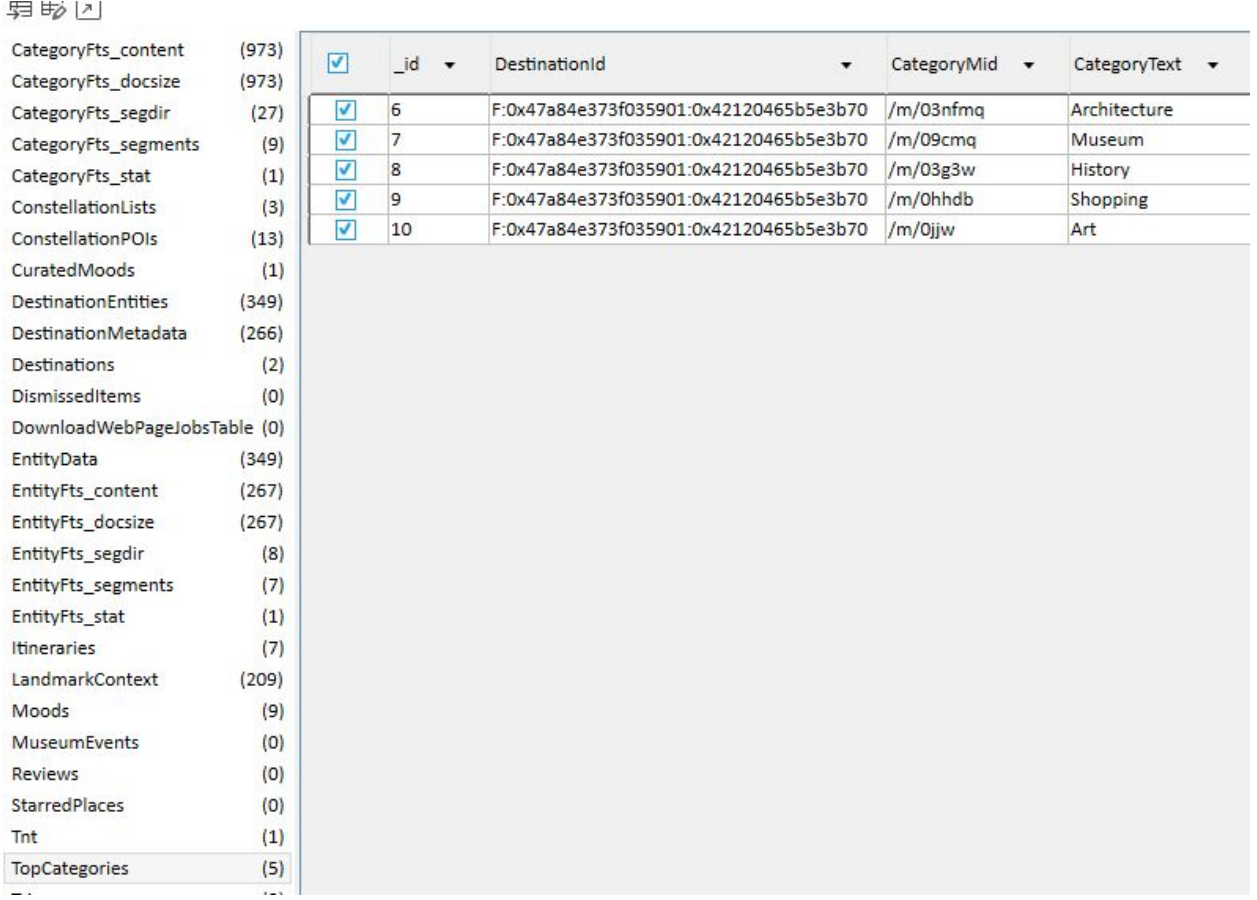

The Trips item contains lots of detail regarding the trips the user has planned. This goes into more detail than Destinations. This is the only item that contains references to the reservations made. You can see the reservations made in the second row information below. There are two rows, only one of them being trips created by the user.

First Row: \_id: EPHEMERAL:F:0x47a84e373f035901:0x42120465b5e3b70 TripName: Berlin StartDate: N/A EndDate: N/A TripStatus: 0 LastUpdateTimestamp: 1541106784682 (Thu, 01 November 2018 21:13:04.682 UTC) TripProto:

## a ka

#### **Figure 11: Trip Proto First Row Screenshot**

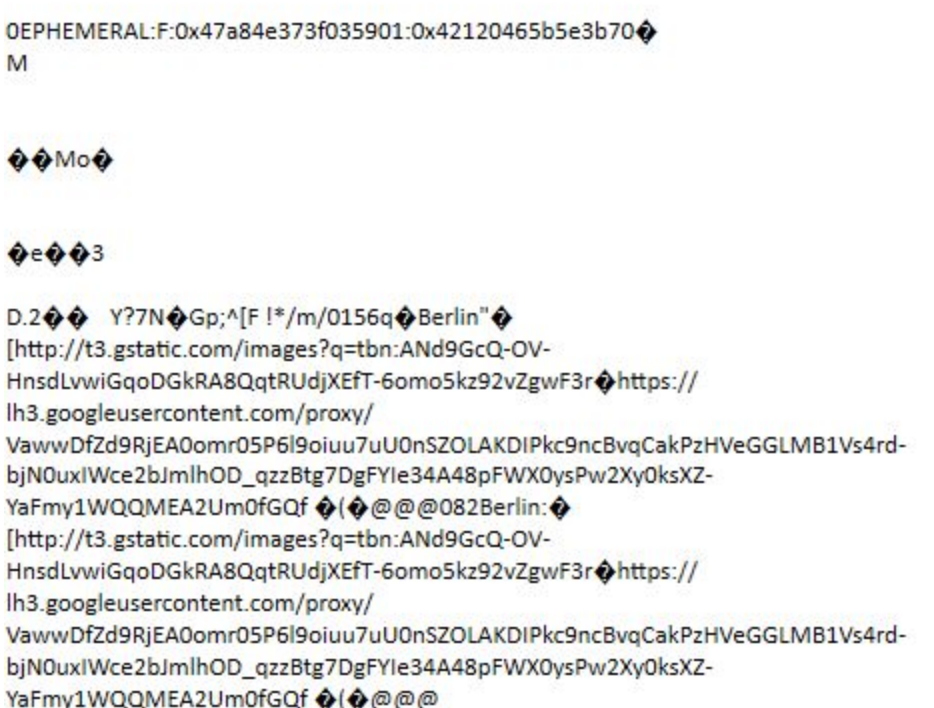

UserCreated: 0 IsEphemeral: 1

Second Row: \_id: Trip:5bda769e-0000-274d-98b9-f403043e9068 TripName: Trip to Berlin StartDate: 1541808000000 (Sat, 10 November 2018 00:00:00.000 UTC) EndDate: 1541894400000 (Sun, 11 November 2018 00:00:00.000 UTC) TripStatus: 0 LastUpdateTimestamp: 1541107543756 (Thu, 01 November 2018 21:25:43.756 UTC) TripProto:

#### **Figure 12: TripProto Second Row Screenshot**

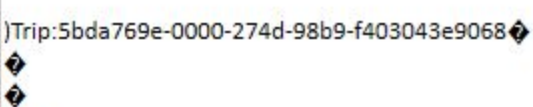

 $123z$ 

**DLDeltadB**  $$$ �����,America/New\_York���������. Europe/Berlin<` **JFK** New York City" **BERBerlinZ:** 9FlightLegReservation:5bda76a0-0000-274d-98b9-f403043e9068r

goIro001000HR9FlightLegReservation:5bda76a0-0000-274d-98b9f403043e9068 $20321j$ S Ostbahnhof (Berlin)q

OxL i. OGNOG+OK{OOp\*/cid/81232771159338381232&Koppenstraße 3, 10243 Berlin, Germanyr Europe/Berlinr���� Europe/Berlin<<br/>  $\Diamond$ v Hamburg Central Station[

 $00000$ ŶŶ DFG\$`z��\I\*/cid/52862415967303352682Hamburg, Germanyr Europe/Berlin����� Europe/Berlin<◆ Leviticus Cornwall"5<sup>0</sup>E CTransportationRouteReservation:5bd7471d-0000-28b6-ba85-001a1137c546 $\spadesuit$ 

holooo-28b6-hRCTransportationRouteReservation:5bd7471d-0000-28b6ba85-001a1137c546�2�321j� **Berlin Central Station}** 

 $\bigcirc$ ND $\bigcirc$  { $\bigcirc \bigcirc \bigcirc \bigcirc \bigcirc \bigcirc \bigcirc \bigcirc \bigcirc \bigcirc \bigcirc$   $\bigcirc$ X<z\*/cid/880804700103671722622Hauptbahnhof, Europaplatz 1, 10557 Berlin, Germanyr Europe/Berlin...

UserCreated: 1 IsEphemeral: 0

The second row information from TripProto contains all of the reservations created, although with limited data. The confirmation number is even there, although hard to find. It is in between the Reservation ID number and the destination name.

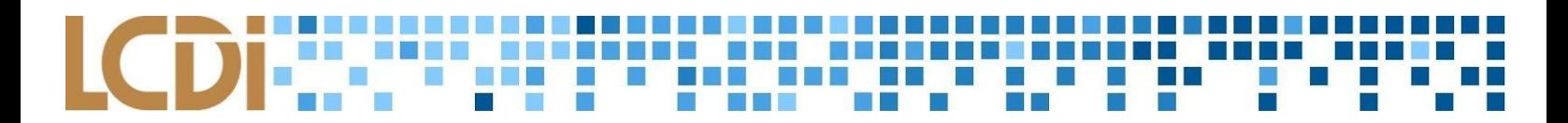

WeatherReports possibly contains information about weather reports. There are a variety of weather reports listed, all including a DestinationId, ValidFrom timestamp, ValidUntil timestamp, and WeatherPleasantess. It should be apparent that weather is rated by pleasantness, which scales from 1 - 4. It could go to a limit of 4 because the weather in Berlin may not be pleasant at all, and I am unable to see if the limit goes higher. Taking the latest timestamp in the list, we can see a variety of data on how far the weather reports go into the future and how long each report lasts.

Timestamp: ValidFrom 1542398400000 and ValidUntil 1542402000000 with a pleasantness of 4.

The timestamps translate to: ValidFrom: Fri, 16 November 2018 20:00:00.000 UTC ValidUntil: Fri, 16 November 2018 21:00:00.000 UTC

As we can see, the weather reports last for 1 hour.

The first weather report row as sorted by timestamp starts at:

Thu, 01 November 2018 21:14:53.814 UTC

Based on the Data Generation timeline, this is when the trip was created. Therefore, the weather reports 15 days ahead.

## **Huawei H1511 Nexus 6P LCDI-5016**

<span id="page-31-0"></span>Google Trips Results

All under 'Guide\_108914794997662468136.db'

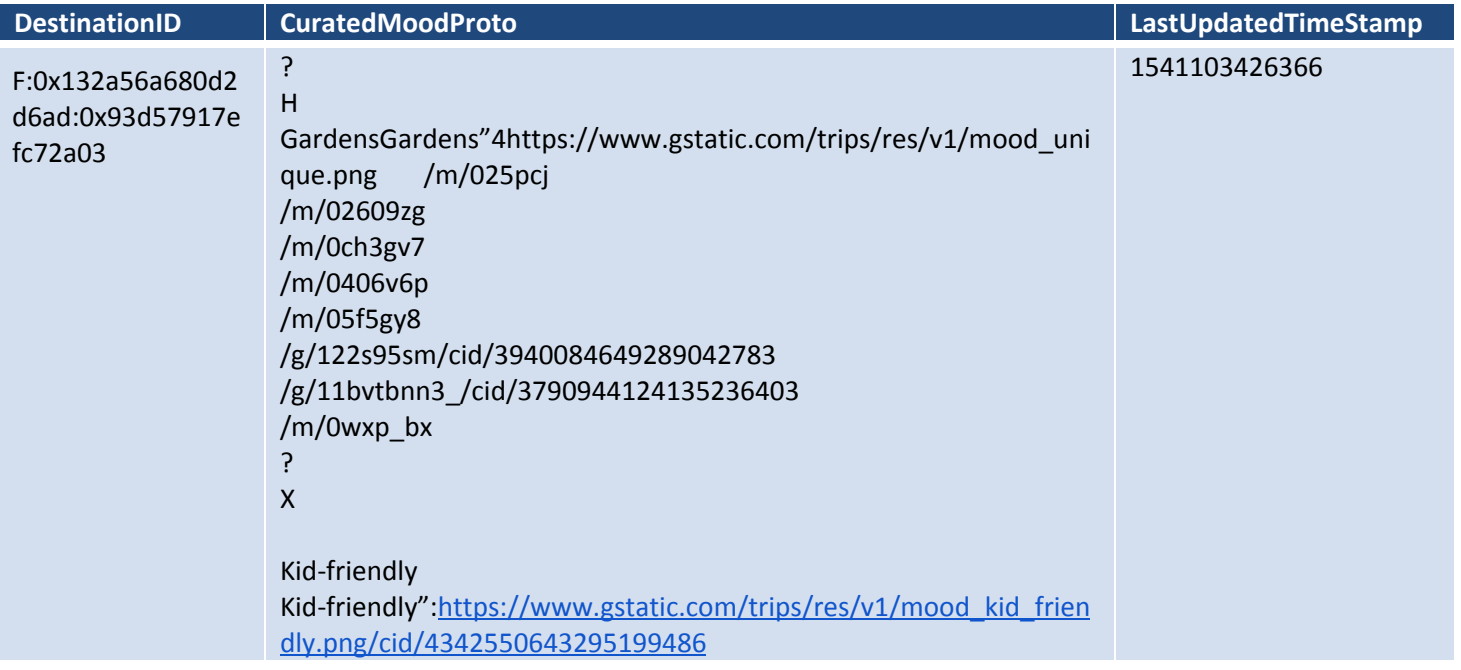

```
/g/1v9nk774
/m/03m9bp9/cid/4402879251543680521/cid/16074805750548982
422/cid/19762594344666642920/cid/11204713257590437495
/g/122s95sm
/m/0wxp_bx
?
X
Local favoritesLocal
favorites"4https://www.gstatic.com/trips/res/v1/mood_unique.png
/m/02r020c
/g/1238gdz1
/m/02r3pwf
/m/03mdjr5
/g/12222442 /m/03hjch /m/06hthb
/m/033dz2/cid/13931513850502124499
/m/047twj9
/m/05zq7rr
/m/03m3w0t
?
\overline{U}Science museumsScience
museums"1https://www.gstatic.com/trips/res/v1/mood_art.png
/m/0bnsyp /m/0ccj86
/g/1238s76r
/g/121bwbkl
```
Under ConstellationPOIs, I found the places that I had starred while using Google Trips. I starred the Montreal Botanical Garden, Olympic Stadium, and Café Résonance. The last column is the Last Modification Time Stamp.

/g/1thn7mv9

/m/0jkzhfx

Modern art

? K

/g/12z84m\_9n /m/057bqn

Modern art"1https://www.gstatic….

## <u>ICDIN: """ """":""""""""""</u> Ŧ

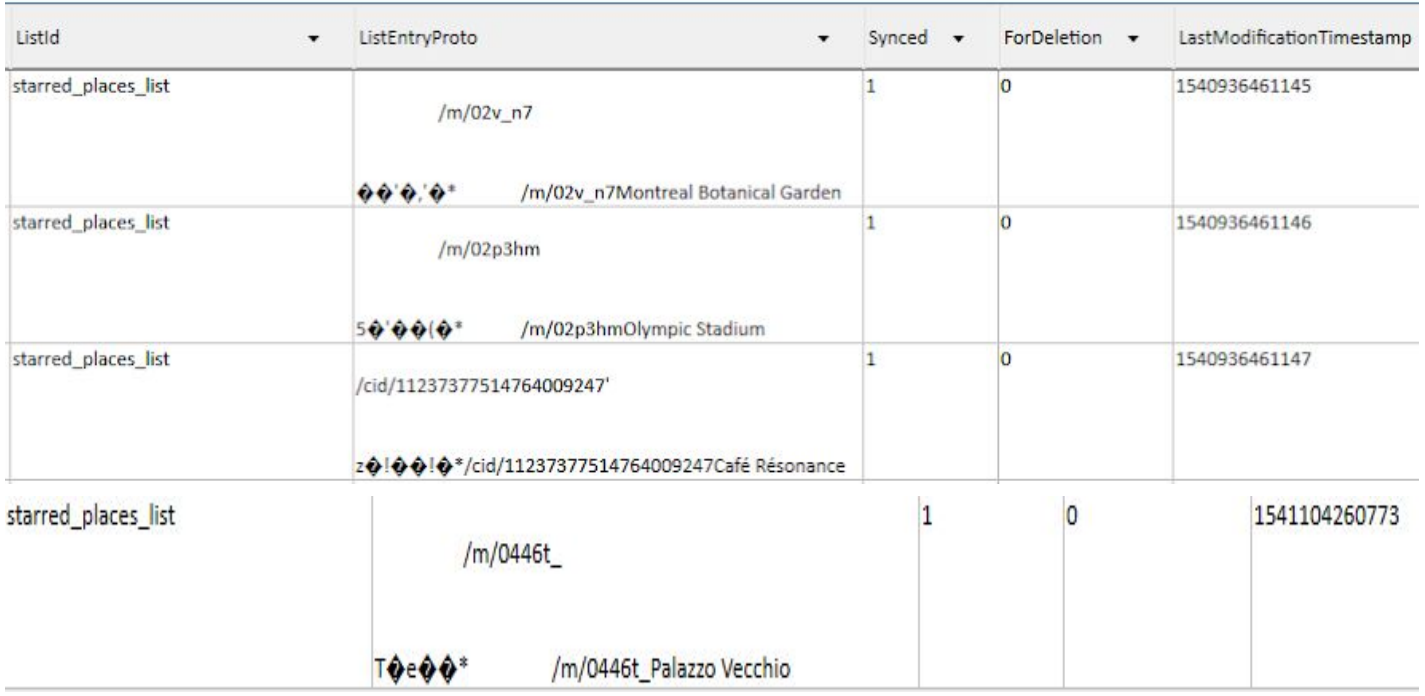

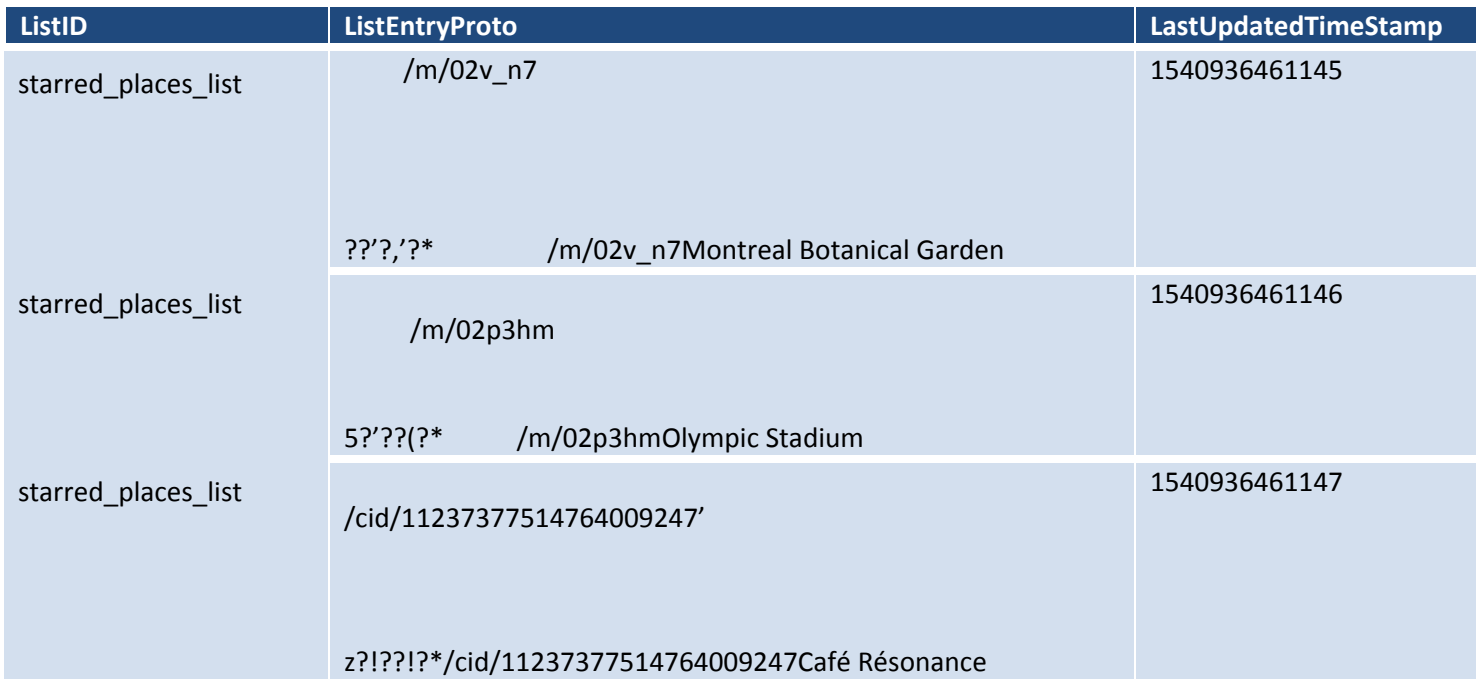

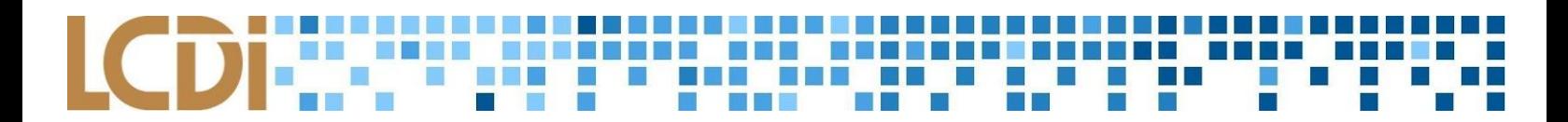

Found this and the name of the town hall Palazzo Vecchio which corresponds to what I put in Day plans and in Favorites, Want to go, and Starred Places in Hex View.

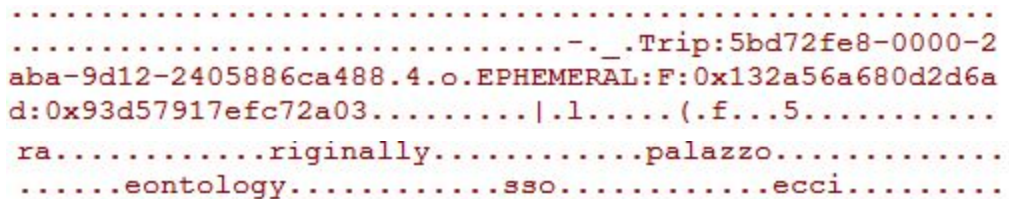

EntityData is the description of each MID and reveals insight as to what ID correlates to what location. It includes the Mid, EntityProto, RatingHistogram, IsAttraction, DetailLevel, LastUpdateTimestamp.

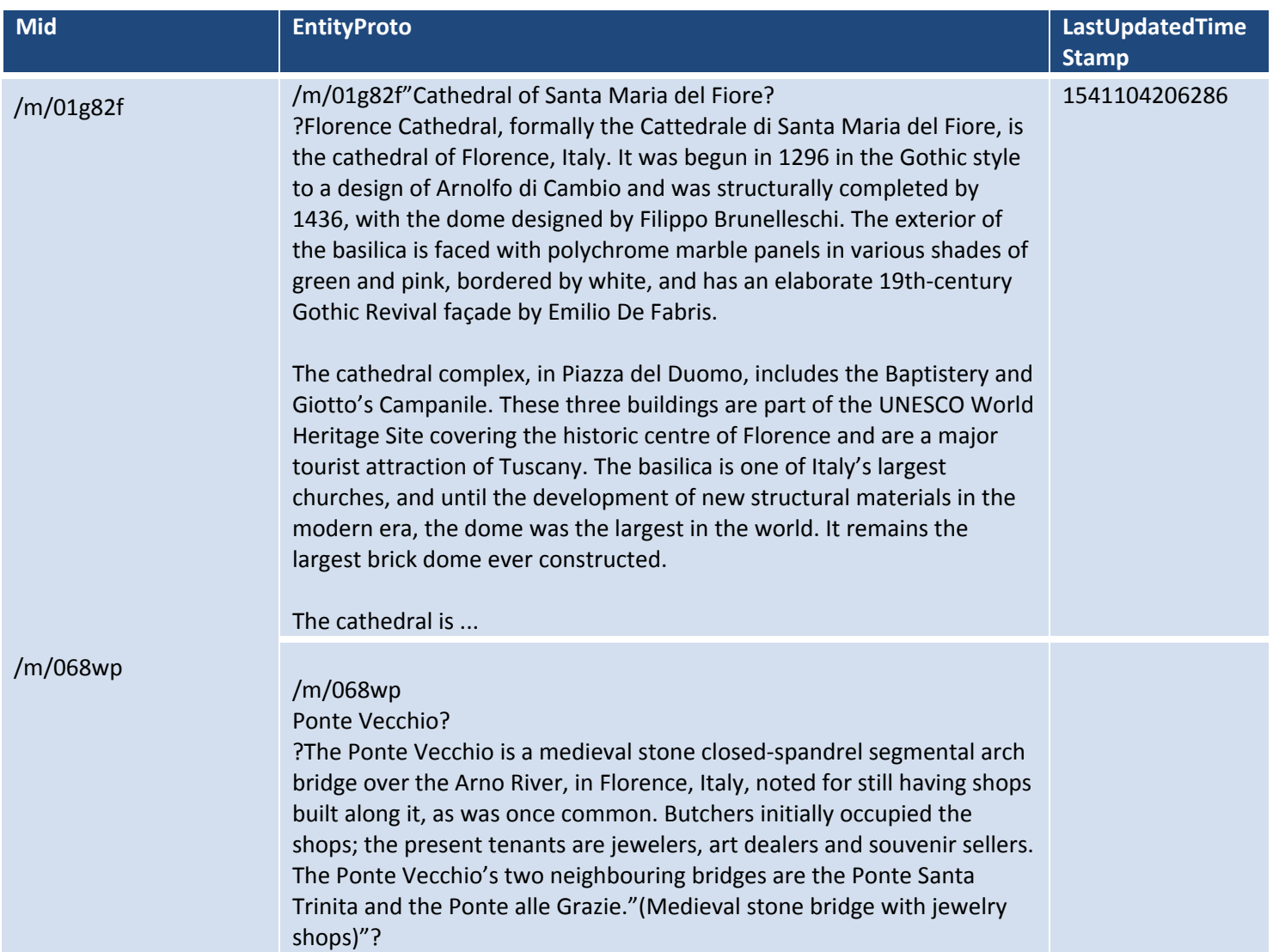

I found the place Cathedral of Santa Maria del Fiore which was in Things to do category under Entity Data. This was selected in Google Trips at 4:22 pm on November 1st, 2018. Cathedral of Santa Maria del Fiore was

#### Ta a Baix **BELLEY** a katika Marejeo m. 880<br>T D **NO** × т,

selected in Google Trips at 4:28 pm under the category Days Plan on November 1st, 2018. In addition, I found Ponte Vecchio and Palazzo Vecchio which are places I put under Day Plans in Google Trips.

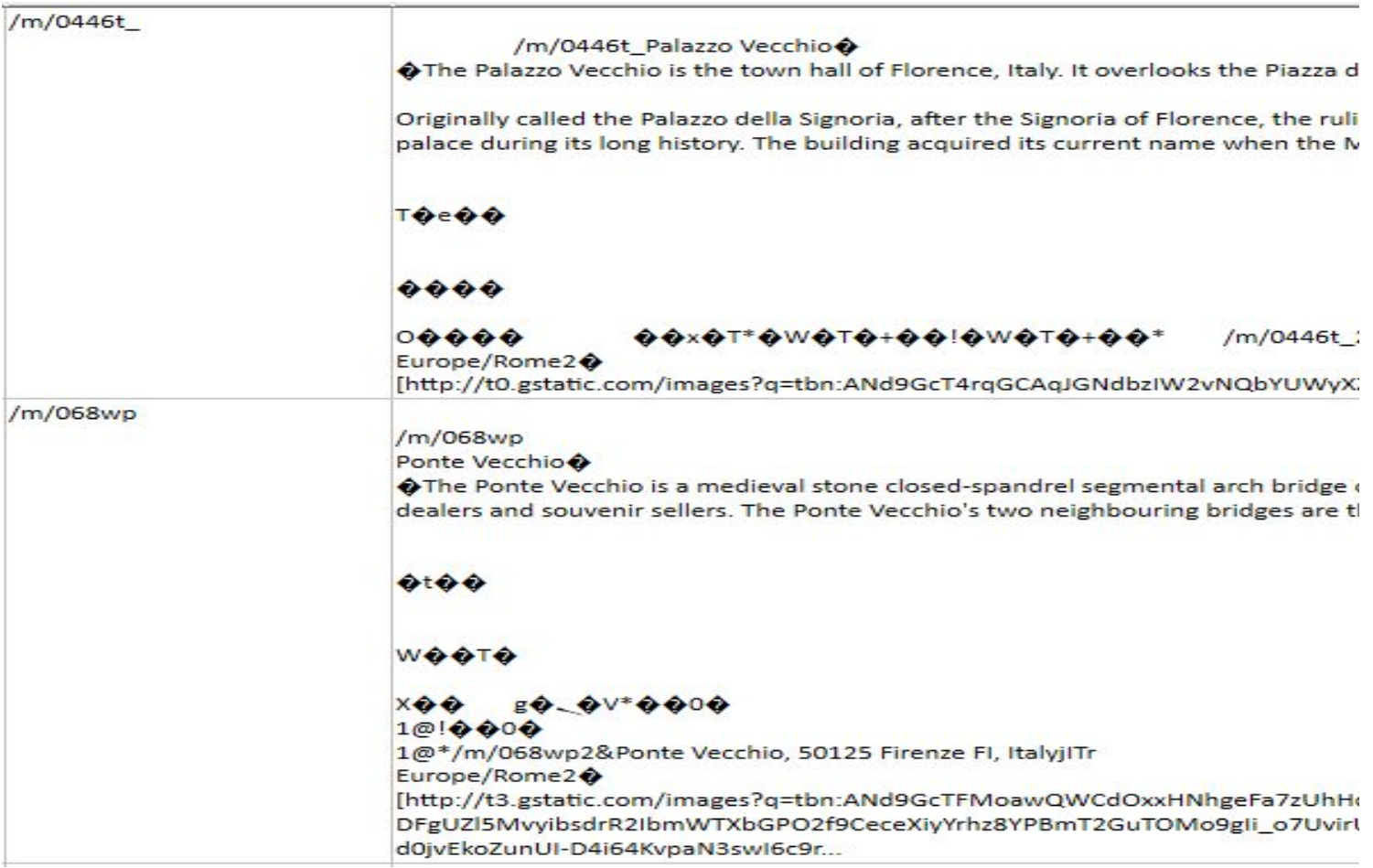
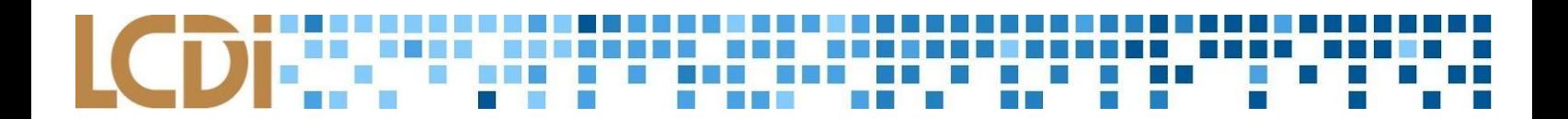

/m/068wp

/m/068wp Ponte Vecchio

O The Ponte Vecchio is a medieval stone closed-spandrel segmental arch bridge over the Arno River, in Florence, Italy, noted for still having shops built along it, as was once common. Butchers initially occupied the shops; dealers and souvenir sellers. The Ponte Vecchio's two neighbouring bridges are the Ponte Santa Trinita and the Ponte alle Grazie."(Medieval stone bridge with jewelry shops" $\hat{\bullet}$ 

 $0100$ 

WOOTO

### $X \bullet \bullet$   $B \bullet \bullet V^* \bullet \bullet 0 \bullet$

1@ 000

1@\*/m/068wp2&Ponte Vecchio, 50125 Firenze FI, ItalyjITr

Europe/Rome2♦

[http://t3.gstatic.com/images?q=tbn:ANd9GcTFMoawQWCdOxxHNhgeFa7zUhHdv9DN4bsxLxAhLtjGRLZaQBxX $\phi$ https://lh3.googleusercontent.com/proxy/gwsOf7j6yk8od--

DFgUZI5MvyibsdrR2IbmWTXbGPO2f9CeceXiyYrhz8YPBmT2GuTOMo9gli\_o7UvirUrcixmBRQ2sEROok24dLKcHZImqB0rj-OMKjTdiL9vdgeqqiltX\_F9dvmOUSFig8 0(0@@200thps://lh5.googleusercontent.com/-cZaPuKC3aWE/WjLLNH2Lgol/AAAAAAABFo8/ d0jvEkoZunUI-D4i64KvpaN3swl6c9r...

1541104136086

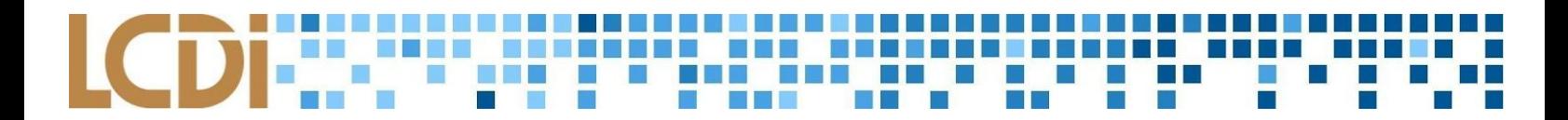

/m/01g82f

/m/01g82f"Cathedral of Santa Maria del Fiore >

OF Florence Cathedral, formally the Cattedrale di Santa Maria del Fiore, is the cathedral of Florence, Italy. It was begun in 1296 in the Gothic style to a design of Arnolfo di Cambio and was structurally completed by 1436 Brunelleschi. The exterior of the basilica is faced with polychrome marble panels in various shades of green and pink, bordered by white, and has an elaborate 19th-century Gothic Revival façade by Emilio De Fabris.

The cathedral complex, in Piazza del Duomo, includes the Baptistery and Giotto's Campanile. These three buildings are part of the UNESCO World Heritage Site covering the historic centre of Florence and are a major tourist one of Italy's largest churches, and until the development of new structural materials in the modern era, the dome was the largest in the world. It remains the largest brick dome ever constructed.

The cathedral is ...

1541104206286

The last item is further expanded under EntityFts content. This provides 3 columns, docid, c0Mid, and c1Name. This is an extremely useful item in that it provides the exact name of each location along with their correlating MID.

The Academy of Florence Art Gallery was one of my places to go in Florence, Italy under Day Plans 4:28 pm 72 hours in Florence Day 1.

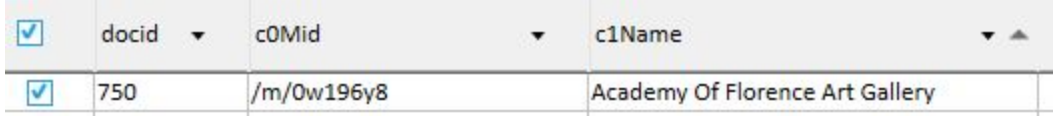

The Itineraries item is the list of day plans that are presented by Google, and ones that are made by the user. It contains the 3 destinations I chose for my day plan in Florence, Italy. It contains information on the locations, MIDs, and sometimes a Google Maps link. However, this Google Maps link does not appear to work when typed into a browser.

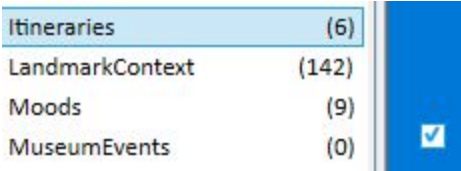

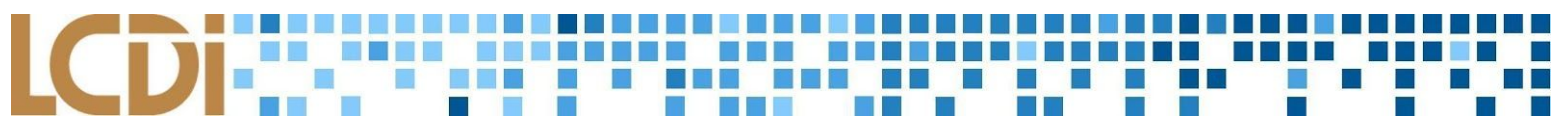

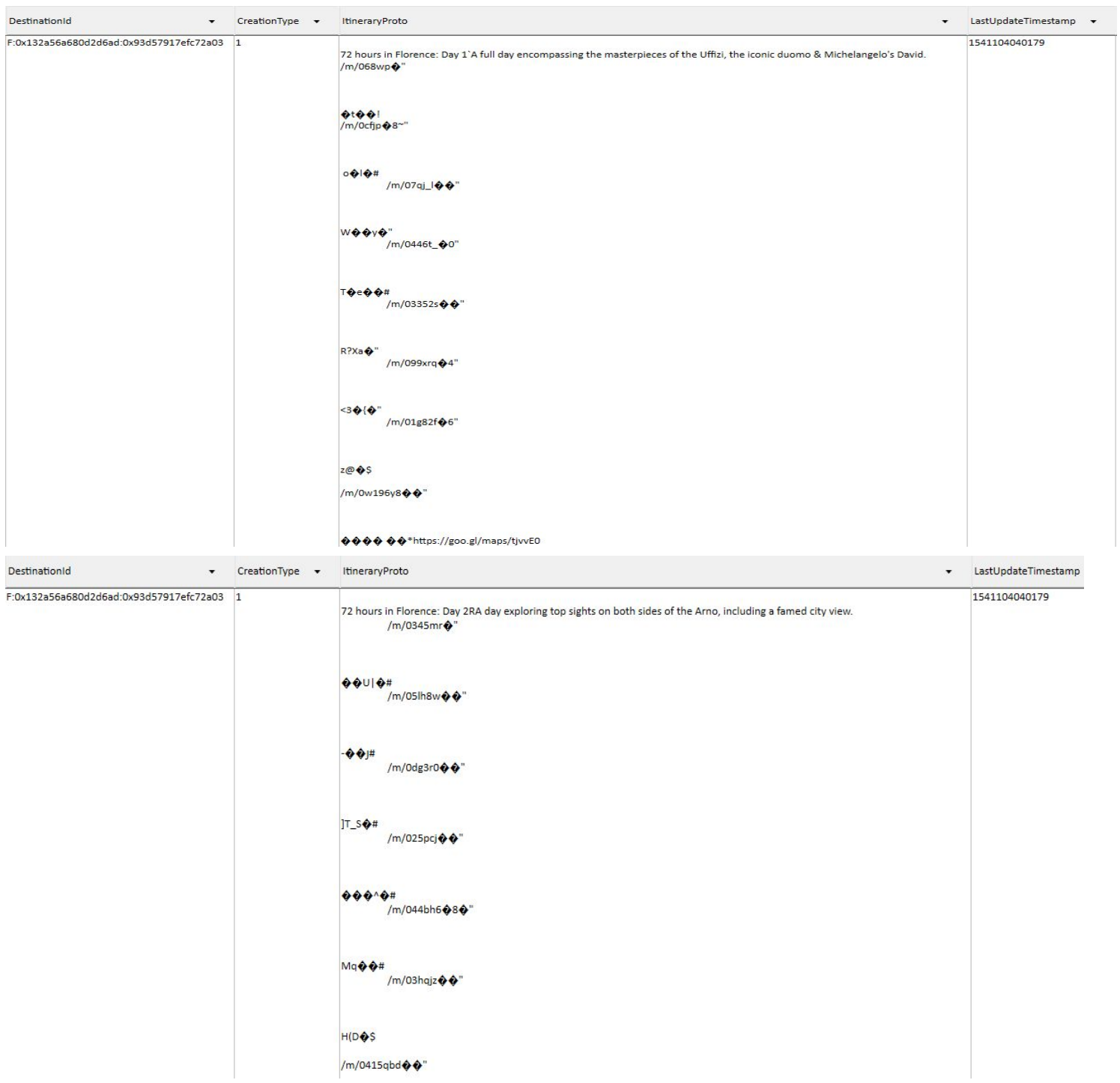

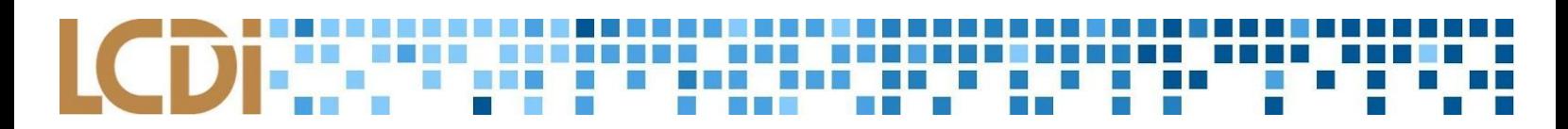

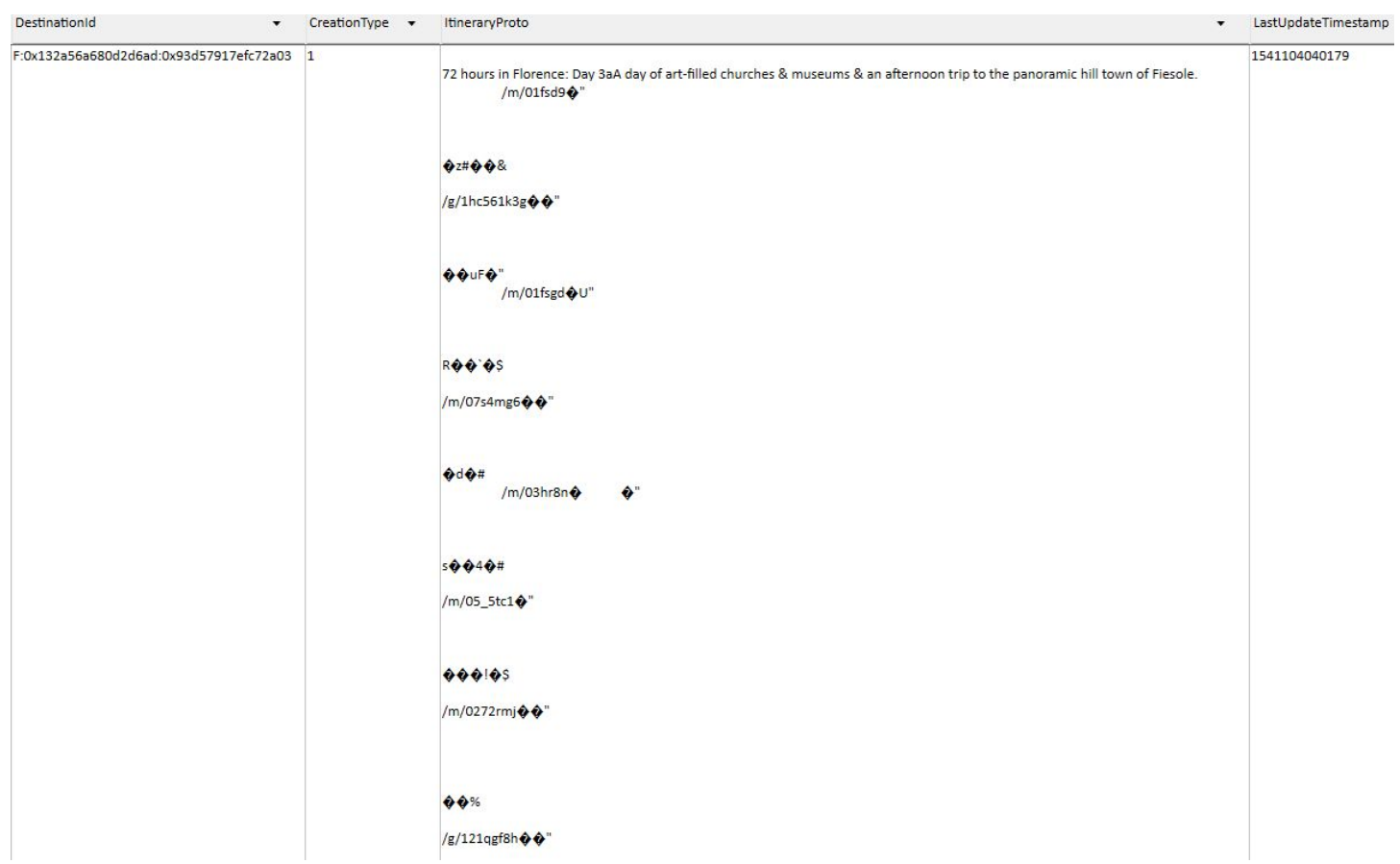

When I clicked on Passwords, under User Accounts I found my fake gmail address pop up seven times and the fake name I made pop up two times.

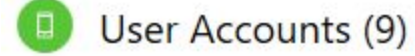

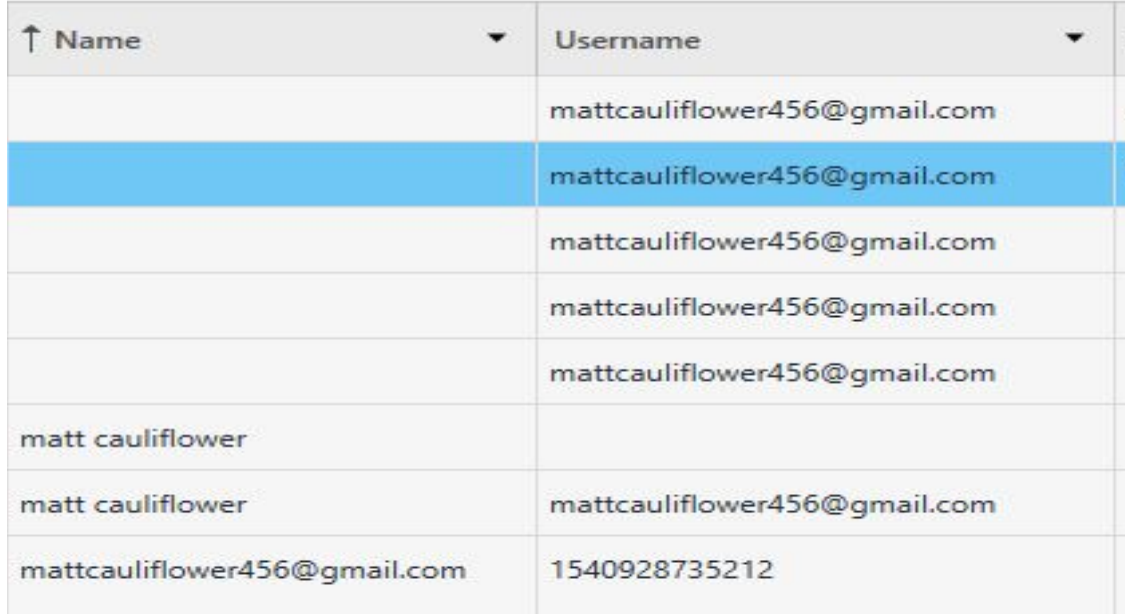

# **Conclusion**

Google Trips keeps lots of data on its device. In fact, it can be argued that it keeps all trip data on the database. There were some things missing from the database, mainly descriptions and information about Berlin that is contained in the 'Need to know' section. This section contains emergency info, etiquette, and more. Despite this, it contains almost all aspects of the trip that was created. This includes reservations, saved places, and day plans. A forensic investigator could easily track down when and where a person could be if they got ahold of this data.

# **Further Work**

It would be interesting to study Google's ID system. There seems to be an order to things, and being able to tell the difference between CID, M, and G MIDs would be beneficial.

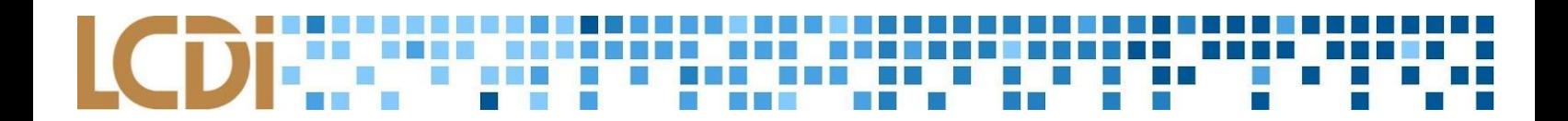

# **Appendix**

## **Google Trips Data Generation Nexus 7 K009**

### **Table 6: FLIGHT**

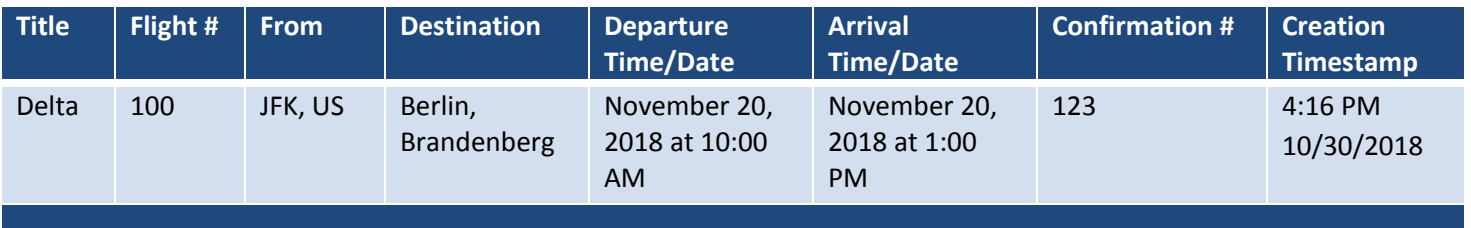

### **Table 7: HOTEL**

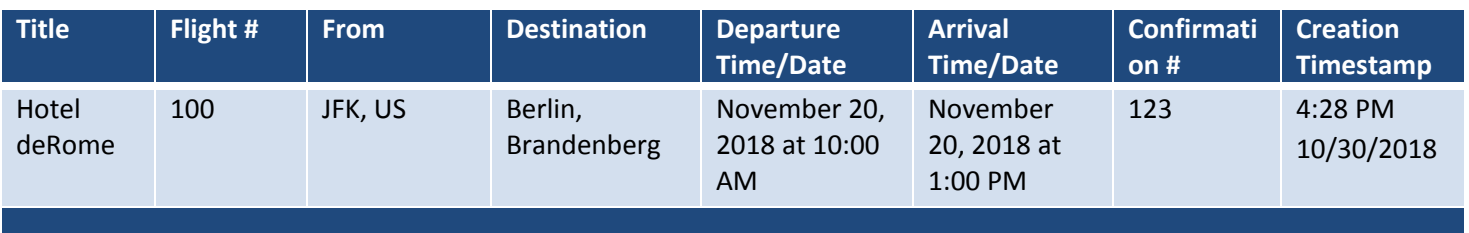

### **Table 8: TRAIN**

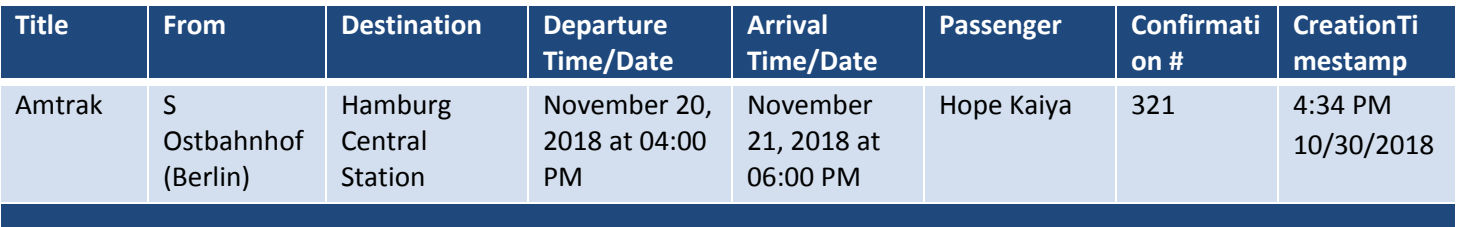

### **Table 9: BUS**

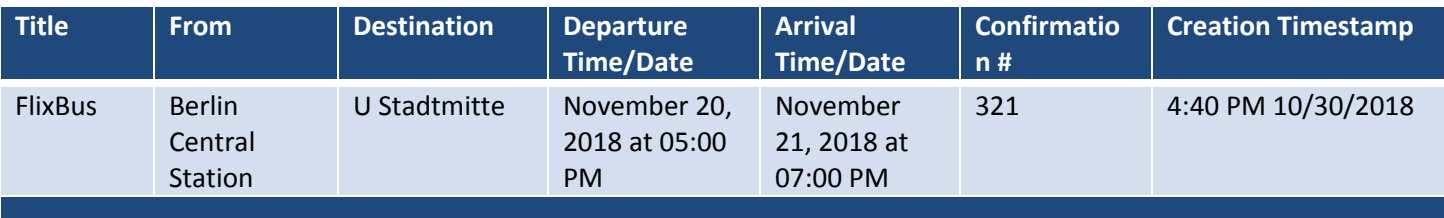

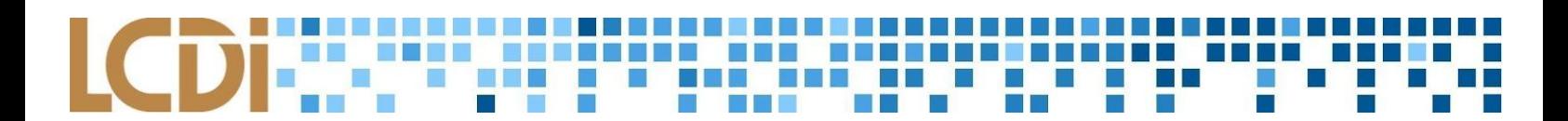

### **Table 10: CAR RENTAL**

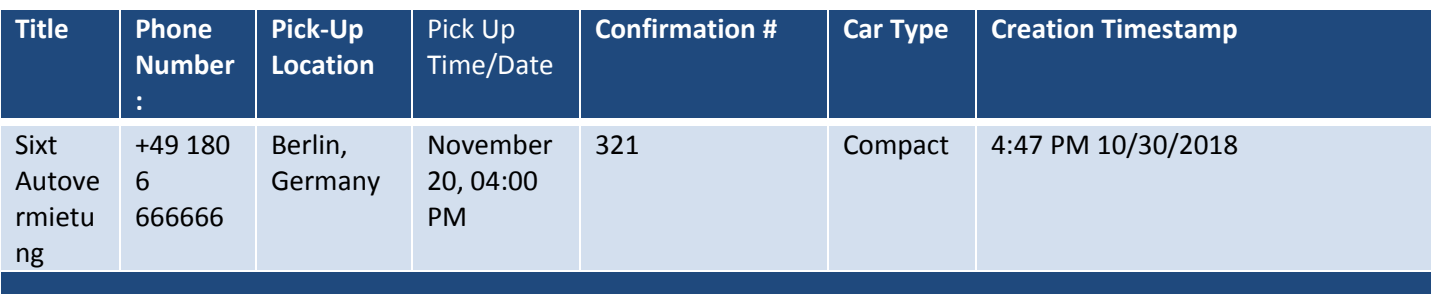

### **Table 11: RESTAURANT**

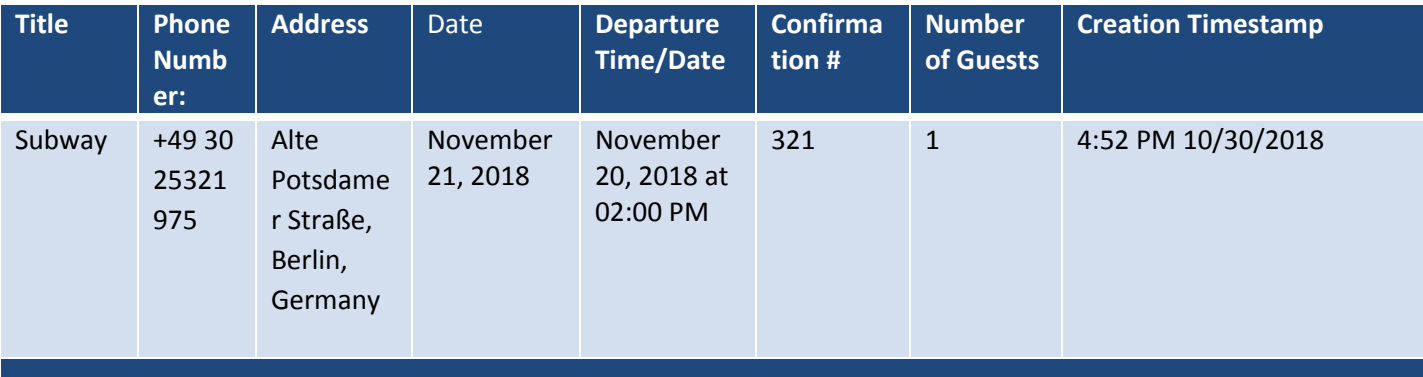

### **Table 12: FAVORITES**

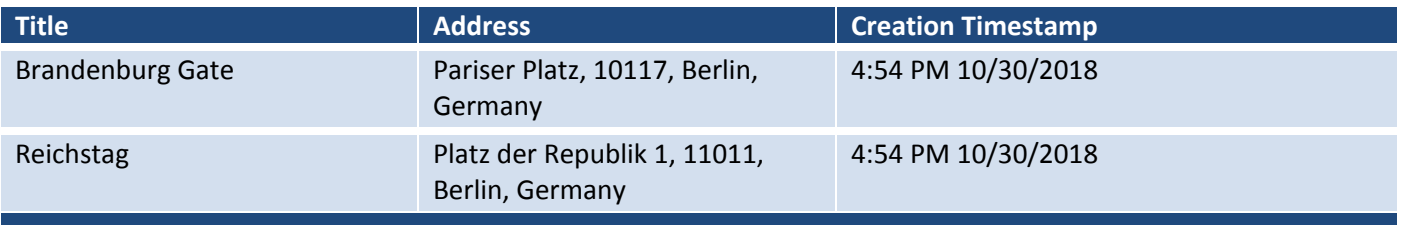

### **Table 13: WANT TO GO**

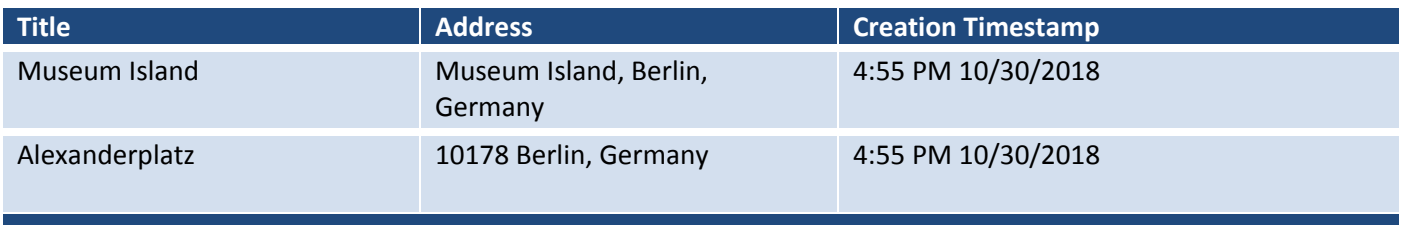

### **Table 14: STARRED PLACES**

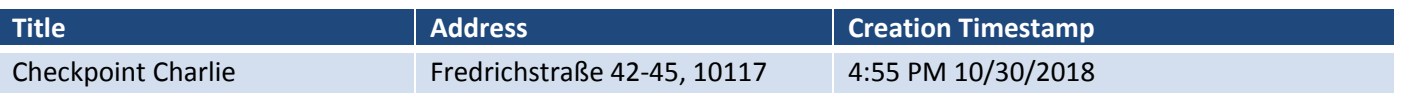

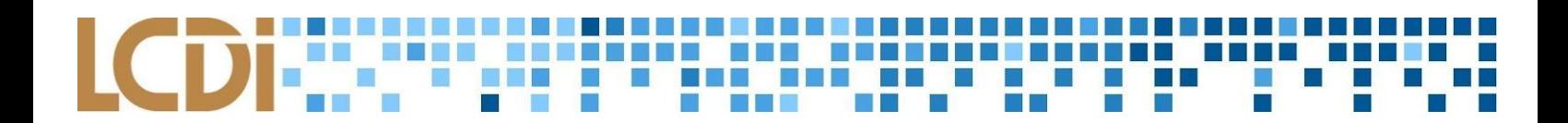

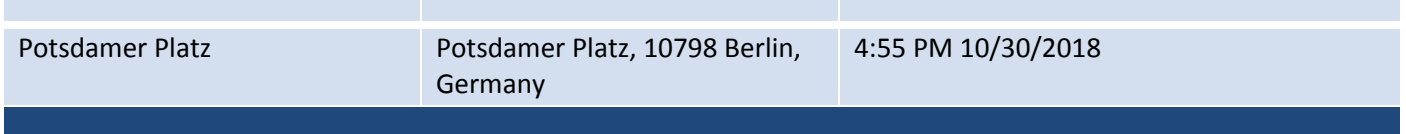

### **Table 15: DAY PLANS: "KID FRIENDLY ATTRACTIONS"**

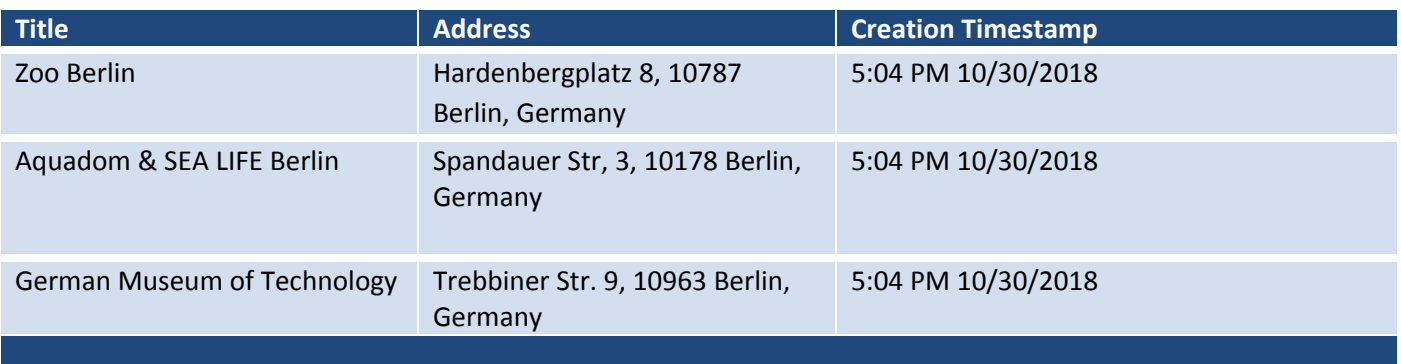

### The team left "feedback" for Google Trips at **4:17 PM 10/30/2018:**

❖ "Very Cool!"

## **Google Trips Data Generation Huawei Nexus 6p LCDI-5017**

All events take place on 11/1/2018 App Downloaded at 5:09 App First opened at 5:12 Trip created at 5:14

### **Table 16: FLIGHT**

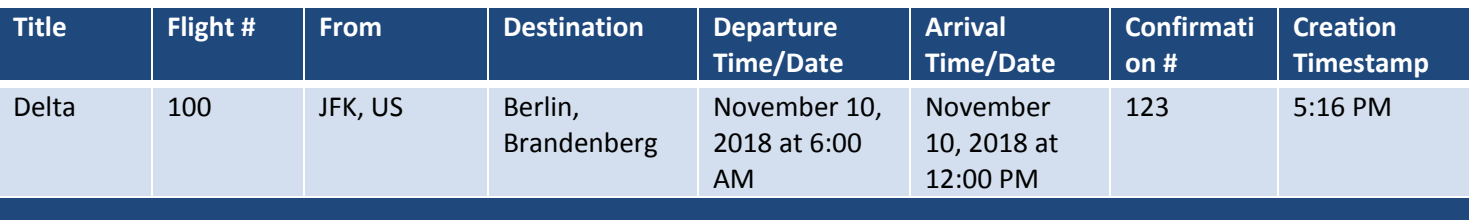

### **Table 17: HOTEL**

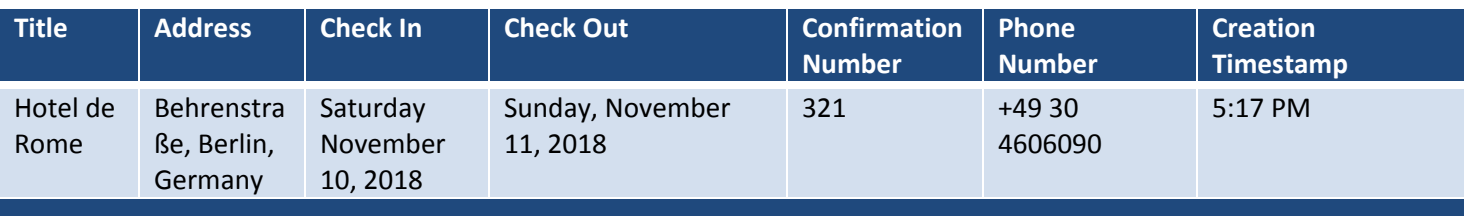

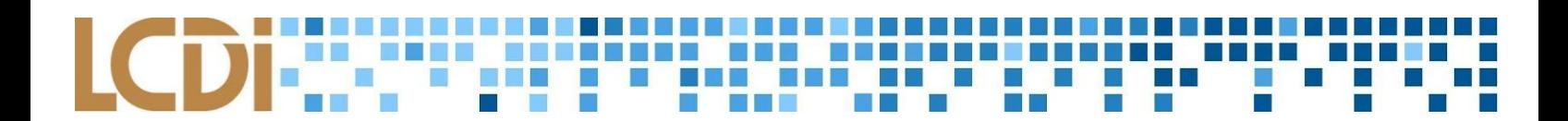

### **Table 18: TRAIN**

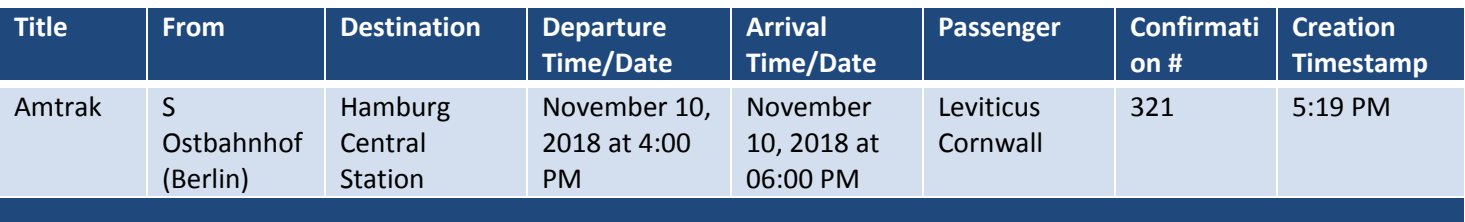

### **Table 19: BUS**

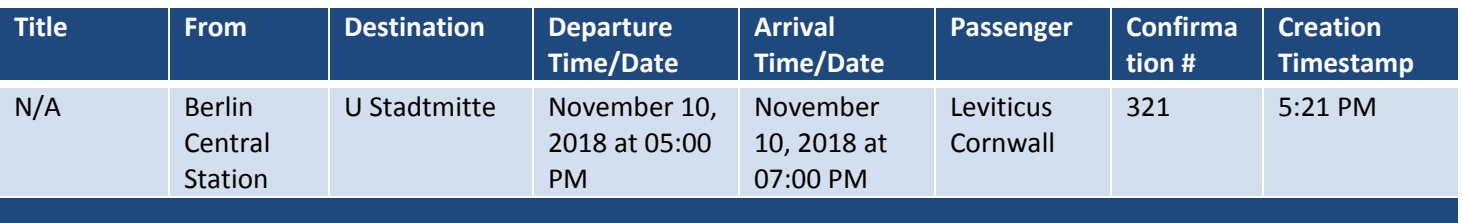

### **Table 20: CAR RENTAL**

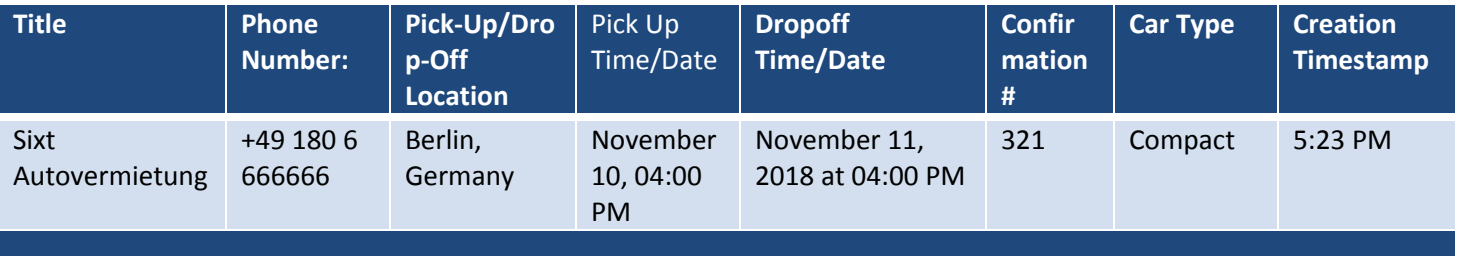

### **Table 21: RESTAURANT**

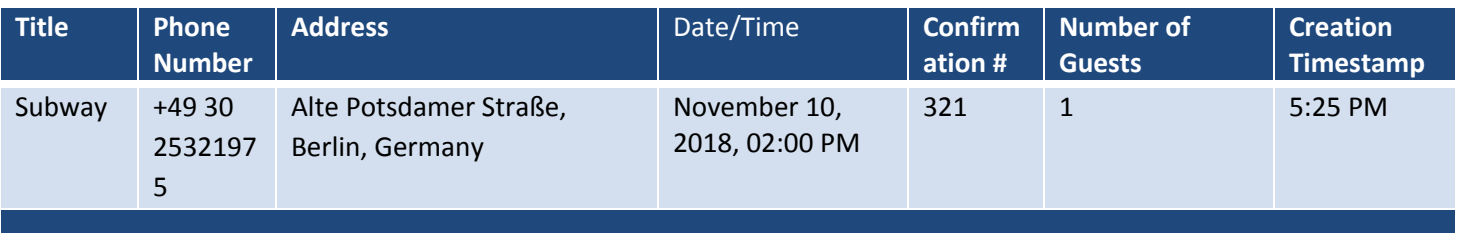

### **Table 22: FAVORITES**

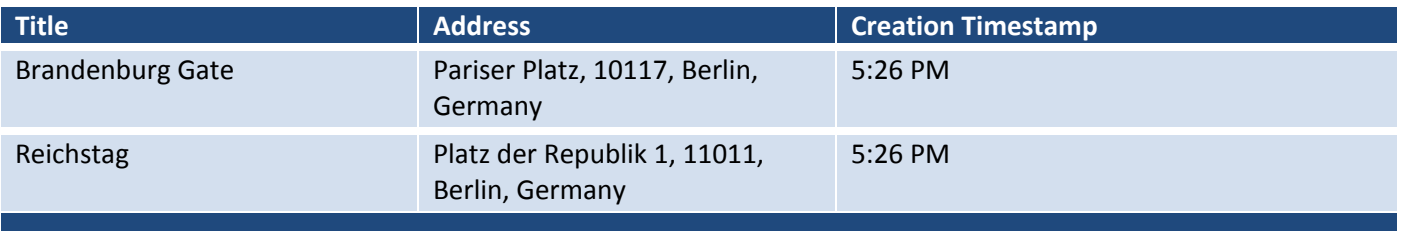

### ---------------------**Service Control**  $\blacksquare$  $\mathcal{L}_{\mathcal{A}}$

### **Table 23: WANT TO GO**

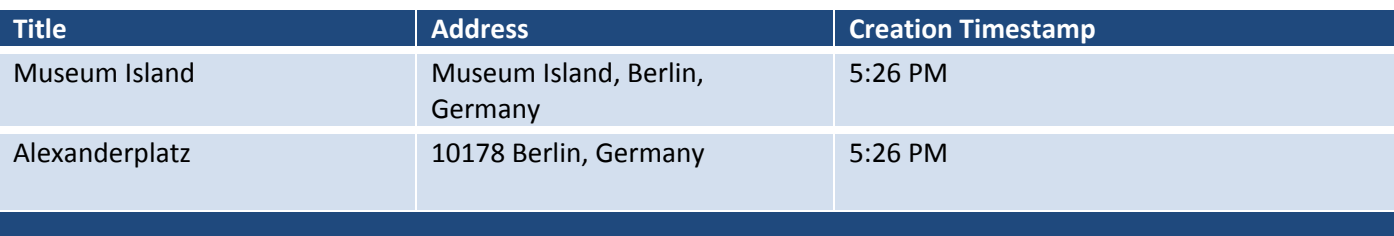

### **Table 24: STARRED PLACES**

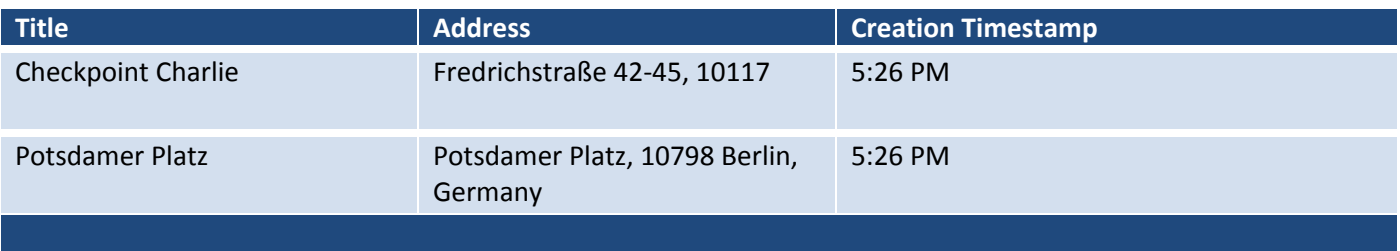

### **Table 25: DAY PLANS**

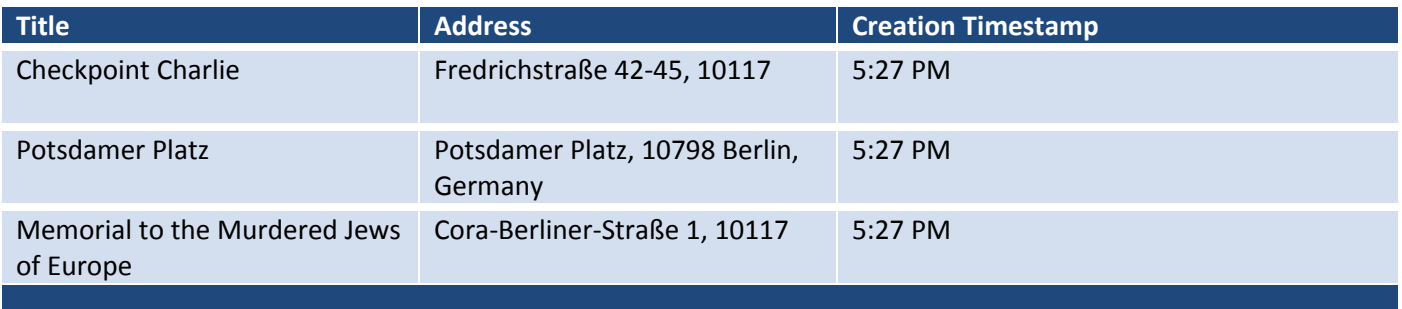

The team left "feedback" for Google Trips at **5:32 PM**

❖ "Very Cool!"

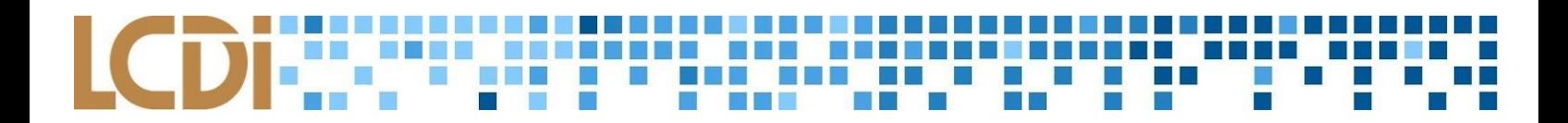

## **Google Trips Screenshots Nexus 7 K009**

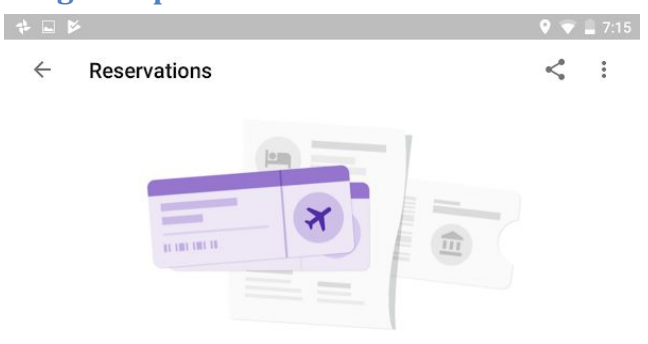

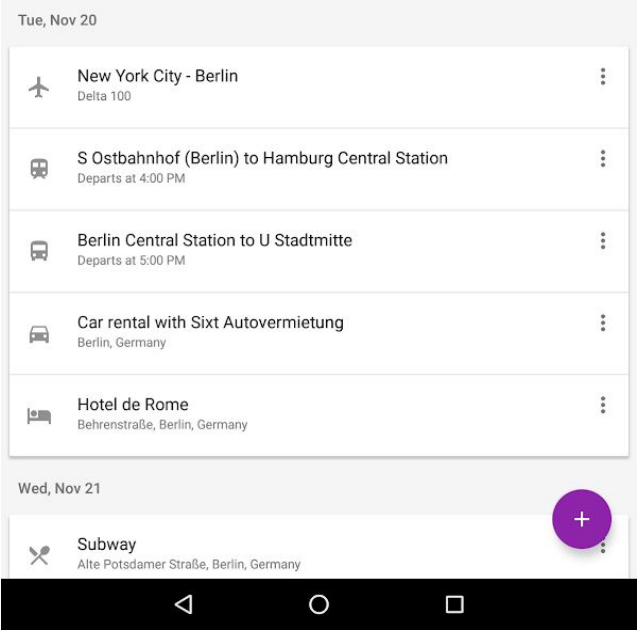

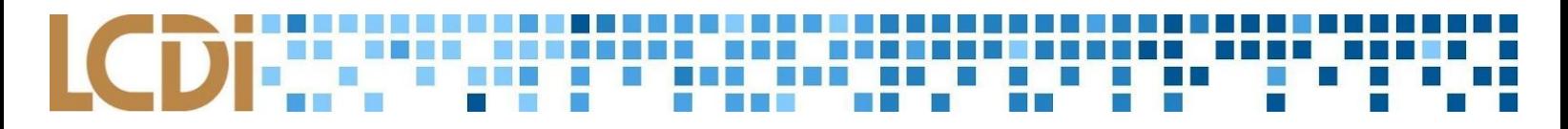

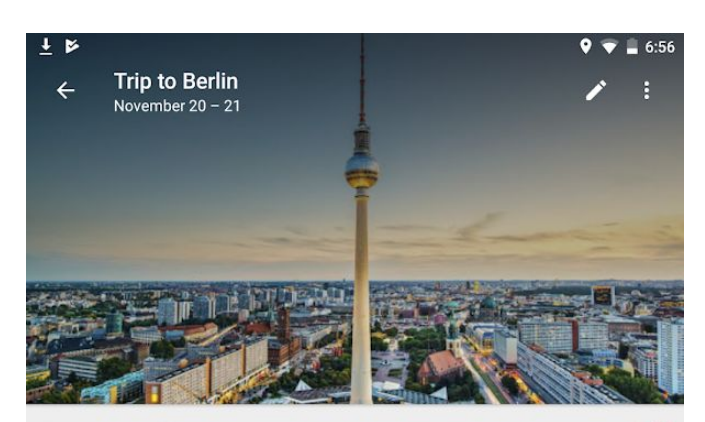

Berlin available offline

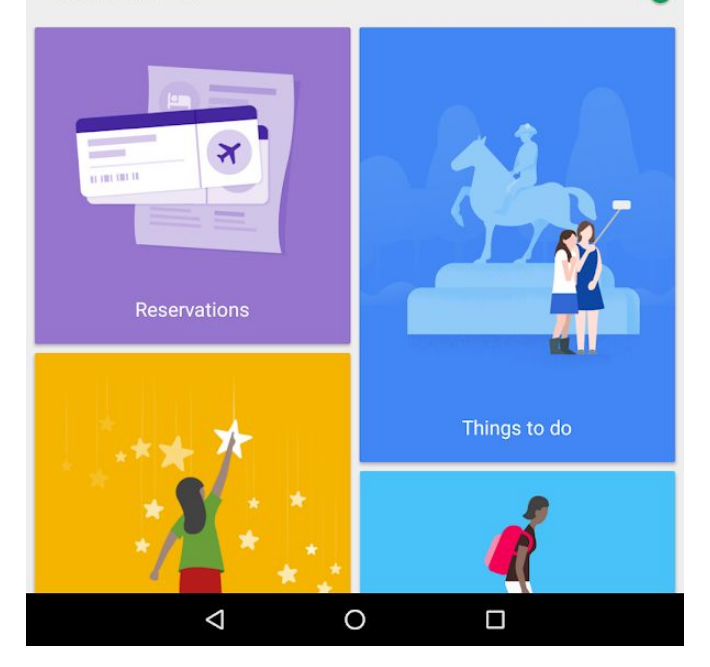

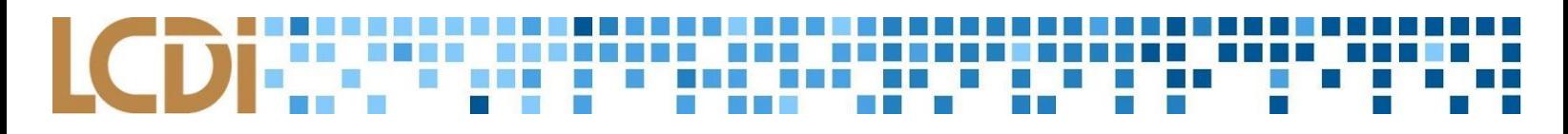

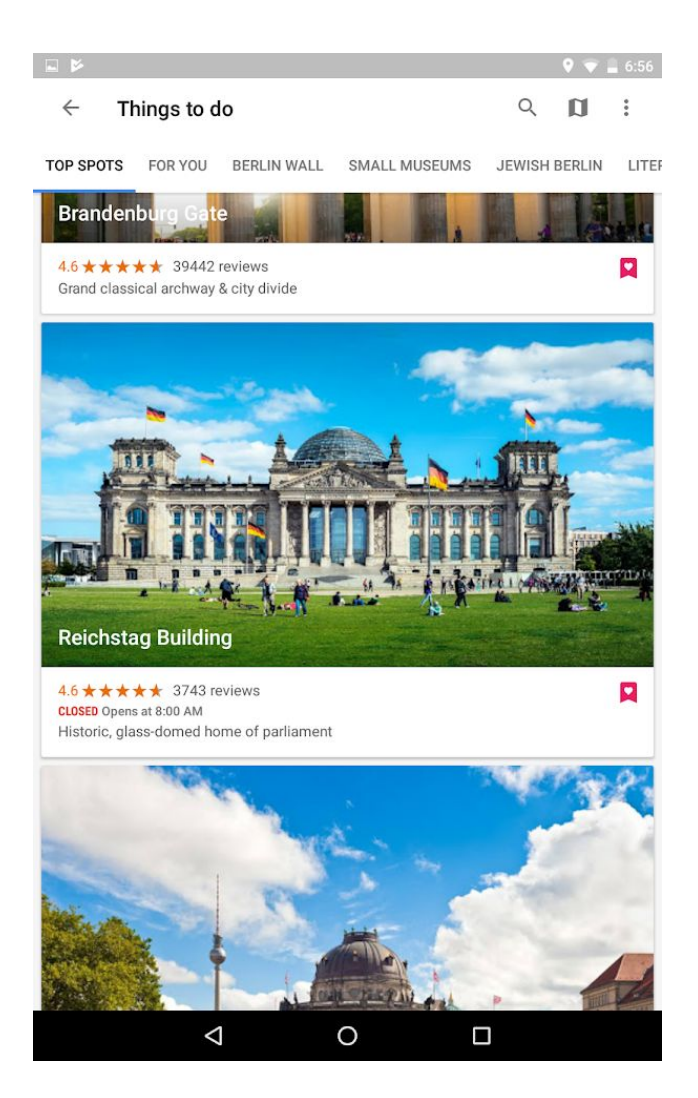

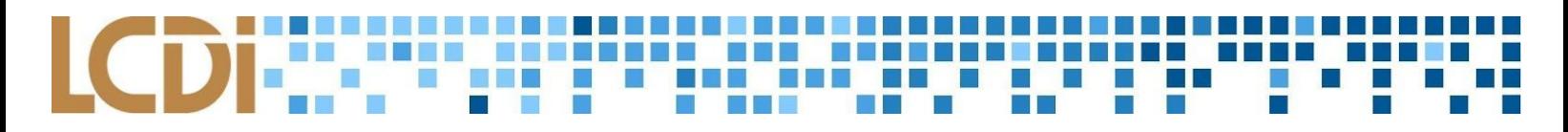

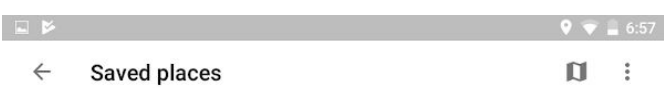

**FAVORITES** WANT TO GO STARRED PLACES

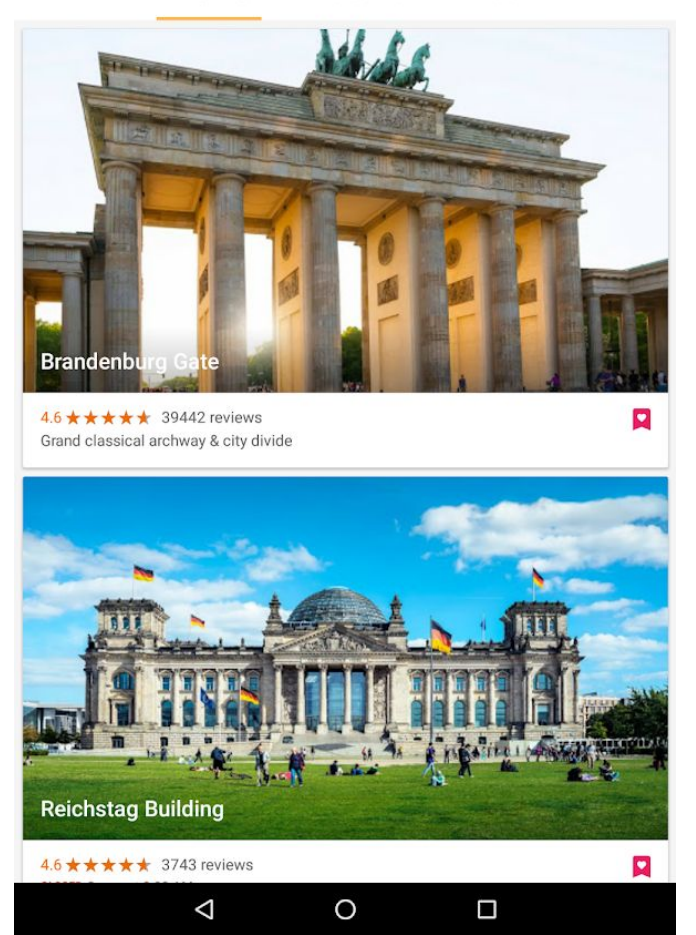

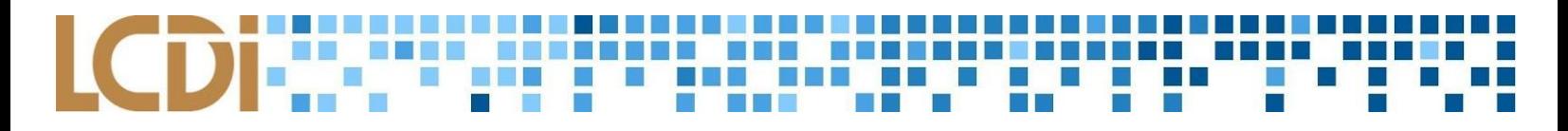

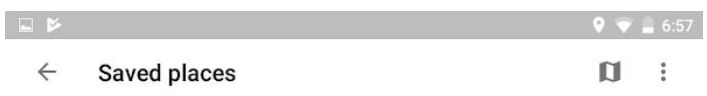

FAVORITES WANT TO GO STARRED PLACES

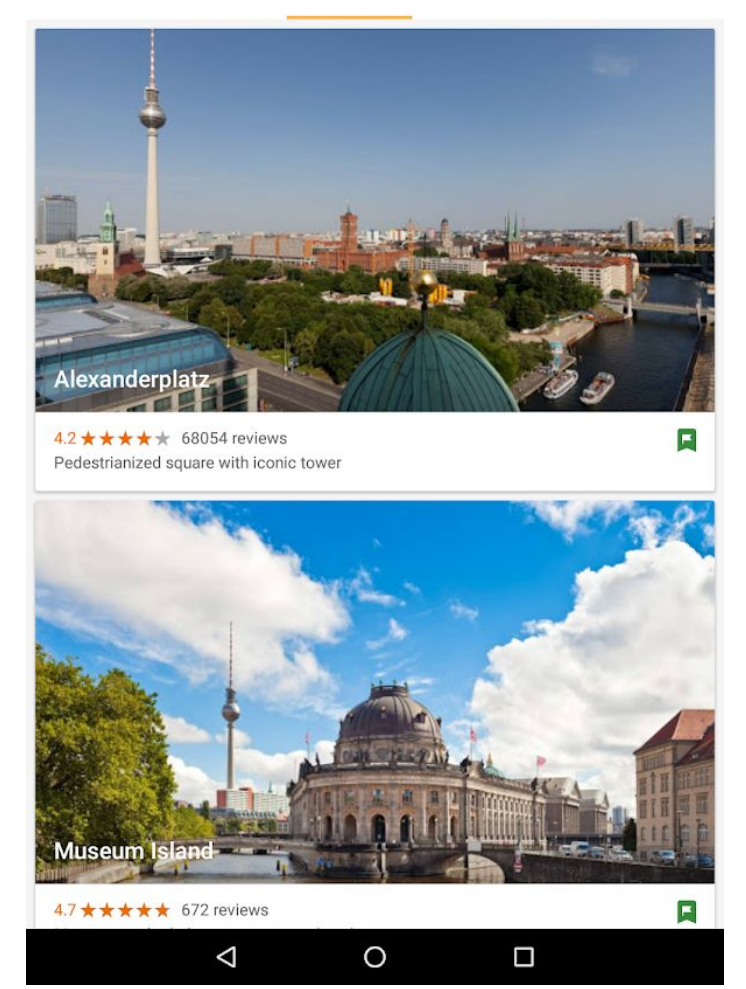

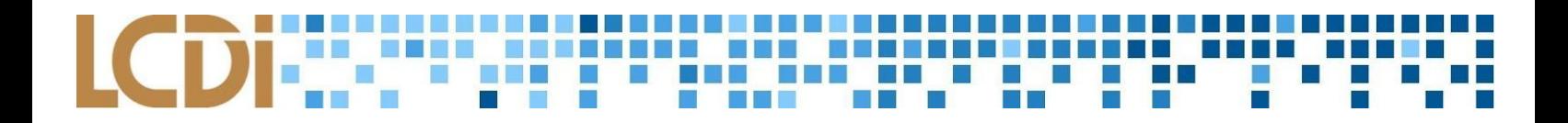

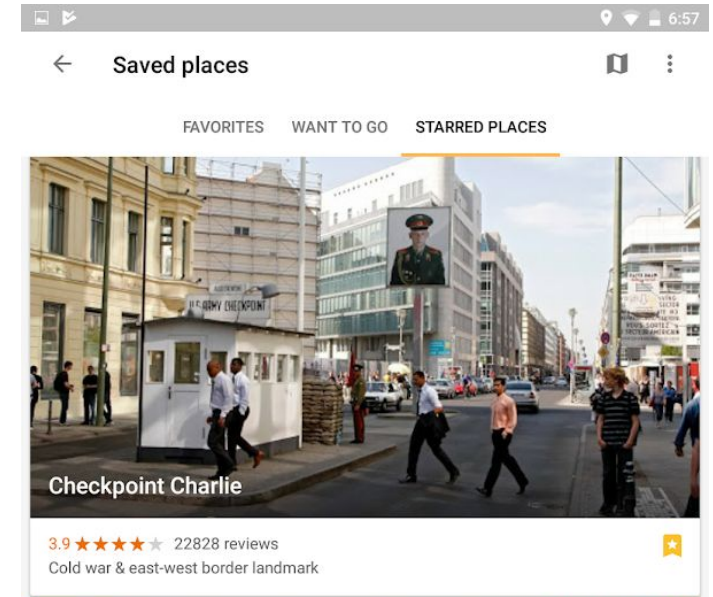

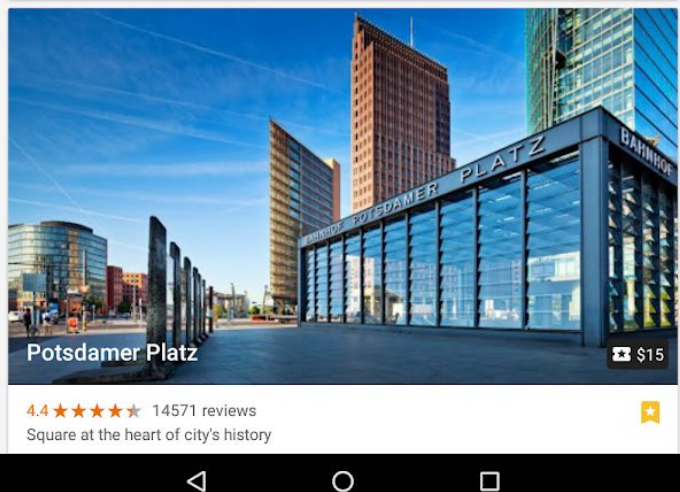

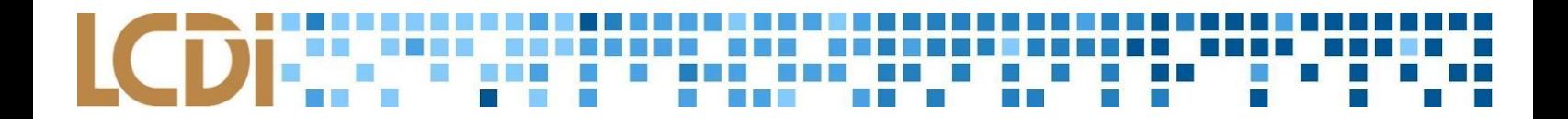

### **Google Trips Data Generation Huawei Nexus 6P LCDI-5016**

Google Trips Results DATES: 10/30/18 - 11/1/18 Time and Date Entered in App: 10/30/18 5:42 pm

### **Table 26: Flight**

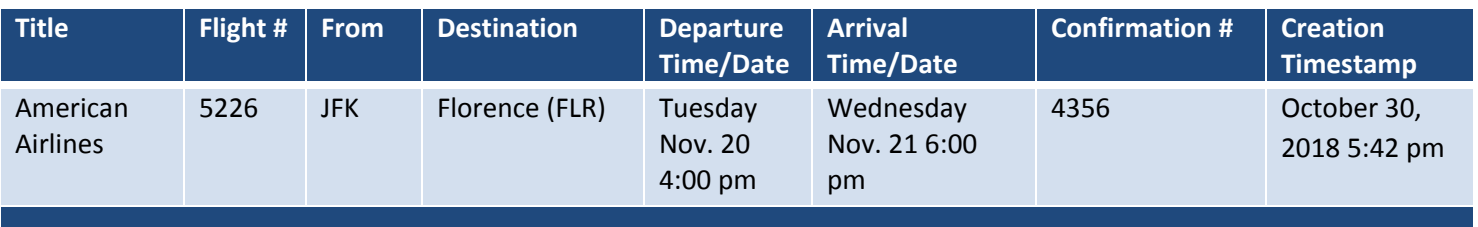

Time and Date Entered in App: 10/30/18 5:43 pm

### **Table 27: HOTEL**

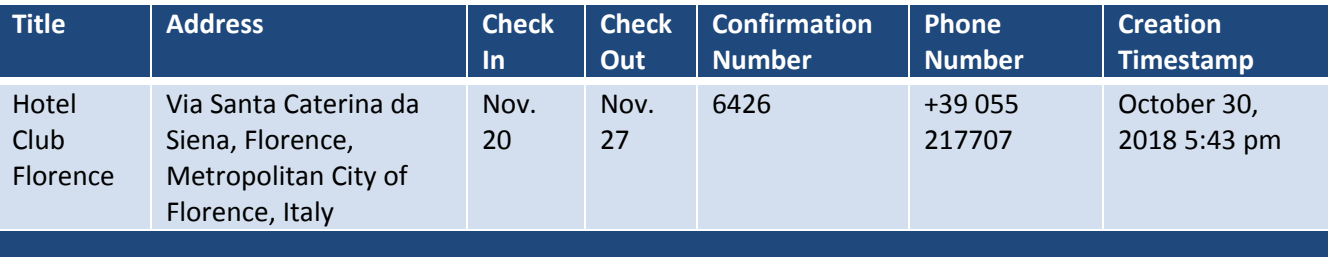

## Time and Date Entered in App: 10/30/18 5:46 pm

### **Table 28: Car Rental**

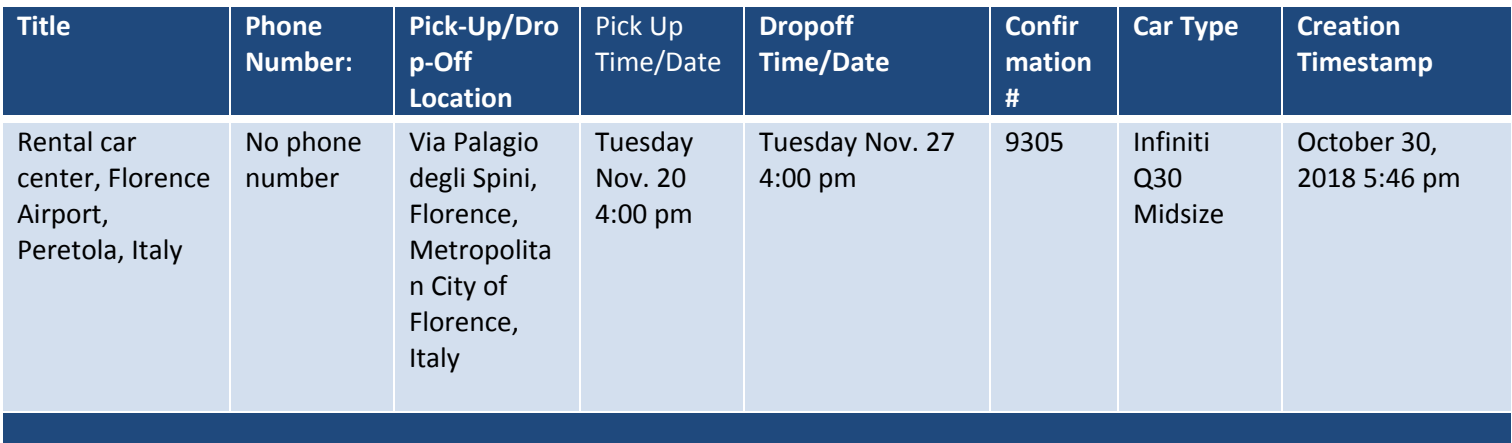

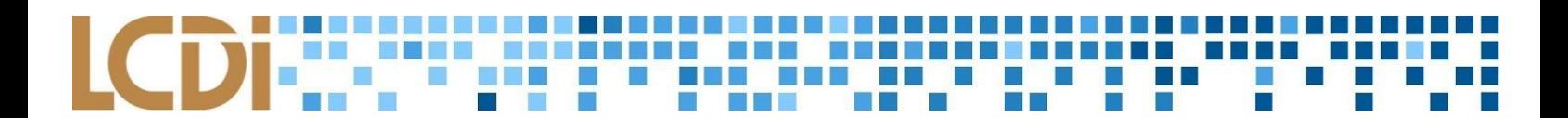

### **Table 29: Restaurant**

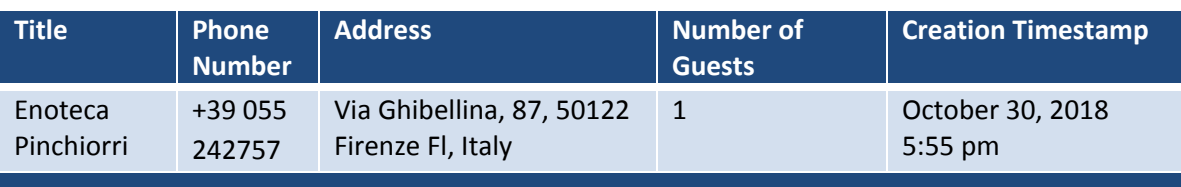

### **Table 30: FAVORITES**

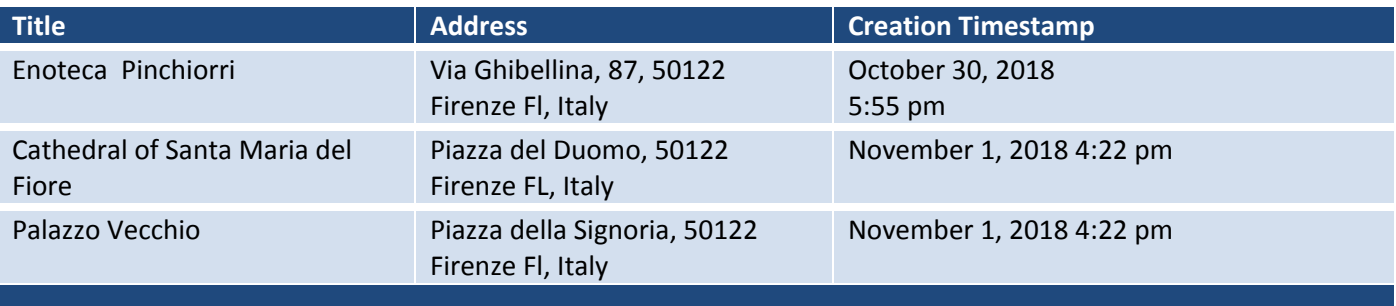

### **Table 31: WANT TO GO**

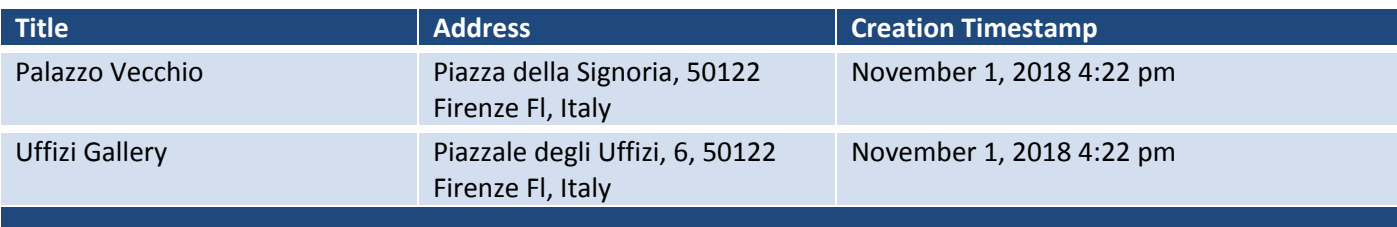

### **Table 32: STARRED PLACES**

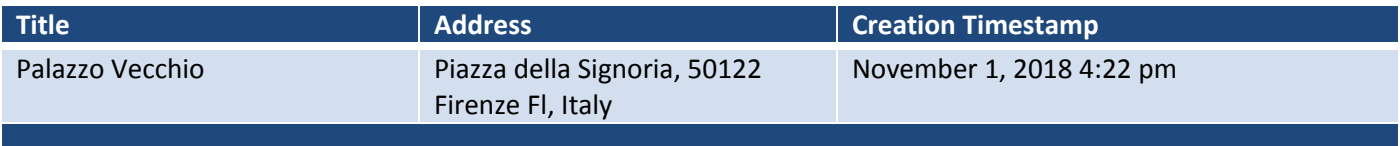

### **Table 33: DAY PLANS 72 Hours in Florence Day 1**

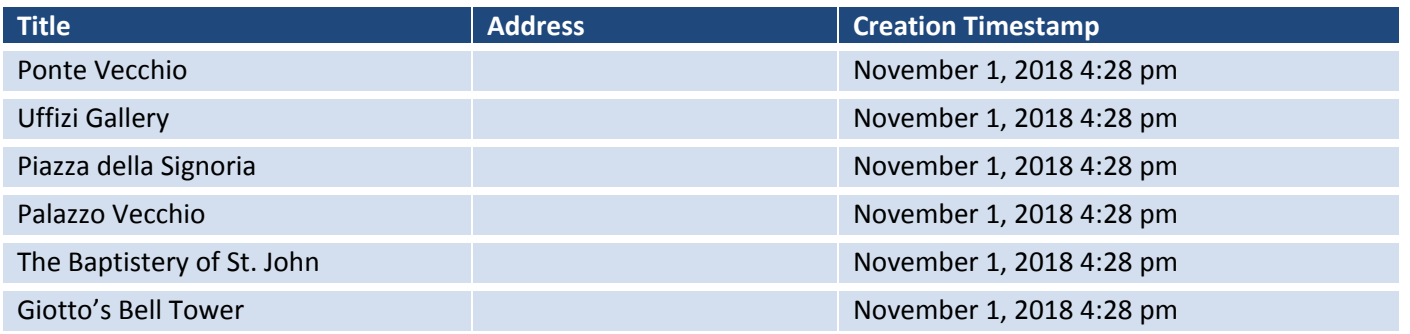

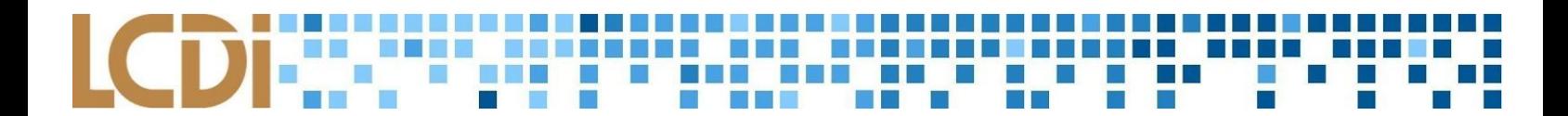

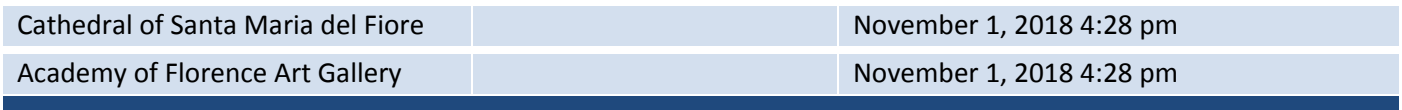

Feedback for Academy of Florence Art Gallery : Awesome trip! 4:31 pm

❖ "Awesome trip!"

**LCDi** Leahy Center for<br>Digital Investigation **CHAMPLAIN COLLEGE** 

# Kayak Mobile Forensics

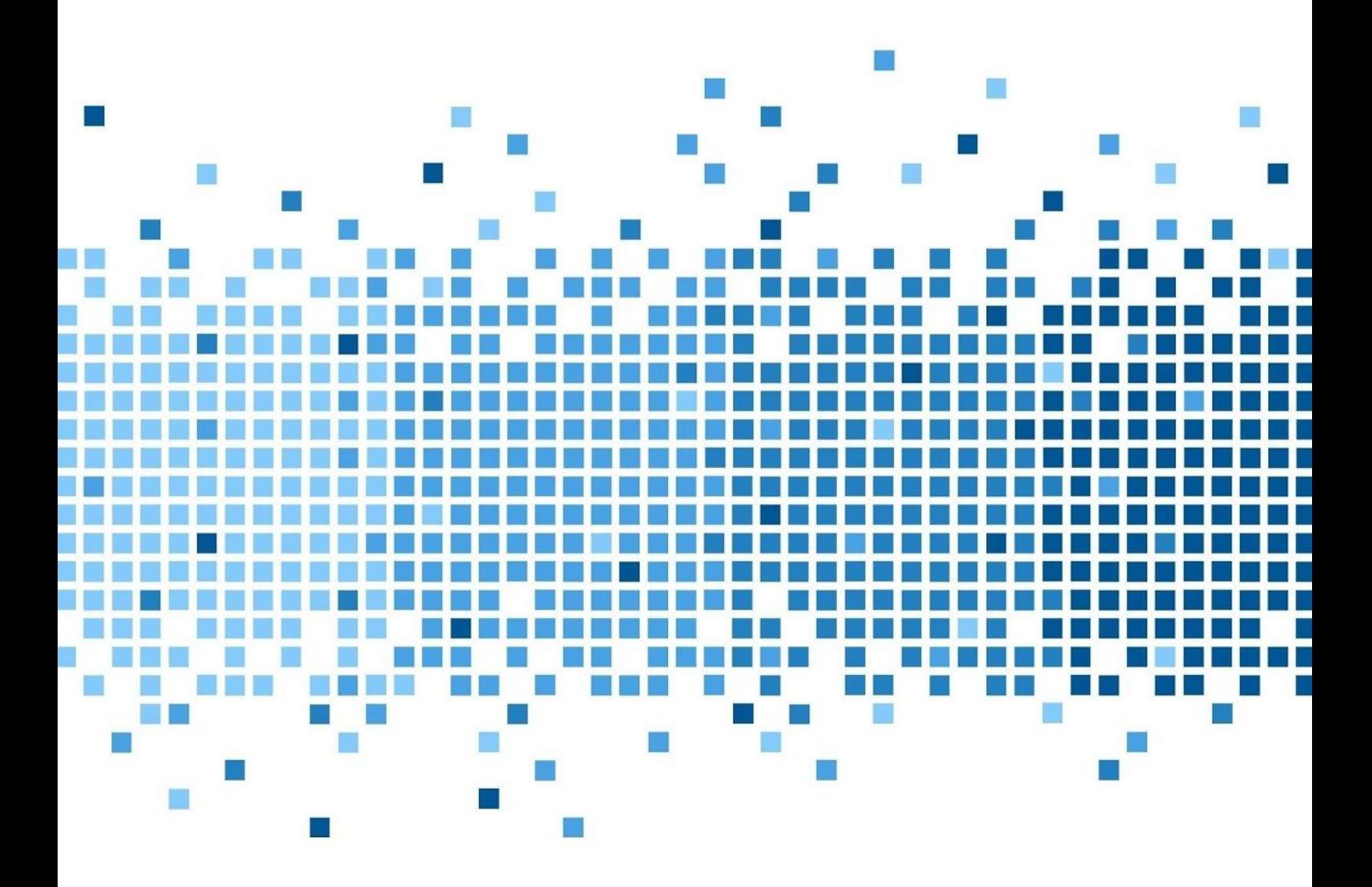

175 Lakeside Ave, Room 300A Burlington, Vermont 05401 Phone: (802)865-5744 Fax: (802)865-6446 12/14/2018 [http://www.lcdi.champlain.edu](http://www.lcdi.champlain.edu/)

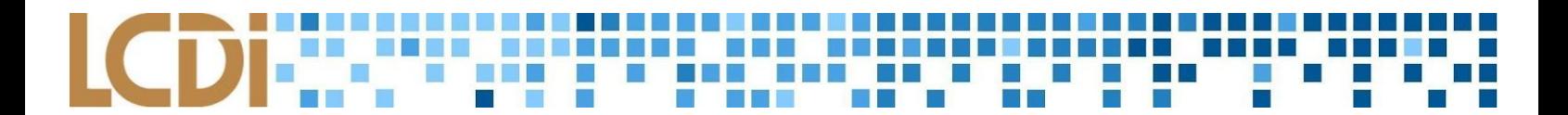

### **Disclaimer:**

*This document contains information based on research that has been gathered by employee(s) of The Senator Patrick Leahy Center for Digital Investigation (LCDI). The data contained in this project is submitted* voluntarily and is unaudited. Every effort has been made by LCDI to assure the accuracy and reliability of the *data contained in this report. However, LCDI and its employees make no representation, warranty or guarantee* in connection with this report and hereby expressly disclaim any liability or responsibility for loss or damage resulting from use of this data. Information in this report can be downloaded and redistributed by any person or persons. Any redistribution must maintain the LCDI logo and any references from this report must be properly *annotated.*

## **Contents**

<span id="page-56-0"></span>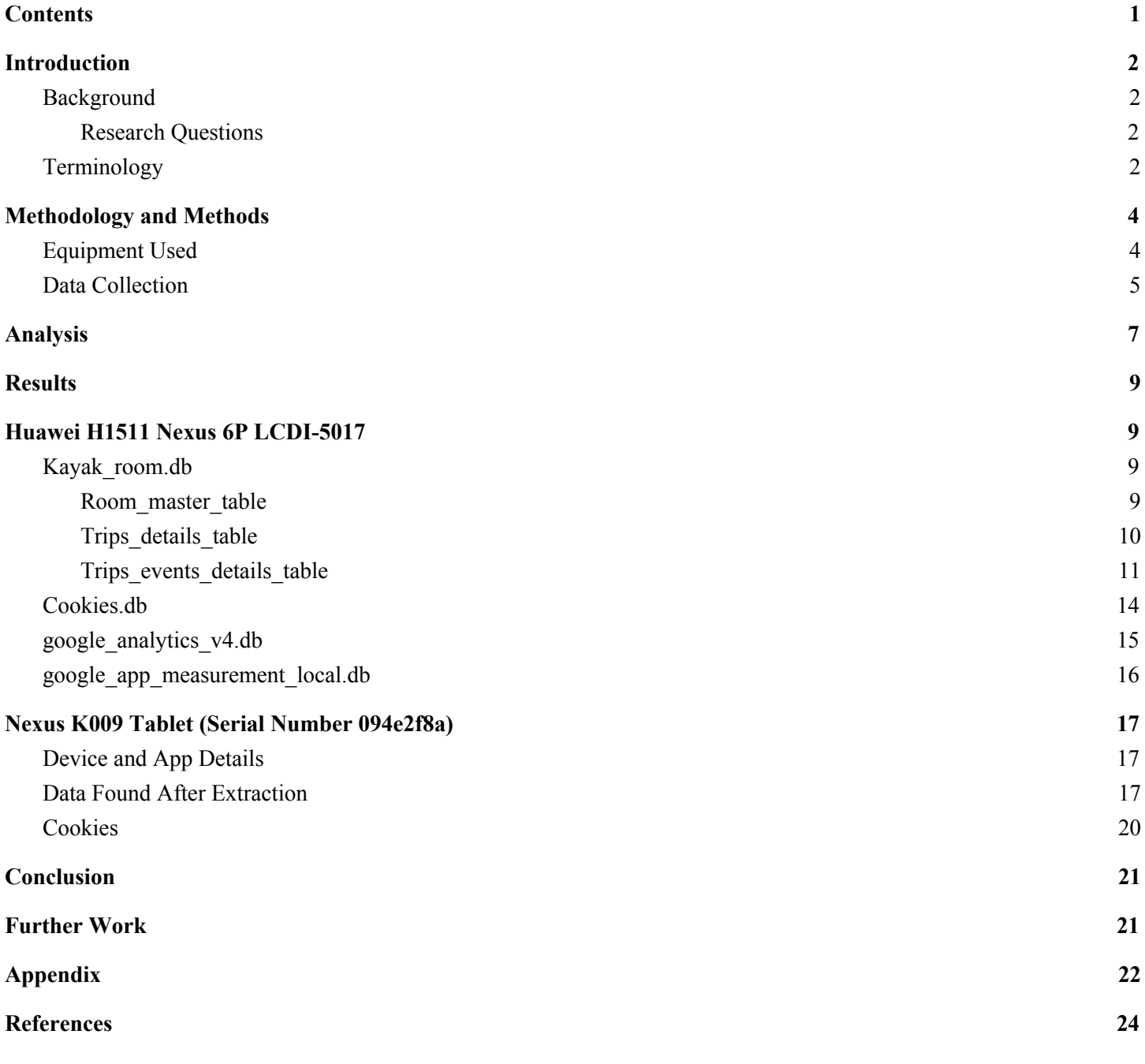

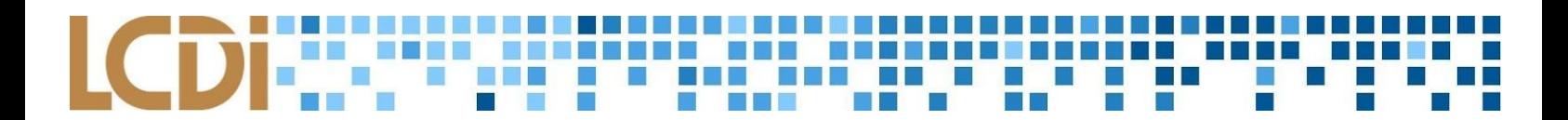

# **Introduction**

<span id="page-57-0"></span>What data can be found in the Kayak mobile app? This report examines a travel application which is used to view, manage, and plan trips from one destination to another. The main question being asked here is: What data is stored on the phone that would be useful for a forensic analyst in the field? Being able to see where a person is planning to go could be invaluable as both evidence and seeing how they're planning their next move.

### <span id="page-57-1"></span>**Background**

This is the first part of a project to analyze mobile travel apps on Android. The goal of this project is to attempt to analyze these applications in order to provide forensic analysts with good documentation on what to look for when extracting these applications.

### **Purpose and Scope**

The purpose of this data extraction is to address what user-generated data Kayak stores on the device it is installed on. One phone and two tablets were used as the Scope of this project. This is a mid-level analysis and, at the least, we will look for user-generated data such as: Trips, Watchlists, Usernames, and Passwords. We will not look for anything past user-generated data.

### <span id="page-57-2"></span>**Research Questions**

- 1. What data is stored on the phone by the app Kayak?
- 2. Why is the data stored on the device important to forensic analysts?

### <span id="page-57-3"></span>**Terminology**

**ADB (Android Debugging Bridge)**- ADB is a command line and client/server tool which allows for communication between the Android device and Developer. ADB can be used to install and debug apps, while also allowing user access to a Unix shell. This shell can be used to run a variety of useful commands on a device like 'push/pull'.

**Allocated Space**- An organized area of space in a device's storage containing user data and operating system. Only logical data extractions allow a user to obtain data from allocated space.

**Bootloader**- A small piece of code injected into RAM at start-up, allowing the flashing of firmware. However, for forensic analysts, this is a means of gaining access to user data, and then copying it.

**Extraction**- The process of obtaining mobile device data, then storing the data in an approved location to be processed after.

**Physical Data Extraction**- Accessing device data layers in unallocated and allocated space. Specifically, Cellebrite 4PC accesses three different groups of content within the data layers: logical, deleted content*,* and content the phone collects that is non-user generated*.* The user is able to view the collected data because 4PC creates a copy of the device's flash memory.

**Rooting**- Rooting an Android device is the act of an owner by-passing factory settings to gain 'root' or 'superuser' access which gives the owner administrative rights. Rooting an Android phone gives the owner access to the operating system.

**SQLiteDatabase**- Database file format commonly used for data storage of mobile and application data.

**UFED Cellebrite 4PC**- Cellebrite's UFED is extraction software designed to extract and analyze mobile device data. This includes cell phones and tablets. With 4PC the user has many options of data extraction, including but not limited to physical and logical data extractions. After the user chooses whichever data extraction they care for, they are able to analyze the extracted data with Physical Analyzer.

**UFED Cellebrite Physical Analyzer (PA)**- Cellebrite's Physical Analyzer is an application capable of analysis, decoding and reporting. PA offers a wide variety of variables to explore once extracted data has been loaded. The following are examples of what PA is capable of reporting: timeline graphs/details, device calls, texts, cookies, databases, files, instant messages, locations, and images. PA carves images and locations as well.

**Unallocated Space**- Area on a device's memory outside the defined file system available to be written to.

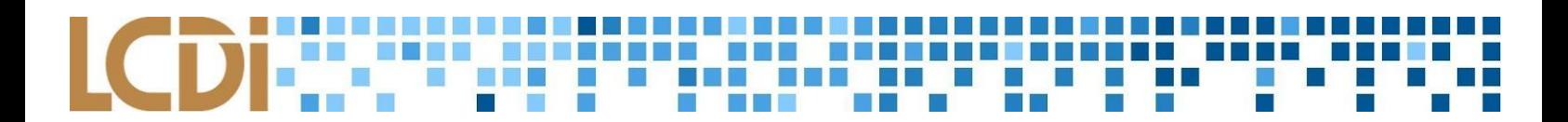

# **Methodology and Methods**

<span id="page-59-0"></span>There will be three mobile devices analyzed in this report: one Huawei Nexus 6P device and two Nexus 7 devices. The Nexus 6P device will run Android 8.1, while the Nexus 7 devices will run Android 6.0.1. The purpose of this is to make sure that the data is the same across all devices and version numbers. Datagen was done with the following method:

- 1. Wipe the device
- 2. Add Gmail account to the phone
- 3. Do not turn on "Help location by scanning wi-fi" or "Send diagnostic data to google". Keep rest on.
- 4. Download Kayak
- 5. Login to Kayak with Gmail account
- 6. Create a new trip: Burlington to Montreal. Be sure to connect inbox to trips@kayak.com.
- 7. Make sure the date is the sixth to the seventh of October.
- 8. Add 1 flight from Burlington International to Montreal International. Watchlist the flight, and press the purchase ticket button. It redirects to another page. Exit this page right after.
- 9. Add one hotel to the watchlist, and press book rooms button. Exit this page right after.
- 10. Add one car rental to watchlist, and press book. Exit this page right after.

After this is done, extract the Root ADB, make sure the device is on airplane mode, and extract the data. To conduct our research, we will be using the tool UFED Cellebrite 4PC Physical Analyzer 7 and UFED Cellebrite 4PC. You must install the application Kayak from the Google Play Store onto your mobile device. Using the method mentioned above, enter the information carefully and make sure to avoid adding more information than necessary so that the data extracted is accurate.

Our plan for collecting the data was to first have each person wipe their devices, install the Kayak app on their mobile devices, and login to Kayak with their fake Gmail account. Next, each individual creates a new trip from Burlington to Montreal for the dates October 6 to October 7. Once you add this flight, watchlist it, and press the purchase button. It will redirect you to a different page which you need to exit. You can then repeat the same process for adding one hotel and one car rental to the watchlist.

Extract the data using UFED Cellebrite 4PC. Connect your mobile device to your computer using a USB cable. Once it's connected, click on UFED 4PC on your desktop.

### <span id="page-59-1"></span>**Equipment Used**

We used the tools UFED Cellebrite Physical Analyzer 7 and UFED Cellebrite 4PC which are pictured below.

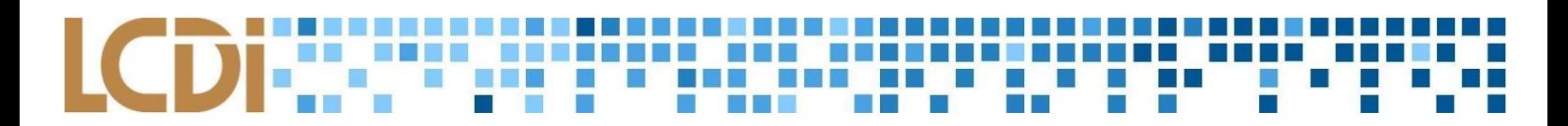

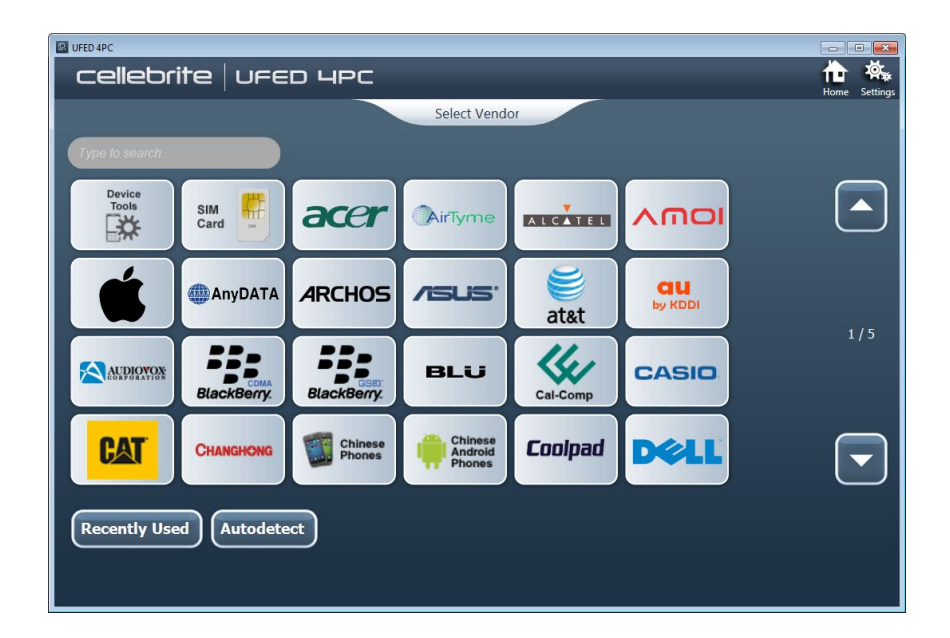

### **Table 1: List of Devices**

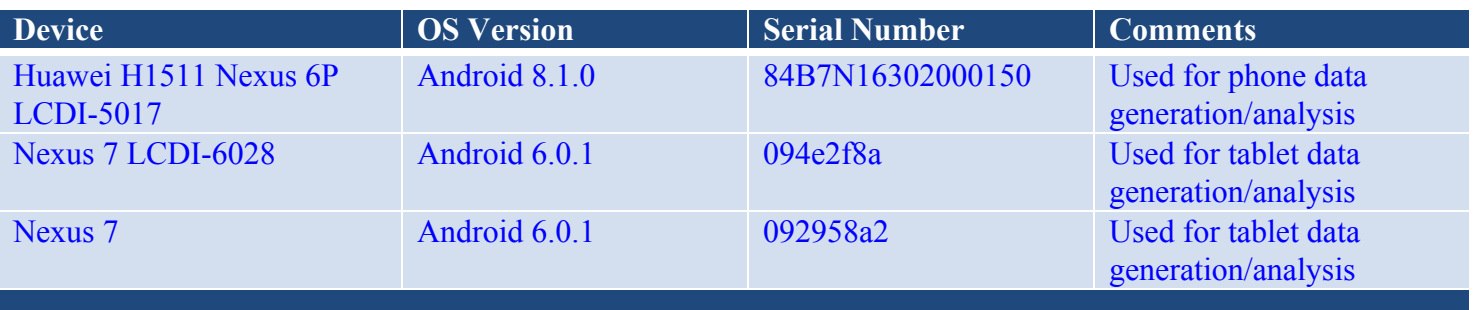

### <span id="page-60-0"></span>**Data Collection**

Data will be collected using UFED Cellebrite 4PC. The data collection for the tablets and phones were slightly different, being that they were different types of mobile devices.

Firstly, both types of devices needed to be rooted in order to collect data. Rooting the devices was different depending on whether it was a tablet or phone. This was due to the fact they ran different versions of Android.

After the devices were properly rooted, giving owners Administrative privileges, UFED Cellebrite 4PC was utilized in performing Physical Extractions for both types of devices.

**Huawei Nexus 6p:** UFED 4PC gives different options upon start-up to the user for data extractions. For Huawei Nexus 6p, 'Mobile' was selected. 4PC gives the user an option to search for their type of device with a search bar, located at the top right of the screen. Search Huawei Nexus 6p 1151. Select the phone. Do NOT select 1152. In the future, you can use recently used at the bottom. Select Physical Extraction. Select ADB rooted. Unplug and replug the phone, if you have to. It should start. Press continue on any messages that pop up.This process will take an hour AT LEAST. Expect up to an hour and a half.

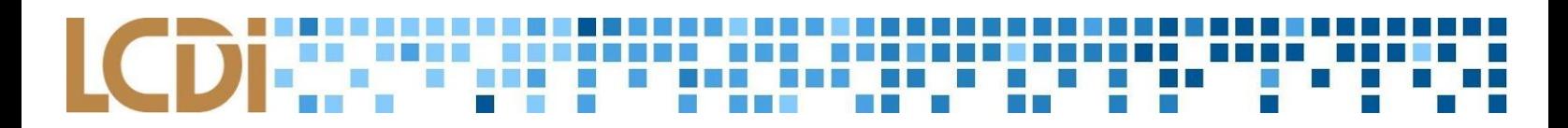

**Nexus 7 Tablet:** For the Nexus 7s, the tablets are running Android 6.0.1. Open UFED 4PC. Select Mobile. Cellebrite will ask to automatically detect your device. The team found it easier to use the "Browse Manually" option. Select the device you are using - in this case, select the *Asus ---> K009 Nexus 7.* There is a list of possible extractions: logical and physical extraction, file system extraction, or capture images/screenshots. In this case, the option "physical extraction" was chosen. Cellebrite will give the option of *ADB* physical extraction mode. Select this. Select your Target Path. In this case, the user's personal folder was chosen. The next screen will ask the user to connect their device via USB and turn on USB debugging. Once the device is connected with USB debugging, select "Continue" at the bottom right of the screen. The extraction will begin. The time differs for every device, as well as the amount of data there is stored on the device. Once the extraction process is finished, UFED 4PC will give three options: go to target folder, open UFED Physical Analyzer, or start another extraction.

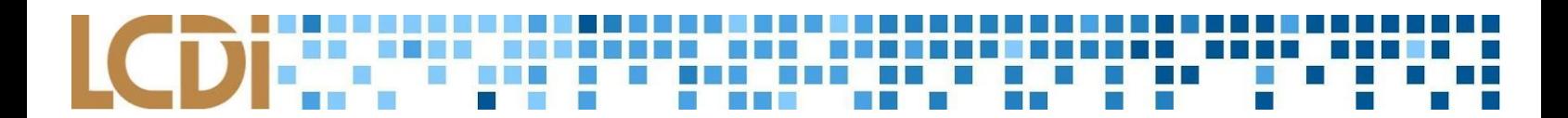

# **Analysis**

<span id="page-62-0"></span>The Kayak app is expected to store a large amount of data. This may include personal account information such as usernames, passwords, and email addresses. Also, it is expected that the application will store data about past, present, and planned trips such as flight, hotel and rental car data. This stored data is important because it allows forensic analysts to possibly track a device or find potential suspects.

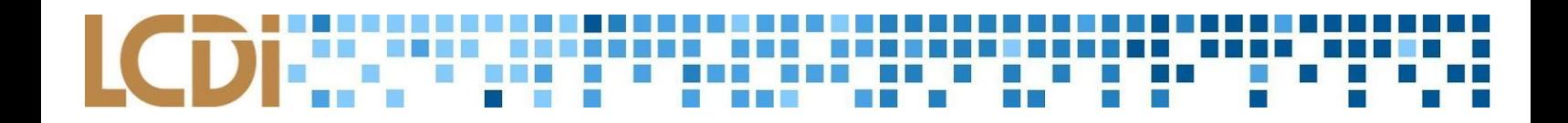

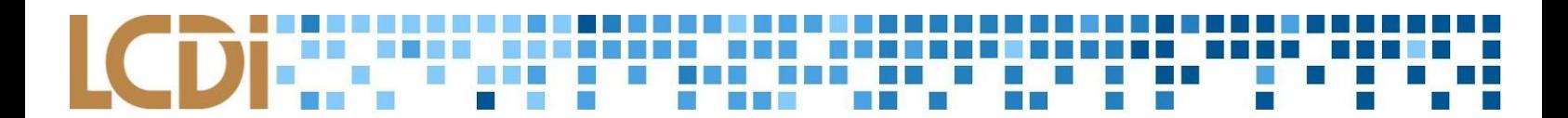

# **Results**

<span id="page-64-0"></span>To get the results, we had to make a fake Gmail account using fake names. Once that was completed, we installed the Kayak application on our mobile devices. We added a one-way flight from Burlington to Montreal, added it to the watchlist, pressed the purchase button, and exited out of the page. We repeated the same process for adding one hotel and one car rental to the watchlists. After using UFED Cellebrite 4PC and UFED Cellebrite Physical Analyzer, we analyzed the data.

### **Huawei H1511 Nexus 6P LCDI-5017**

### <span id="page-64-2"></span><span id="page-64-1"></span>**Kayak\_room.db**

All the database categories: TsaWaitTime Android\_metadata Boarding\_pass Boarding\_pass\_segment Boarding\_pass\_trip\_data Booking receipts flightTrackerResponses Room master table Sqlite sequence Trips days tables Trips details tables Trips events details table Trips events fragments tables Trips notes table Trips shares table Trips summaries table

As we were not able to book actual tickets, rooms, or cars for this data gen, only a few of these are filled in.

### <span id="page-64-3"></span>**Room\_master\_table**

Sqlite sequence: Contains the basic sequence information for the trips events details table, trips events fragments tables, and trips shares table tables.

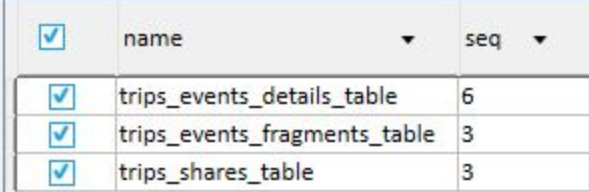

### **BELLEY The Company** T  $\Box$ n a p

trips\_days\_table: Contains when the trip will start, in Unix Timestamp

1538784000000 = Sat, 06 Oct 2018 00:00:00 GMT (UTC/GMT), or 8:00:00 PM,Fri,5 Oct 2018 GMT-0400 (Eastern Daylight Time)

The trip is supposed to start on the 6th, so this is accurate. However, the trip's end date is missing.

## <span id="page-65-0"></span>**Trips\_details\_table**

**Table 2: trips\_details\_table Flight Information**

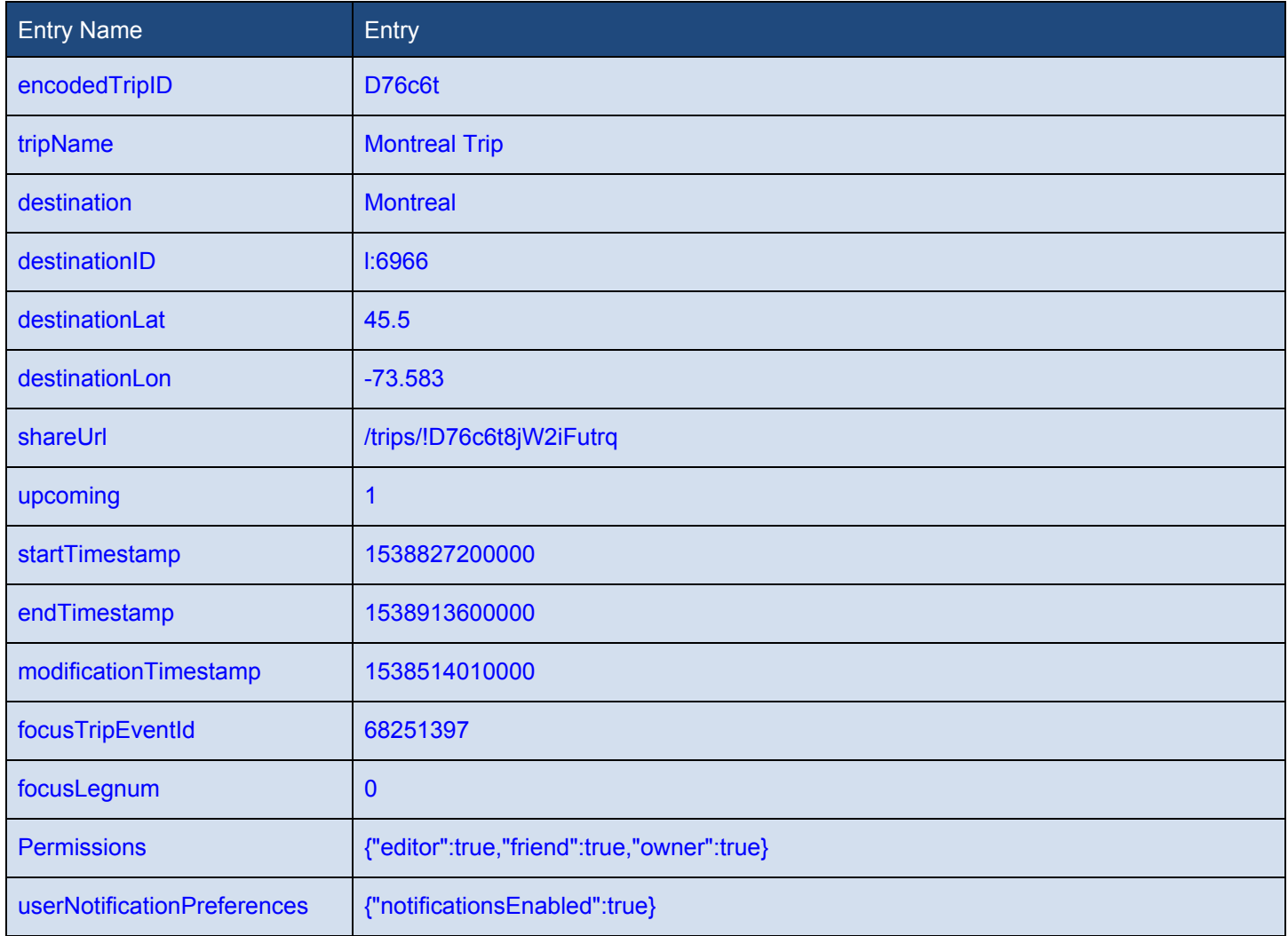

### **U. B. M. St.** 888 A <mark>i a</mark> **College** an a <u>is in </u>  $\mathcal{L}_{\mathcal{A}}$ P m,

### <span id="page-66-0"></span>**Trips\_events\_details\_table**

### **Table 3: trips\_events\_details\_table ID 4, Base Flight Information**

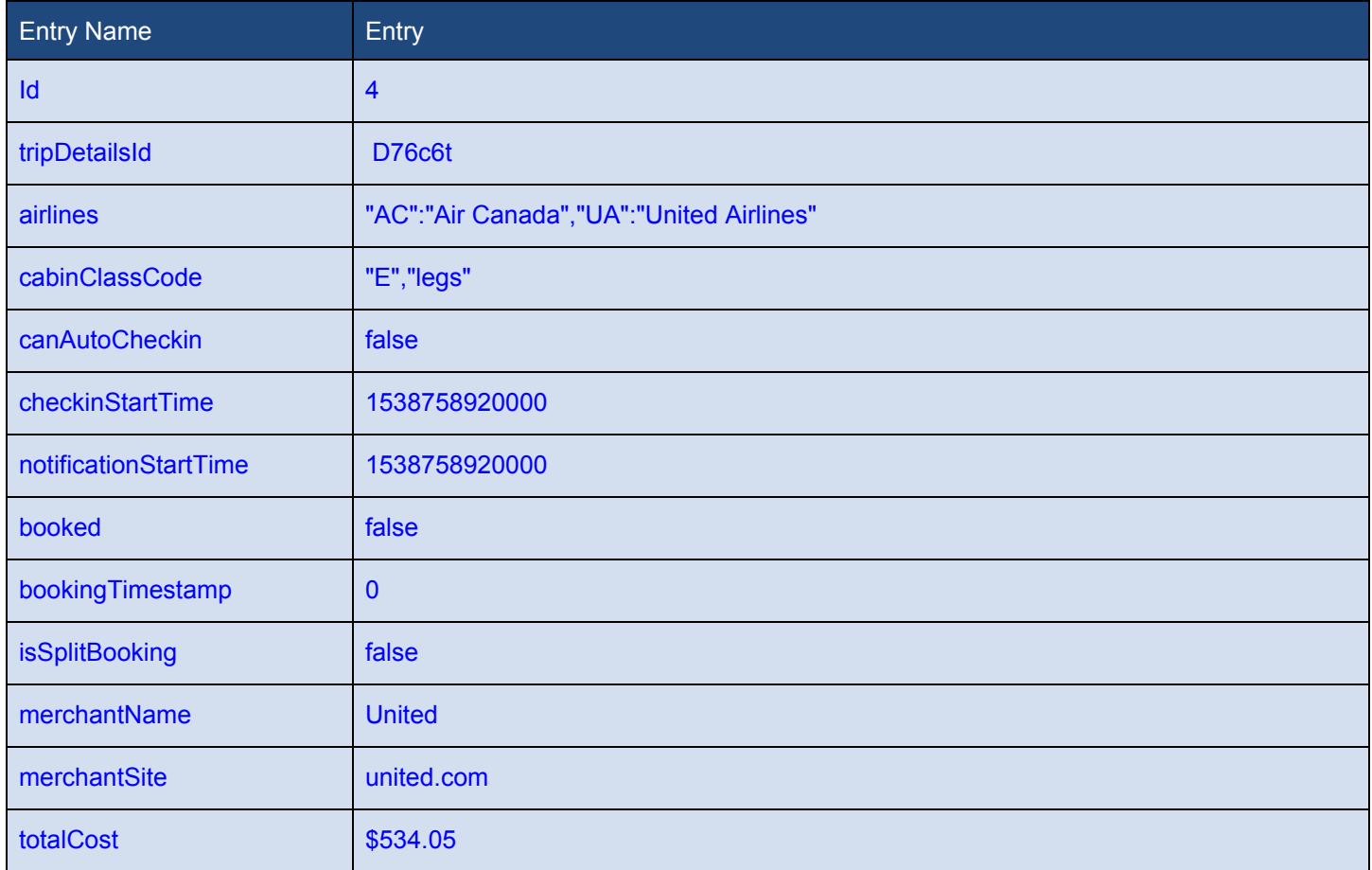

### <u>La Bibliotti et al.</u> <u>the part</u> ч u a katika 10 H **COL** D E E N  $\sim$

### **Table 4: trips\_events\_details\_table ID 4, Burlington to Newark Flight Information**

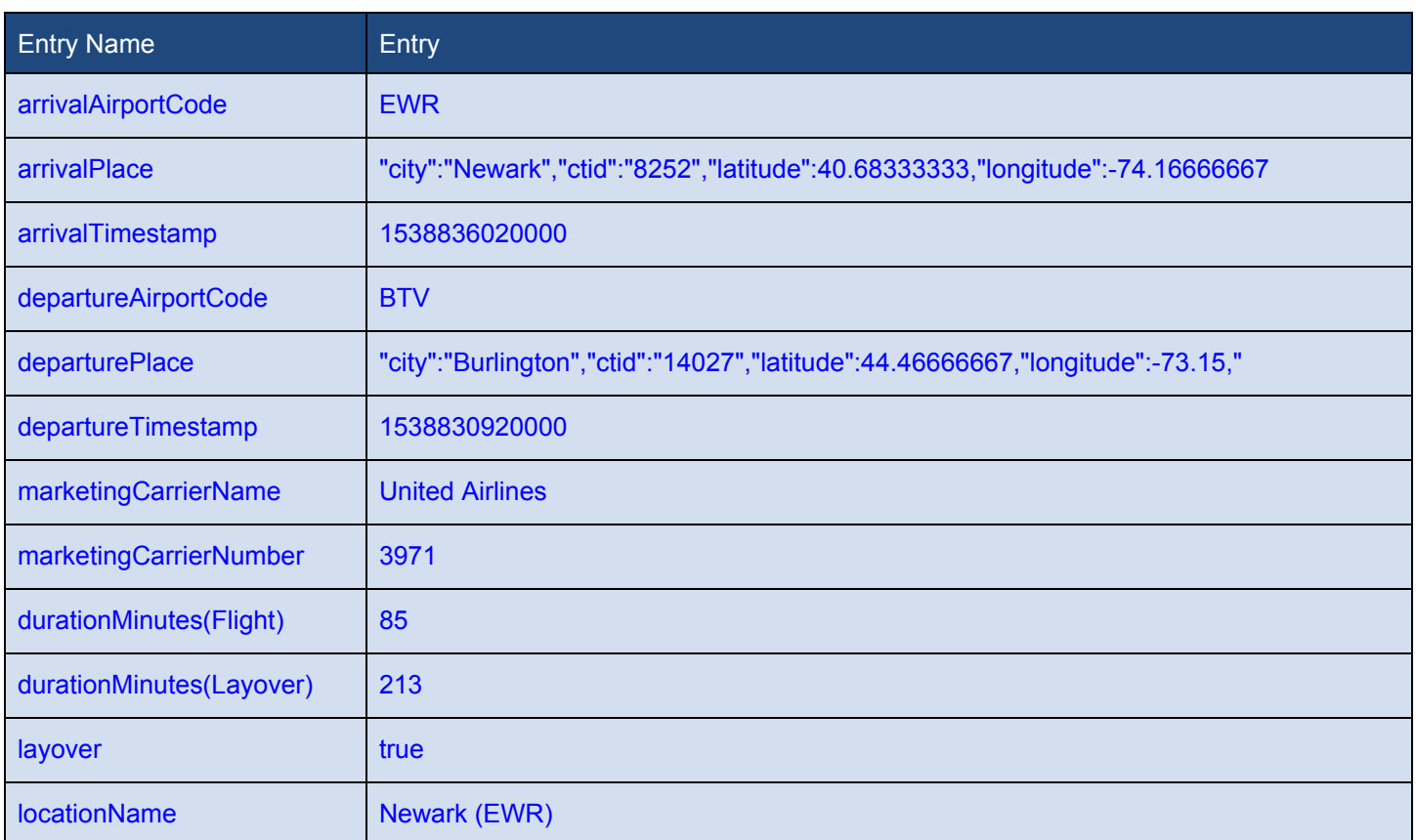

### Table 5: trips\_events\_details\_table ID 4, Newark to Montreal Flight Information

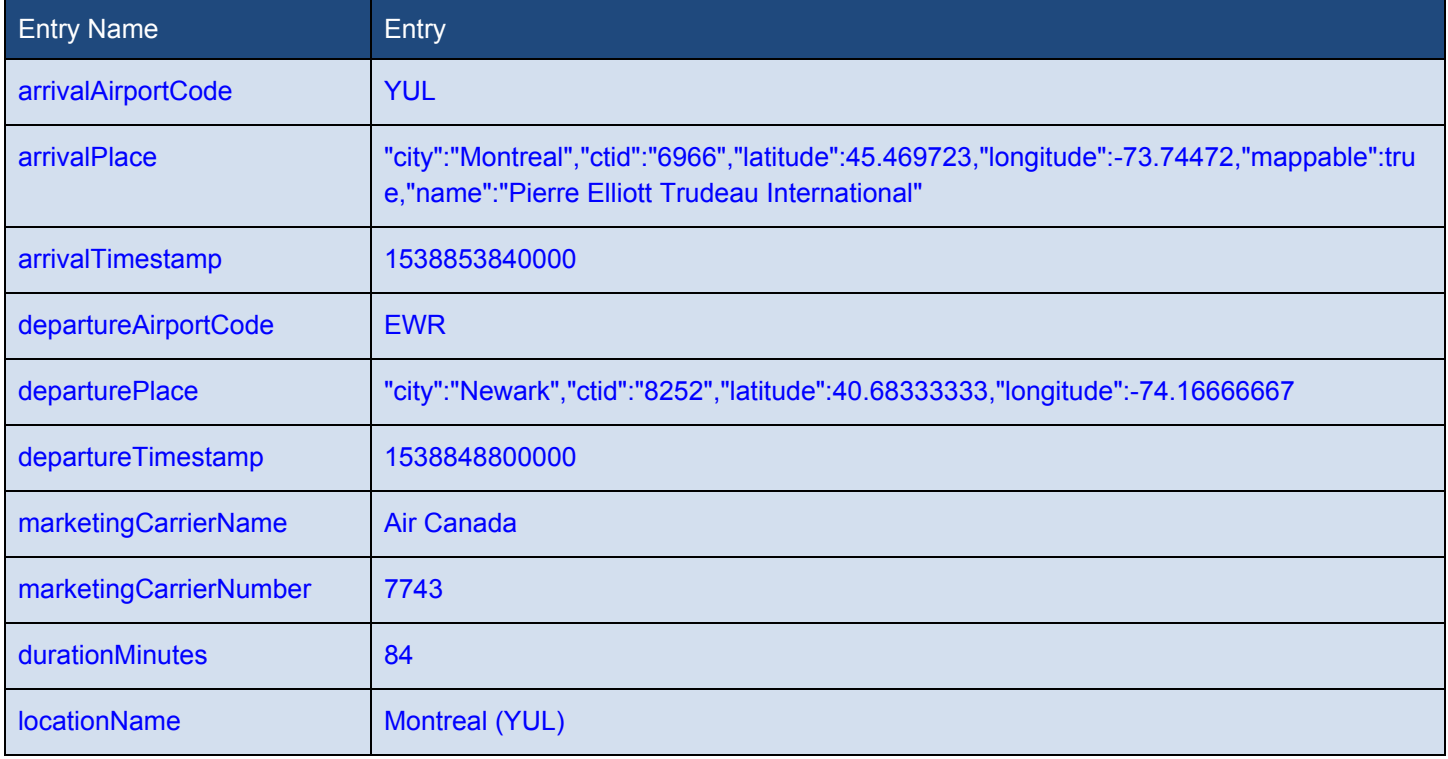

### <u>La Bibliotti dell'A</u> a ka н L **CO** n a p N Ξ

### **Table 6: trips\_events\_details\_table ID 5, Sofitel Montreal Golden Mile**

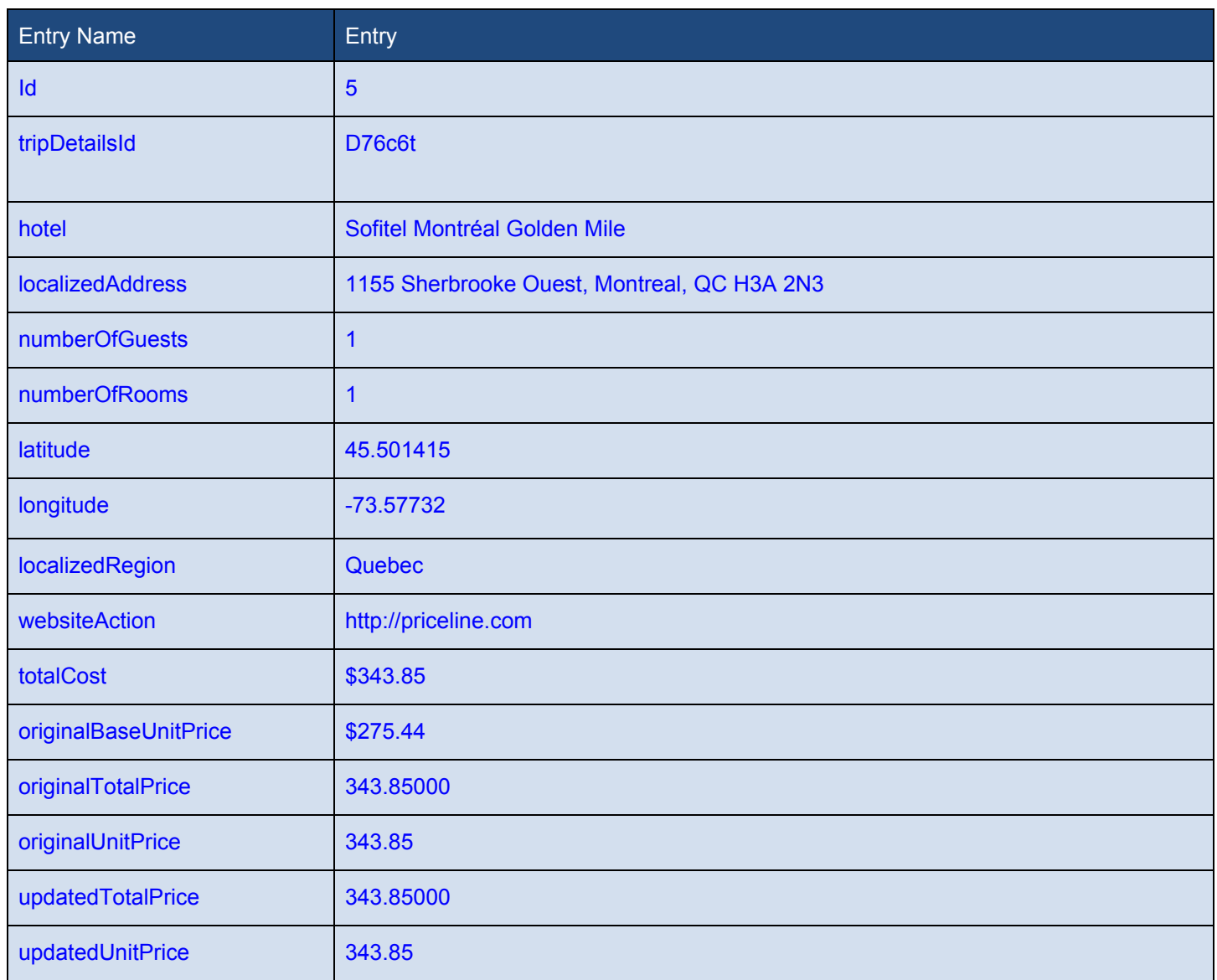

### **Table7: trips\_events\_details\_table ID 6, Chevrolet Sonic Sedan**

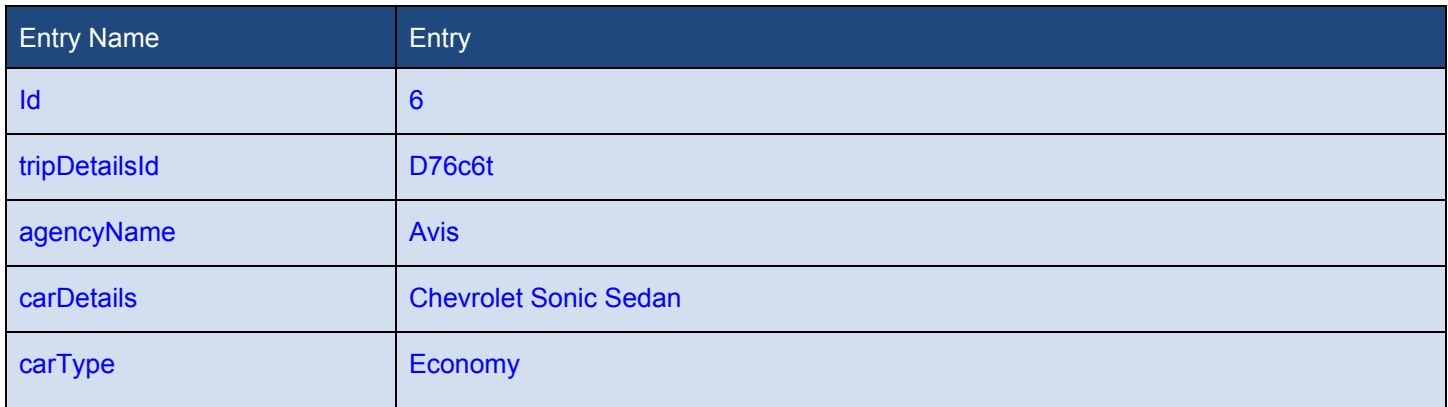

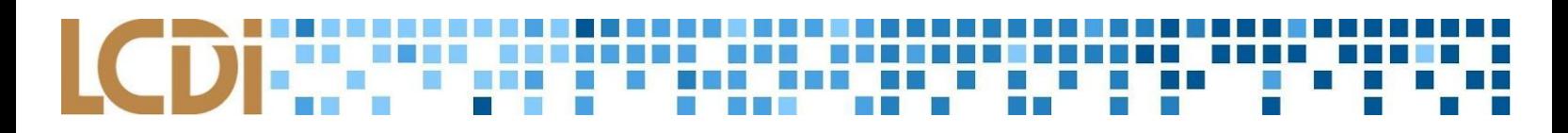

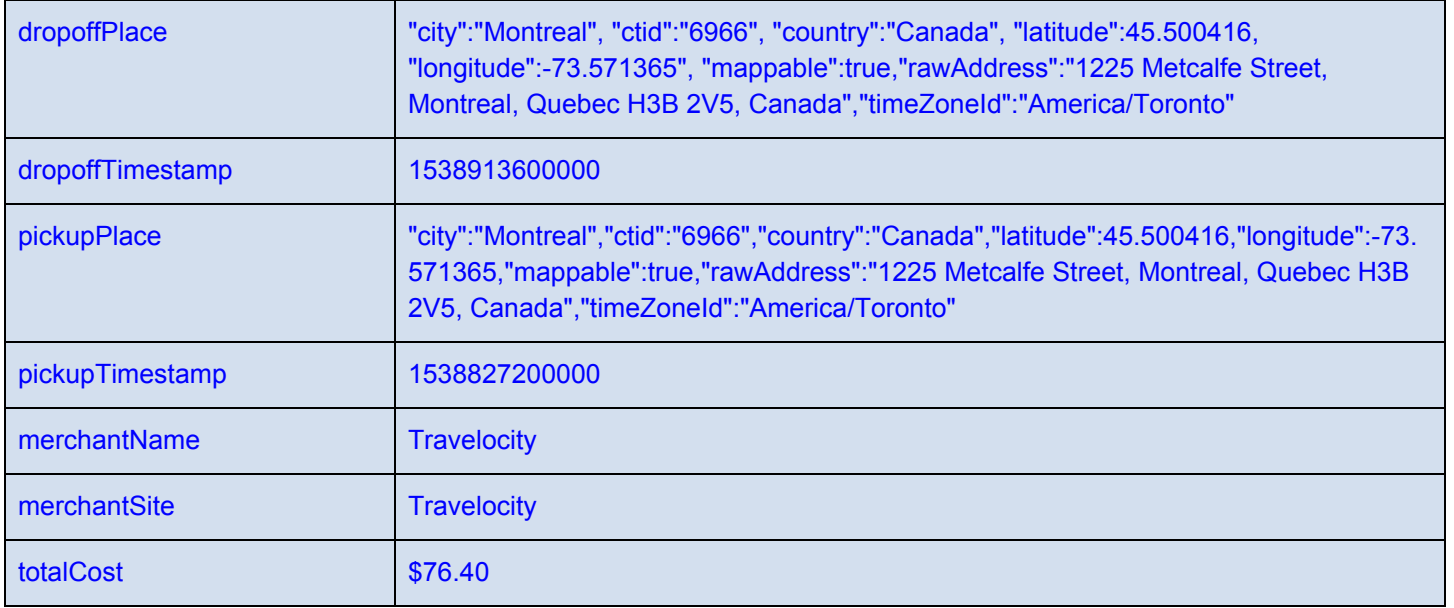

These tables show the following:

Flight: I have a flight with United Airlines and Air Canada. The first leg of the flight is from Burlington to Newark, which takes 1 ½ hours.. There is a layover of 4 hours. The second leg is from Newark to Montreal, which takes 1 ½ hours. Total cost is \$534.05.

Hotel: There is a check-in time of 10/6/2018 at 11:00:00 AM and a check-out time of 10/7/2018 at 8:00:00 AM. There is 1 room and 1 guest. The hotel name is Sofitel Montréal Golden Mile and is located at 1155 Sherbrooke Ouest, Montreal, QC. Its phone number is +1 514 285 9000. Website: [http://www.sofitel.com/lien\\_externe.svlt?goto\u003dfiche\\_hotel\u0026sourceid\u003dfh\u0026code\\_hotel\u003](http://www.sofitel.com/lien_externe.svlt?goto%5Cu003dfiche_hotel%5Cu0026sourceid%5Cu003dfh%5Cu0026code_hotel%5Cu003d3646)

[d3646](http://www.sofitel.com/lien_externe.svlt?goto%5Cu003dfiche_hotel%5Cu0026sourceid%5Cu003dfh%5Cu0026code_hotel%5Cu003d3646) Rating: 5 Stars (On Kayak). Purchased on priceline.com

Car: Agency Name: Avis. Car: Chevrolet Sonic Sedan. Type: Economy.

Drop-off location: 1225 Metcalfe Street, Montreal, Quebec. Drop-off time: 10/7/2018, 8:00:00 AM.

Pickup location: 1225 Metcalfe Street, Montreal, Quebec. Pickup Time: 10/6/2018, 8:00:00 AM.

Purchased from: Travelocity

### <span id="page-69-0"></span>**Cookies.db**

Travelocity kept a history of the actual URL of when the person booked a car using Kayak.

The first column is creation utc, the second column is the host key, the third column is the name, and the last column is the value.

The person used a couple of different sites when booking a hotel, car, and flight using Kayak.

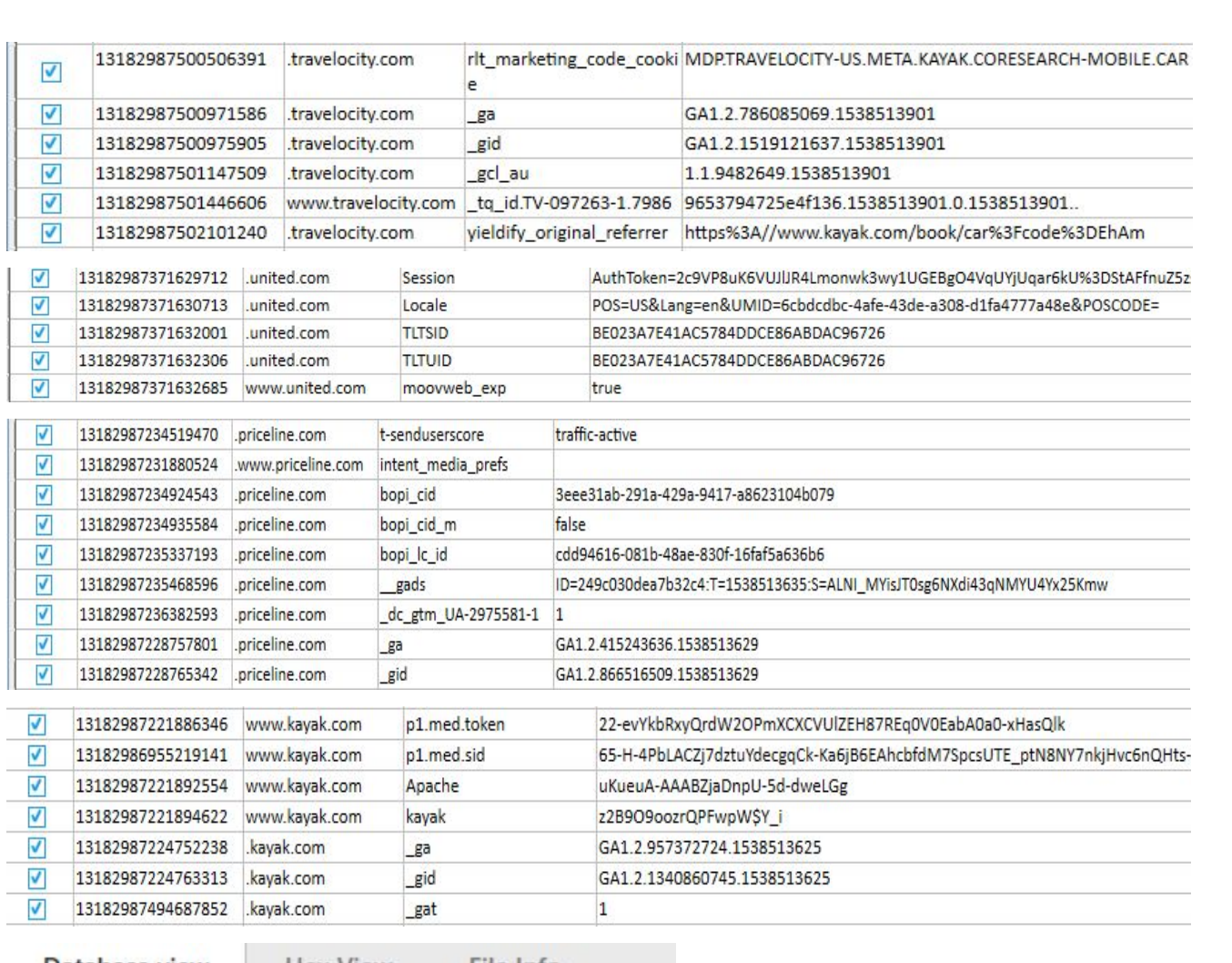

<u>. . . . . . . . . . . . . .</u>

m

<u> 1950 - Jan Barth, ban</u> b

**The Contract of Street** 

880<br>T

a bi bi bi bi

Ц

 $\Box$ 

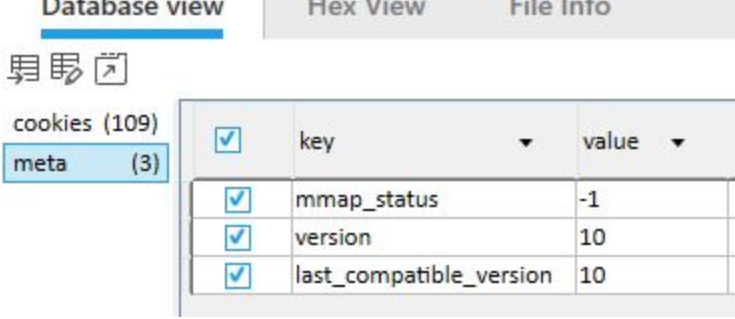

## <span id="page-70-0"></span>**google\_analytics\_v4.db**

Kayak kept some metadata about which operating system the user was using.

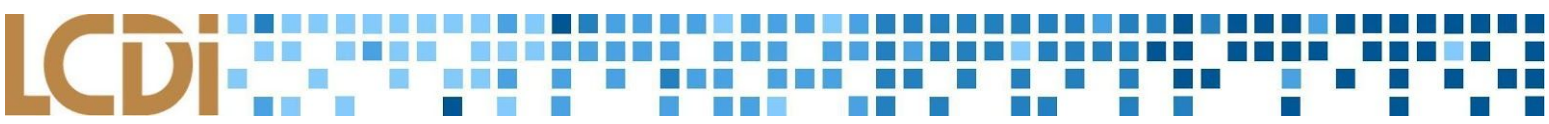

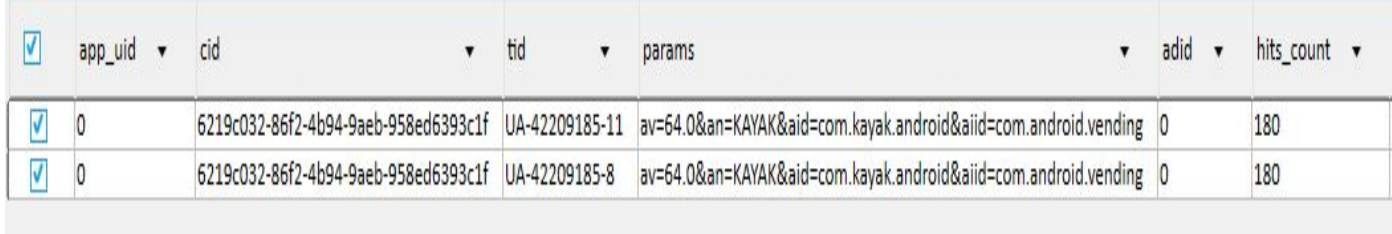

## <span id="page-71-0"></span>**google\_app\_measurement\_local.db**

You can see through the Android metadata what formatting version of Android the person used (ex: US) when using Kayak.

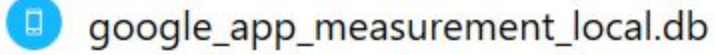

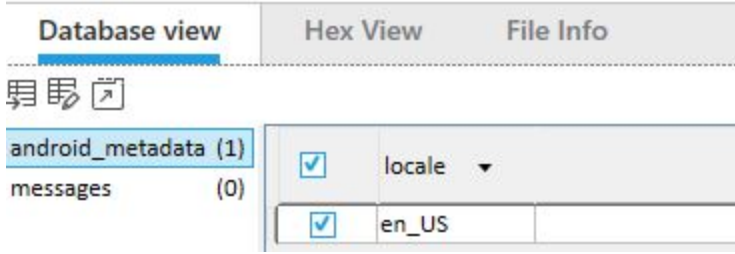

### **Web data.db**

You can see what version and the last compatible version of Kayak the person was using.

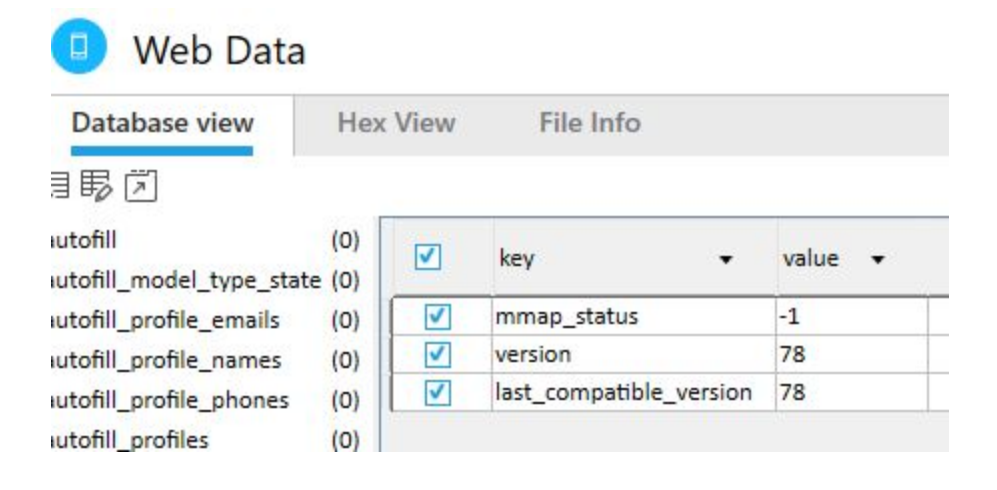
## **Nexus K009 Tablet (Serial Number 094e2f8a)**

## **Device and App Details**

Data generated before extraction:

- Created a trip from 10/11/2018 to 10/12/2018
- BTV to YUL (Burlington, Vermont airport to Montreal, Canada airport)
- Looked up a flight, car rental, and hotel, pressed "book" for each, and added to them to a Watchlist. (None of the above were actually booked.)
- Connected the fake gmail to Kayak's inbox.

## **Table 8: Watchlisted Information Generated by User**

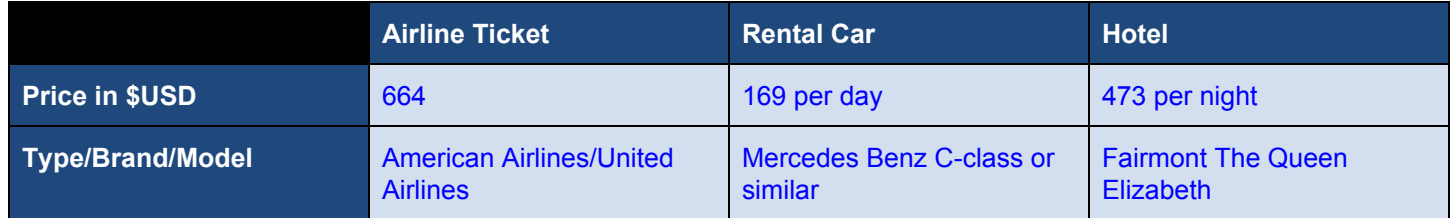

## **Data Found After Extraction**

After performing a Physical Extraction from the Nexus 7 via Cellebrite 4PC*,* the following tables containing database files were browsed in Cellebrite Physical Analyzer (see appendix for images):

## **Table 9: Trip details taken from** *kayak\_db*

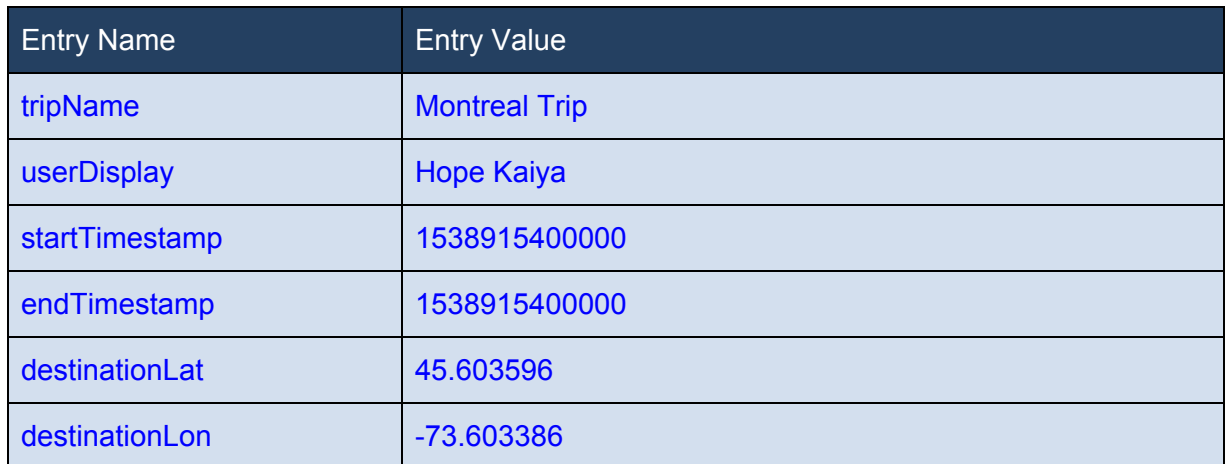

## **Table 10: Airline details taken from** *events\_detailsJson*

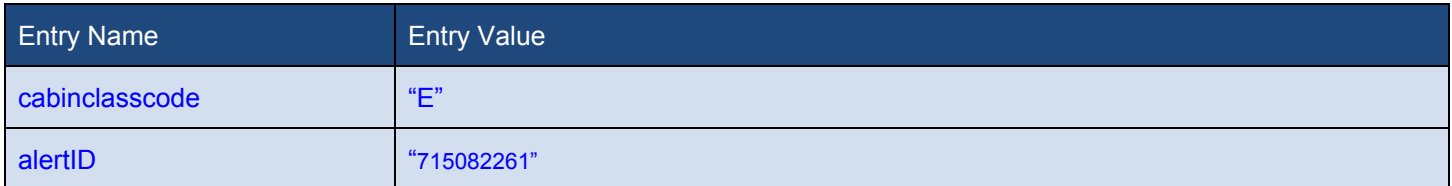

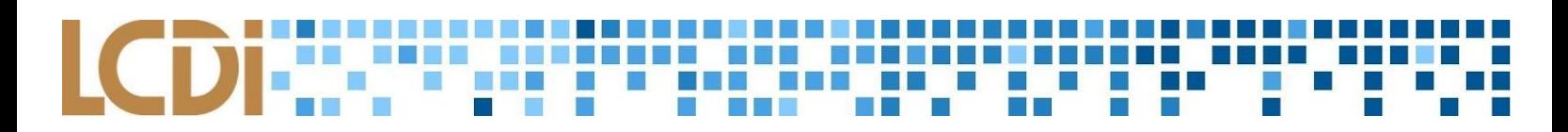

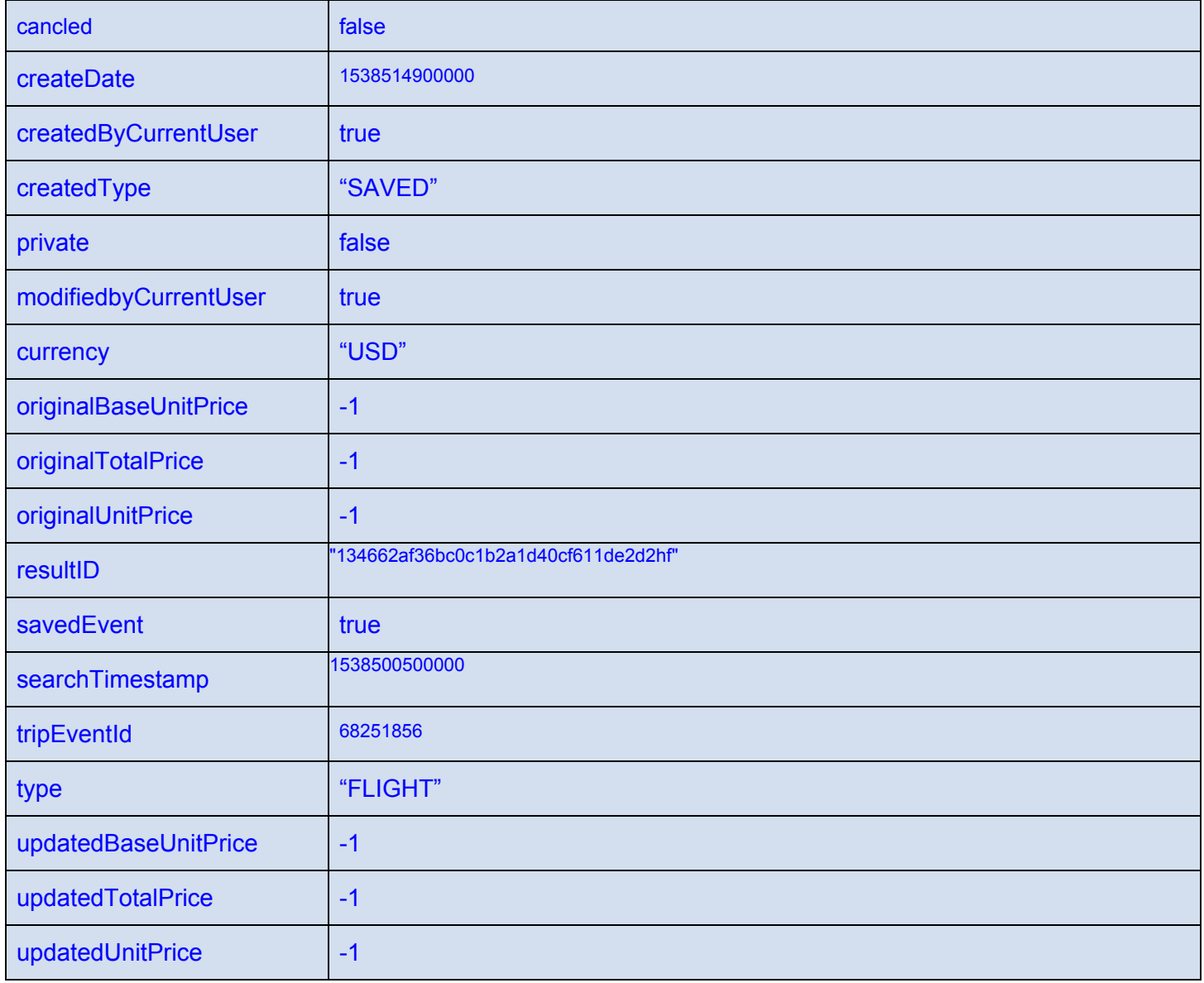

## **Table 11: Hotel reservation details taken from** *events\_detailsJson*

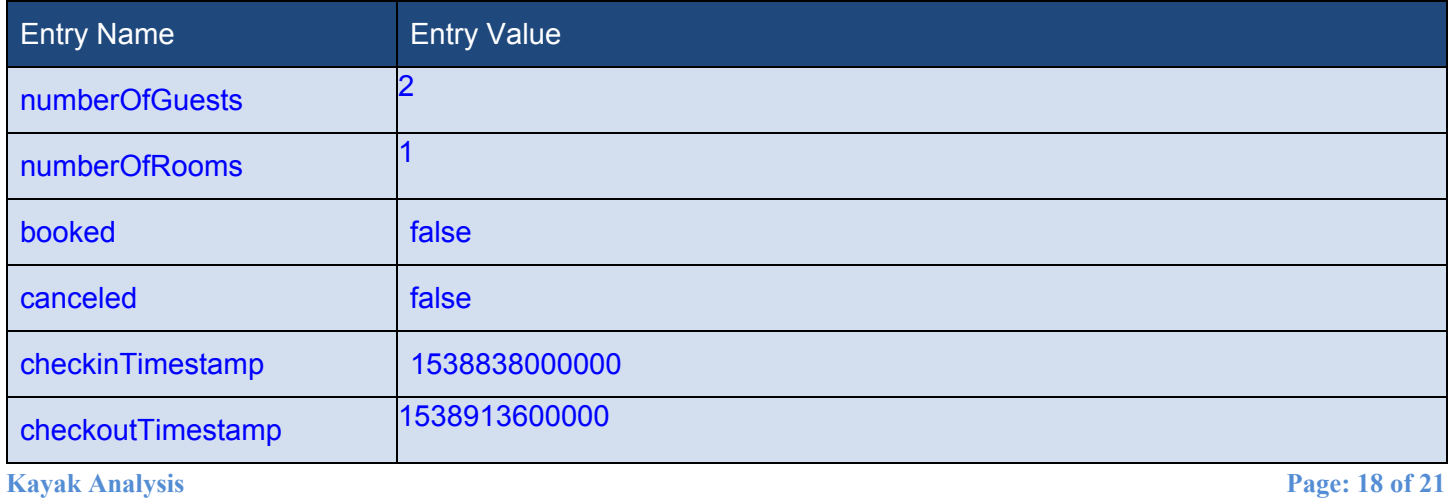

### 1999 - André Britain, Amerikaansk politik<br>1999 - André Britain, Amerikaansk politik **NEW YORK J. M. M. D.**  $\overline{\mathsf{L}}$ E Ē  $\mathcal{H}_{\mathcal{C}}$

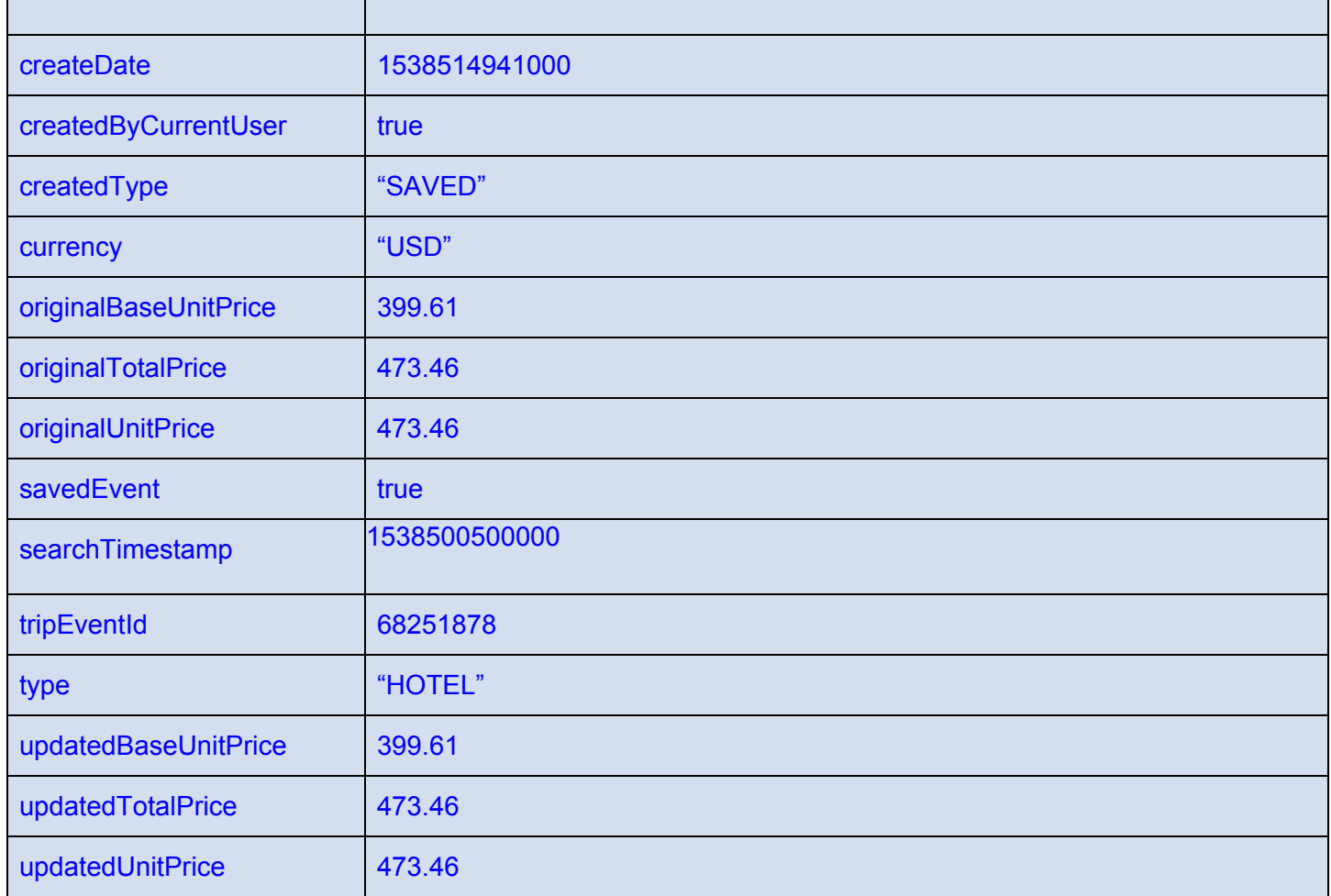

## **Table 12: Car Rental details taken from** *events\_detailsJson*

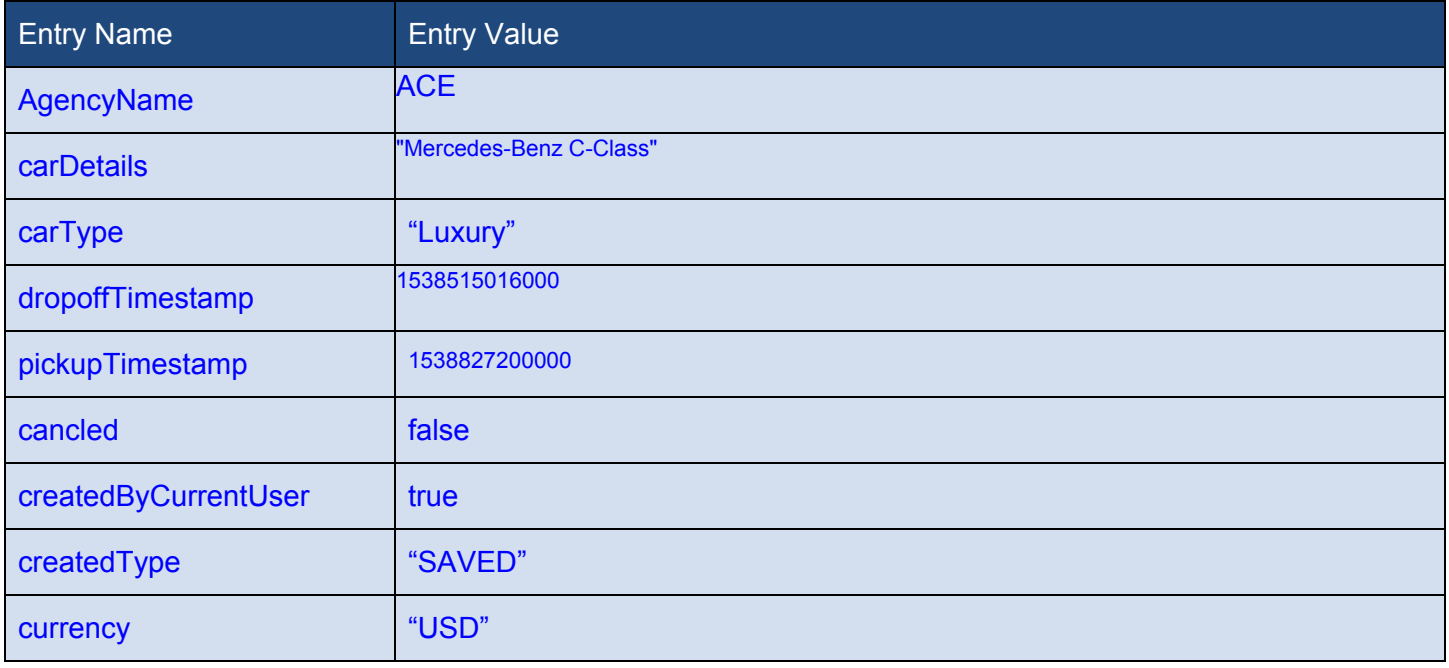

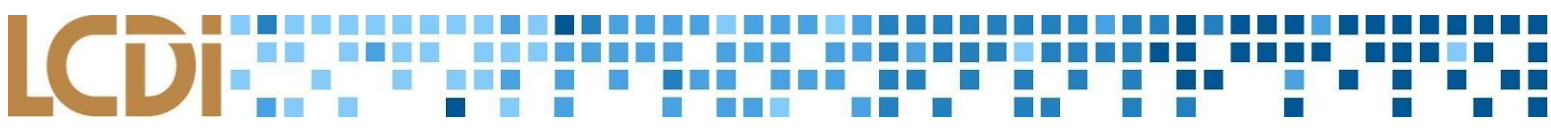

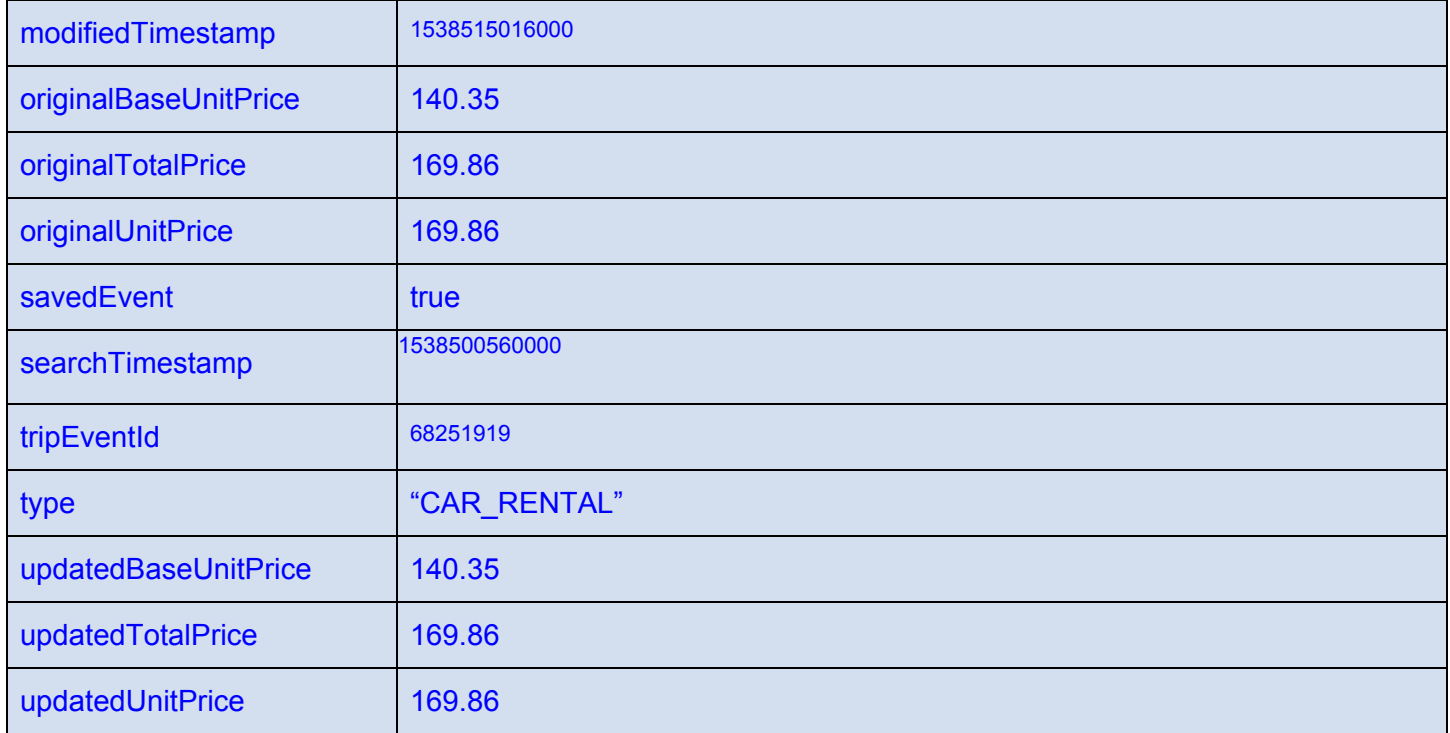

## **Cookies**

There were a couple base.apk files and a lot of Cookies found in addition to the database files previously presented. However, the base.apk files were for the most part blank or contained no useful information. As for the Cookies, there was a lot of useful data like webpages Kayak takes the user to book their service, be it a plane ticket or a car rental.

## **Table 13: Car Rental details taken from Cookies**

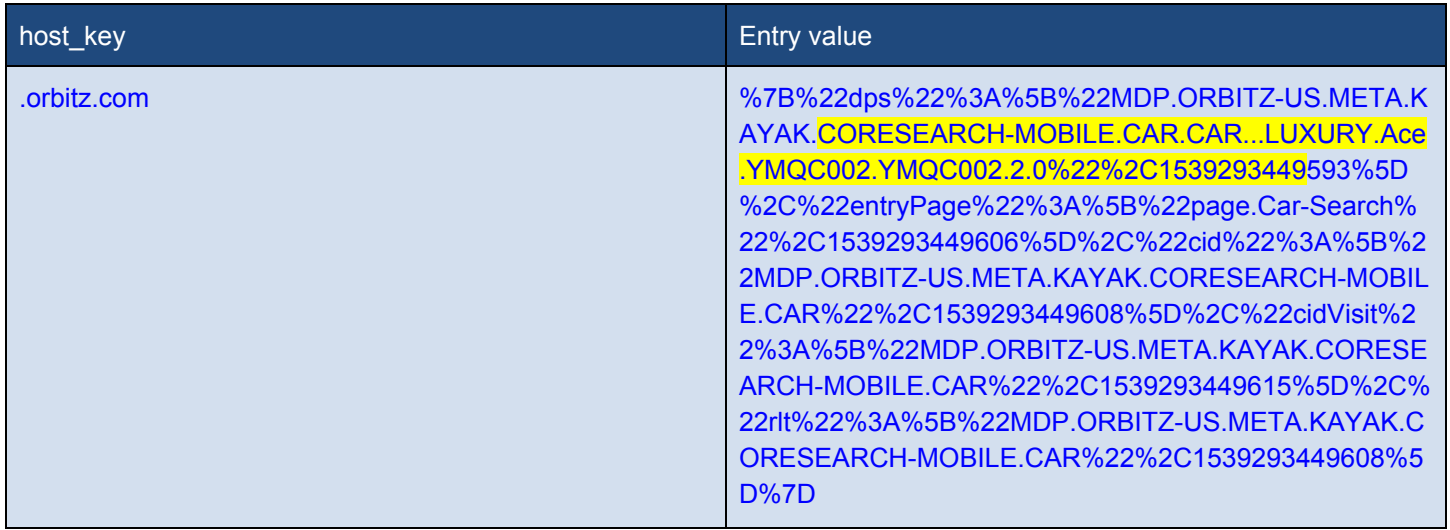

*NOTE:* There was also data from the domain united.com which is believed to belong to United Airlines*.* Kayak directed the user to United Airlines to book the airline tickets; however, the value was random characters and did not hint towards the tickets that were Watchlisted.

# **Conclusion**

The data that was found on the devices is mostly comprised of user-generated data relating to trips created. These things include: searches, displayName (user's full name), trips on Watchlist, and other elements of the Watchlist. No passwords or usernames were found; however, trips created and the creator's full name and email address were discovered. Watchlisted information stored on the device in *.db* format was found and analyzed with *Cellebrite*. Aside from user-generated data, general information was also found, such as the tablet's language.

All of the data recovered from the devices using *Cellebrite 4PC* is considered useful to a digital forensic analyst. Although it could be more detailed in some areas (like location of searches, etc.) the average analyst is able to piece together a story, or, *timeline* with said information. For example, the start timestamp and end timestamp of trips are recorded and stored by Kayak*.* The analyzer now knows the timeframe of a possible trip taken or planned by a criminal whose phone was recovered and imaged by said analyst. Following that information, the app also stores airline ticket information that is crucial: departure timestamps, locations, and destination longitude and latitude. If the analyst needs to somehow prove a criminal left on a certain date, they at least now have the ability to prove a trip was planned thanks to the data they recovered from Kayak.

# **Further Work**

Regarding the Nexus K009, things such as username and password were not discovered. Perhaps more trials could reveal these elements. Most data that was found is considered to be useful for a typical forensic analyst. A different form of extraction may be able to done in order to uncover missing data. A recommendation for another type of extraction could be to use ADB to directly pull files from the Android devices. By doing so, the forensic analyst has the ability to directly acquire Kayak's device-stored data right from the command line or powershell.

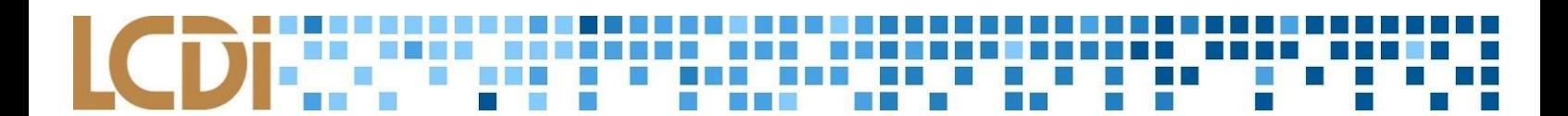

# **Appendix**

":1538913600000,"checkoutTimestampSetByUser":talse,"hid":"2782064","hotellmageURL":"/himg/c city":"Montreal","ctid":"6966","country":"Canada","latitude":45.603596,"longitude":-73.603386,"m"

### **Data extracted showing Watchlist evidence (airline info)**

### **PA** SQLite wizard

Double-click or drag the database tables to the work area and link database fields.

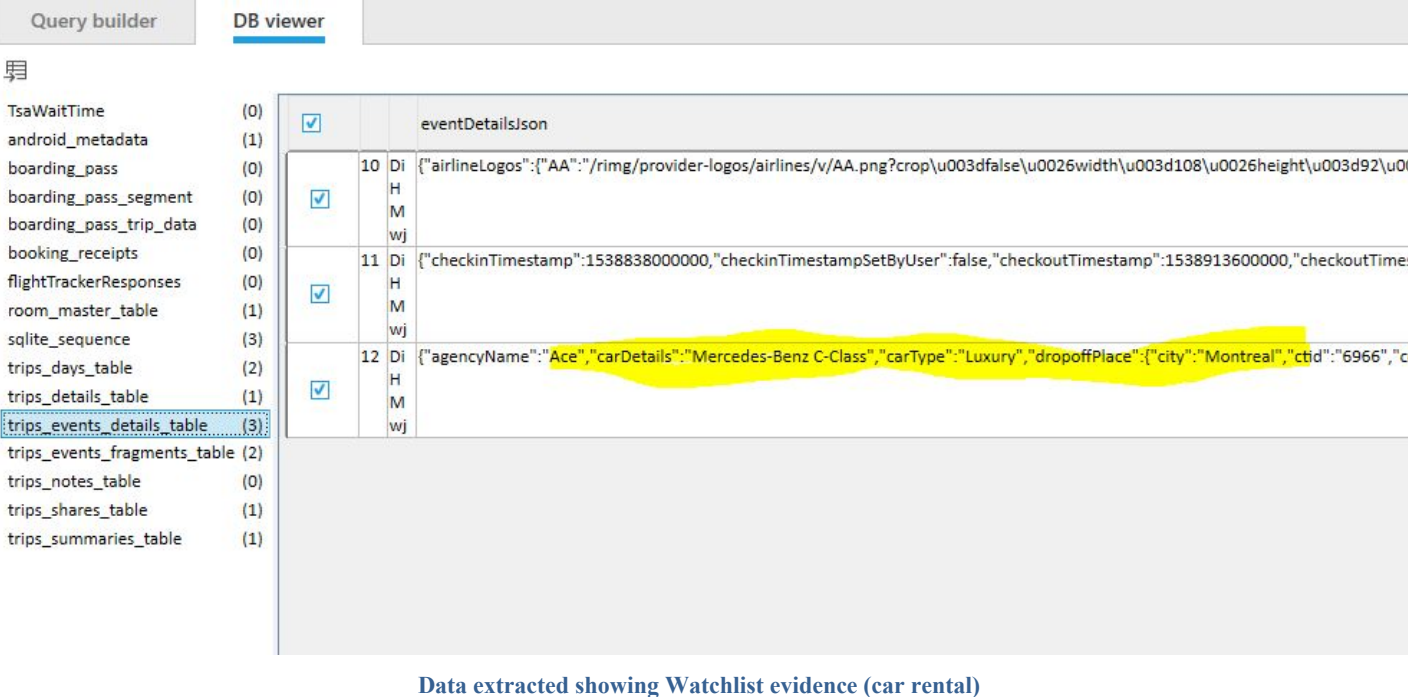

### **PA** SQLite wizard

Double-click or drag the database tables to the work area and link database fields.

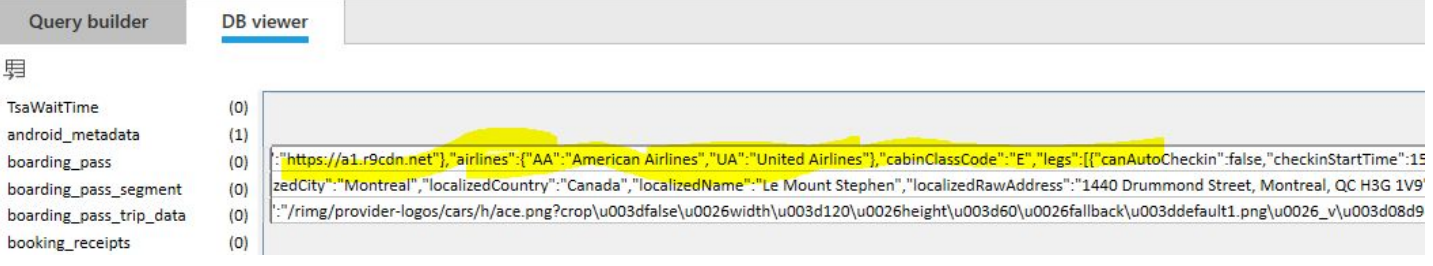

## **Data extracted showing Watchlist evidence (airplane tickets)**

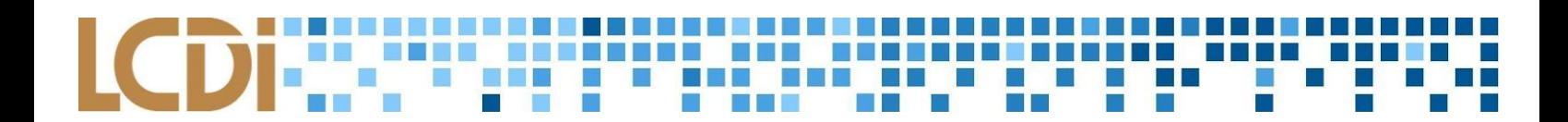

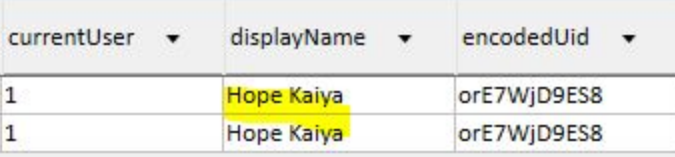

## **Current user displayed in Cellebrite Physical analyzer**

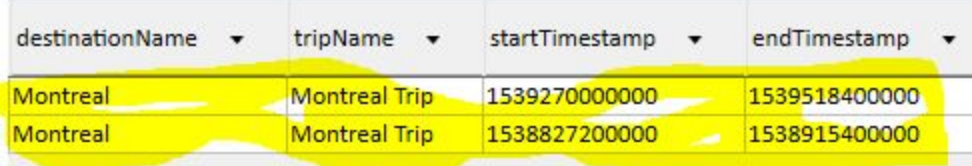

**Timestamps found in kayak\_room.db**

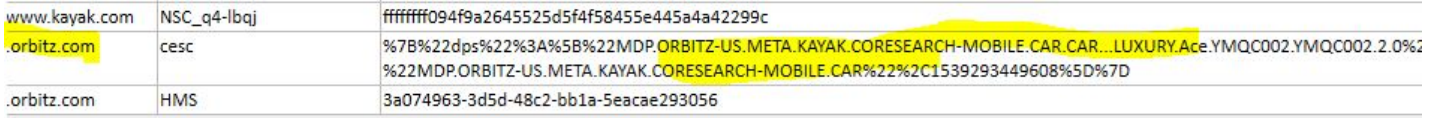

**Cookies from Kayak: orbitz.com**

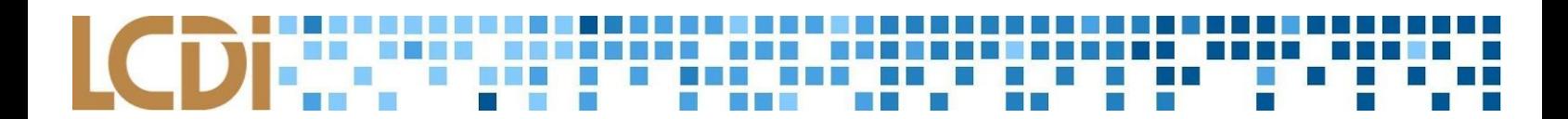

# **References**

"What Happens When You Press That Button?" *Smarterforensics.com*,

smarterforensics.com/wp-content/uploads/2014/06/Explaining-Cellebrite-UFED-Data-Extraction-Proces

ses-final.pdf.